# **SYBASE®**

Messaging Services Users Guide for Adaptive Server® Enterprise

# **Real-Time Data Services**

4.0

#### DOCUMENT ID: DC00464-01-0400-02

#### LAST REVISED: December 2007

Copyright © 2004-2007 by Sybase, Inc. All rights reserved.

This publication pertains to Sybase software and to any subsequent release until otherwise indicated in new editions or technical notes. Information in this document is subject to change without notice. The software described herein is furnished under a license agreement, and it may be used or copied only in accordance with the terms of that agreement.

To order additional documents, U.S. and Canadian customers should call Customer Fulfillment at (800) 685-8225, fax (617) 229-9845.

Customers in other countries with a U.S. license agreement may contact Customer Fulfillment via the above fax number. All other international customers should contact their Sybase subsidiary or local distributor. Upgrades are provided only at regularly scheduled software release dates. No part of this publication may be reproduced, transmitted, or translated in any form or by any means, electronic, mechanical, manual, optical, or otherwise, without the prior written permission of Sybase, Inc.

Sybase trademarks can be viewed at the Sybase trademarks page at http://www.sybase.com/detail?id=1011207. Sybase and the marks listed are trademarks of Sybase, Inc. ® indicates registration in the United States of America.

Java and all Java-based marks are trademarks or registered trademarks of Sun Microsystems, Inc. in the U.S. and other countries.

Unicode and the Unicode Logo are registered trademarks of Unicode, Inc.

All other company and product names mentioned may be trademarks of the respective companies with which they are associated.

Use, duplication, or disclosure by the government is subject to the restrictions set forth in subparagraph (c)(1)(ii) of DFARS 52.227-7013 for the DOD and as set forth in FAR 52.227-19(a)-(d) for civilian agencies.

Sybase, Inc., One Sybase Drive, Dublin, CA 94568.

# **Contents**

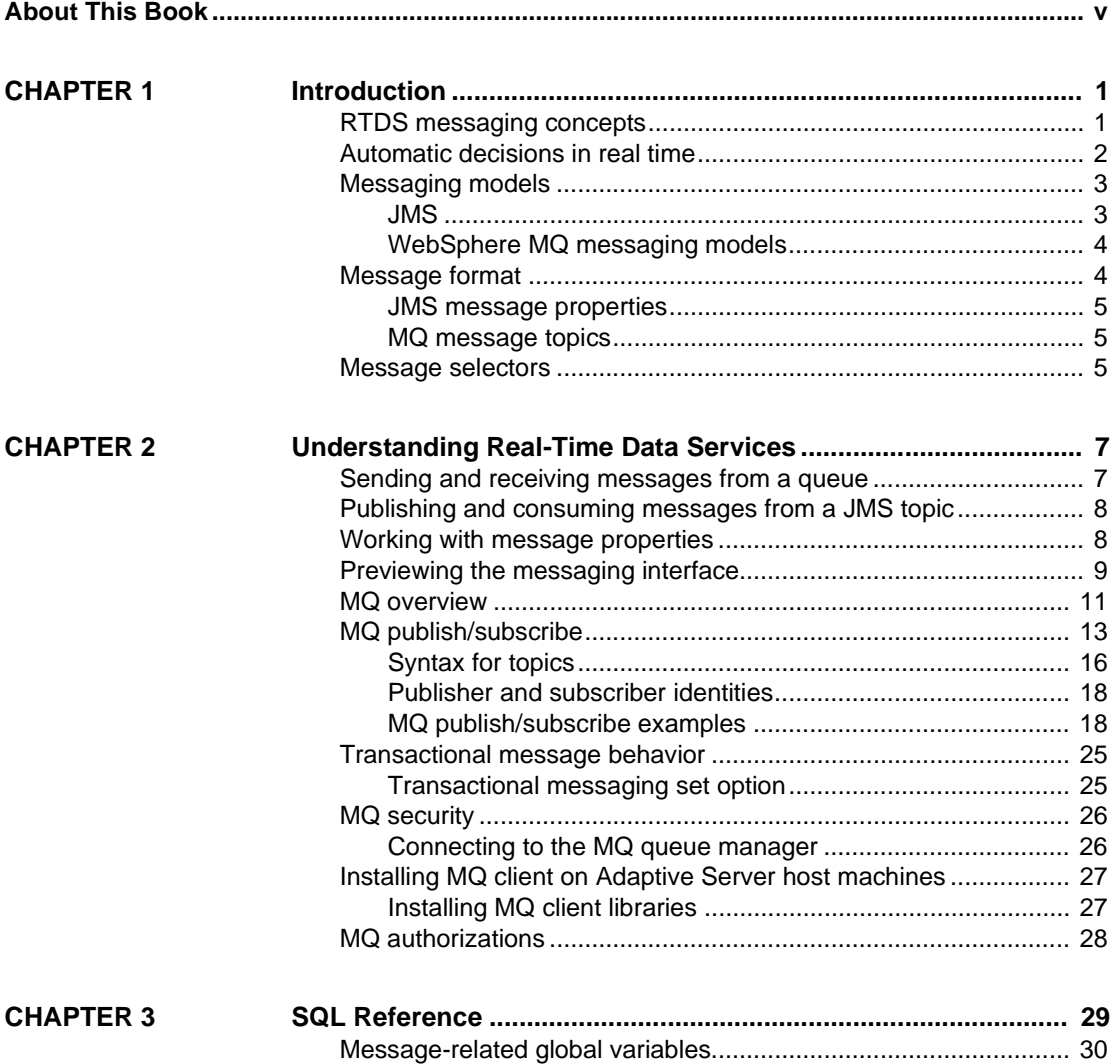

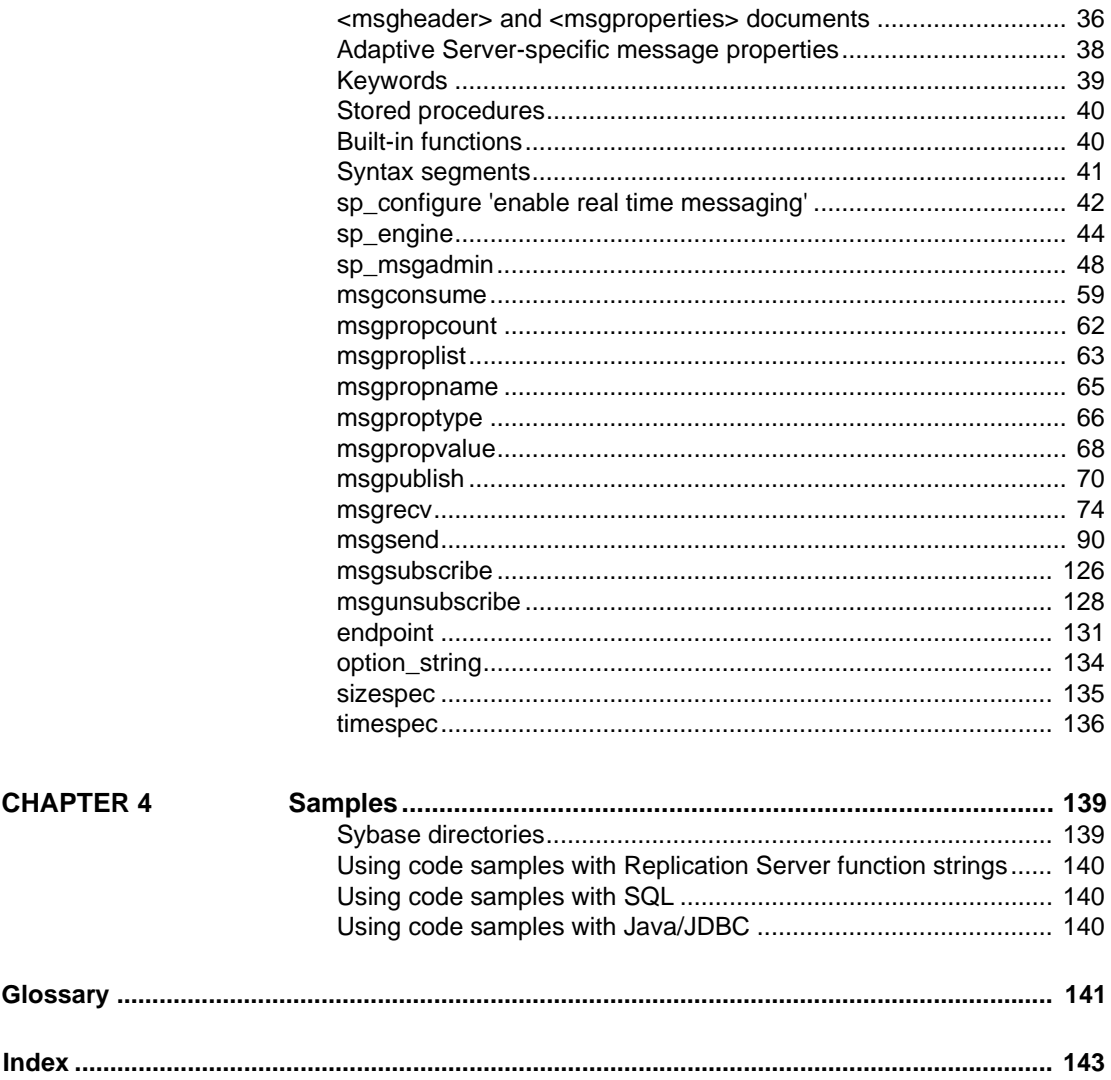

# <span id="page-4-0"></span>**About This Book**

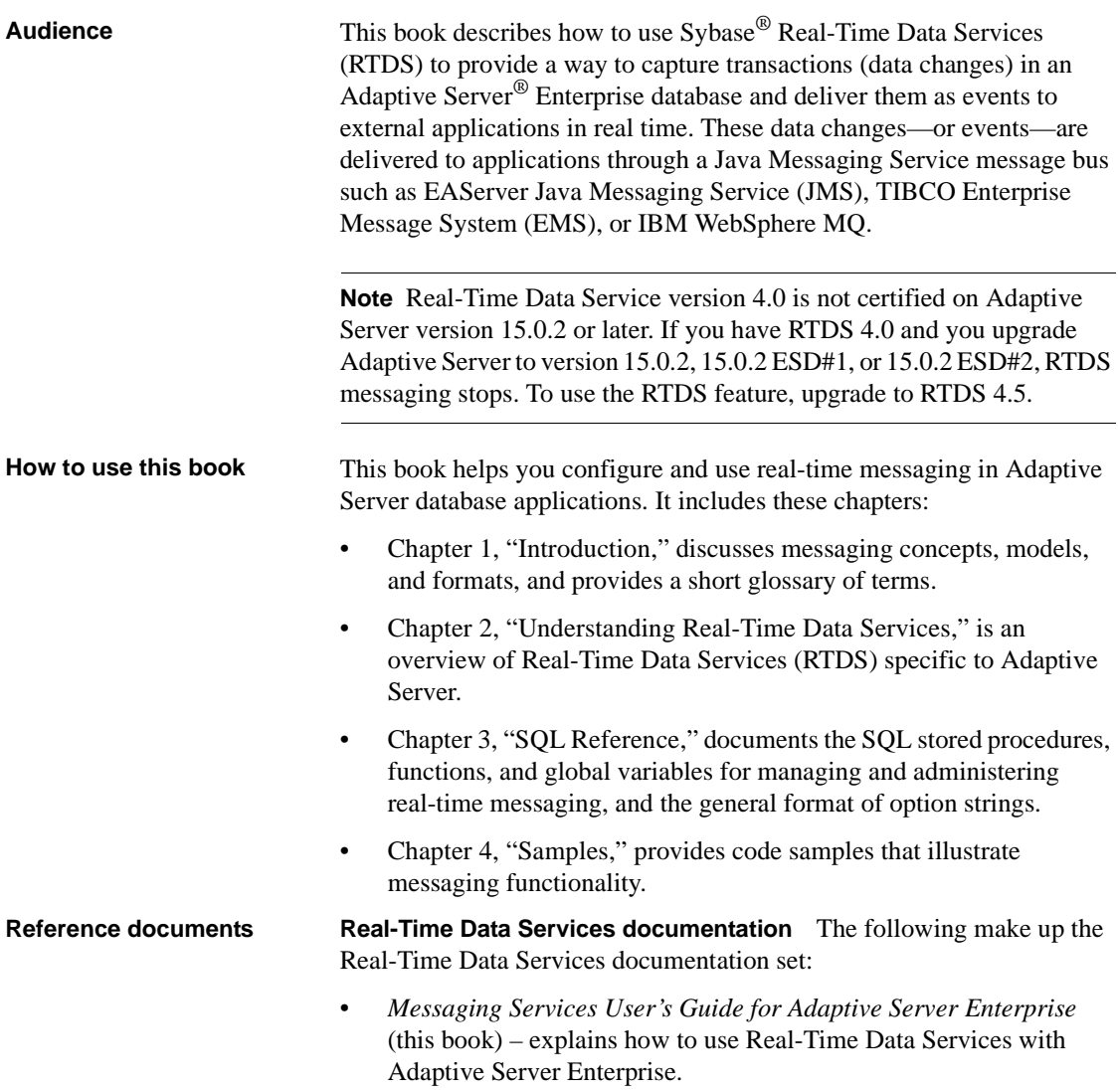

• *Installation and Release Bulletin* – contains installation instructions and last-minute information that was too late to be included in the *Messaging Services User's Guide* (this book).

A more recent version of this installation and release bulletin may be available on the Web. To check for critical product or document information added after the release of the product CD, use the Sybase Product Manuals Web site. To access the most recent release bulletin:

- a Go to Product Manuals at http://www.sybase.com/support/manuals/.
- b Follow the links to the appropriate Sybase product.
- c Select the Release Bulletins link.
- d Select the Sybase product version from the Release Bulletins list.
- e From the list of individual documents, select the link to the release bulletin for your platform. You can either download the PDF version or browse the document online.

**Adaptive Server Enterprise documentation** The following documents make up the Adaptive Server Enterprise documentation set:

• The release bulletin for your platform – contains last-minute information that was too late to be included in the books.

A more recent version of this installation and release bulletin may be available on the Web. To check for critical product or document information added after the release of the product CD, use the Sybase Technical Library Product Manuals Web site.

- The installation guide for your platform describes installation, upgrade, and configuration procedures for all Adaptive Server and related Sybase products.
- *What's New in Adaptive Server Enterprise?* describes the new features in Adaptive Server version 15.0, the system changes added to support those features, and the changes that may affect your existing applications.
- *ASE Replicator User's Guide* describes how to use the ASE Replicator feature of Adaptive Server to implement basic replication from a primary server to one or more remote Adaptive Servers.
- *Component Integration Services User's Guide* explains how to use the Adaptive Server Component Integration Services feature to connect remote Sybase and non-Sybase databases.
- The configuration guide for your platform provides instructions for performing specific configuration tasks for Adaptive Server.
- *Enhanced Full-Text Search Specialty Data Store User's Guide* describes how to use the Full-Text Search feature with Verity to search Adaptive Server Enterprise data.
- *Glossary* defines technical terms used in the Adaptive Server documentation.
- *Historical Server User's Guide* describes how to use Historical Server to obtain performance information for SQL Server® and Adaptive Server.
- *Java in Adaptive Server Enterprise* describes how to install, configure, and use Java classes and methods in Adaptive Server.
- *Job Scheduler User's Guide* provides instructions on how to install and configure, and create and schedule jobs on a local or remote Adaptive Server using the command line or a graphical user interface (GUI).
- *Monitor Client Library Programmer's Guide* describes how to write Monitor Client Library applications that access Adaptive Server performance data.
- *Monitor Server User's Guide* describes how to use Monitor Server to obtain performance statistics from Adaptive Server.
- *Performance and Tuning Guide* is a series of four books that explains how to tune Adaptive Server for maximum performance:
	- *Basics* the basics for understanding and investigating performance questions in Adaptive Server.
	- *Locking* how the various locking schemas can be used for improving performance in Adaptive Server.
	- *Monitoring and Analyzing*  how statistics are obtained and used for monitoring and optimizing performance.
	- *Optimizer and Abstract Plans* how the optimizer processes queries and how abstract plans can be used to change some of the optimizer plans.
- *Query Processor* describes the Query Processor in Adaptive Server Enterprise and how it is used to optimize query processing in Adaptive Server.
- *Quick Reference Guide* provides a comprehensive listing of the names and syntax for commands, functions, system procedures, extended system procedures, datatypes, and utilities in a pocket-sized book.
- *Reference Manual* is a series of four books that contains the following detailed Transact-SQL® information:
	- *Building Blocks* Transact-SQL datatypes, functions, global variables, expressions, identifiers and wildcards, and reserved words.
	- *Commands* Transact-SQL commands.
	- *Procedures* Transact-SQL system procedures, catalog stored procedures, system extended stored procedures, and dbcc stored procedures.
	- *Tables* Transact-SQL system tables and dbcc tables.
- *System Administration Guide* consists of two volumes that provide in-depth information about administering servers and databases. This manual includes instructions and guidelines for managing physical resources, security, user and system databases, and specifying character conversion, international language, and sort order settings.
- *System Tables Diagram* illustrates system tables and their entity relationships in a poster format. Available only in print version.
- *Transact-SQL User's Guide* documents Transact-SQL, the Sybase-enhanced version of the relational database language. This manual serves as a textbook for beginning users of the database management system. This manual also contains descriptions of the pubs2 and pubs3 sample databases.
- *Troubleshooting and Error Messages Guide* explains how to resolve frequently occurring error messages and describes solutions to system problems frequently encountered by users.
- *Unified Agent and Agent Management Console User's Guide*  explains how Unified Agent provides runtime services to manage, monitor, and control distributed Sybase resources.
- *Using Adaptive Server Distributed Transaction Management Features* explains how to configure, use, and troubleshoot Adaptive Server DTM features in distributed transaction processing environments.
- *Using Sybase Failover in a High Availability System* provides instructions for using Sybase Failover to configure an Adaptive Server as a companion server in a high availability system.
- *Utility Guide* documents the Adaptive Server utility programs, such as isql and bcp, which are executed at the operating system level.
- *Web Services User's Guide* explains how to configure, use, and troubleshoot Web Services for Adaptive Server.
- *XA Interface Integration Guide for CICS, Encina, and TUXEDO* provides instructions for using the Sybase DTM XA interface with X/Open XA transaction managers.
- *XML Services* describes the Sybase native XML processor and the Sybase Java-based XML support, introduces XML in the database, and documents the query and mapping functions that comprise XML Services.
- *FLEXnet Licensing End User Guide* describes the FLEXnet network licensing system.
- *SAMreport Users Guide* explains how to use Software Asset Management (SAM) Solutions, a report generator that monitors the usage of applications that use FLEXlm or SAMwrap.

**EAServer documentation** The following make up the EAServer documentation set. Use these documents if you are using Real-Time Messaging with EAServer JMS:

• The release bulletin for your platform – contains last-minute information that was too late to be included in the books.

A more recent version of this installation and release bulletin may be available on the Web. To check for critical product or document information added after the release of the product CD, use the Sybase Technical Library Product Manuals Web site.

- The installation guide for your platform describes installation, upgrade, and configuration procedures for all Adaptive Server and related Sybase products.
- *Cookbook* contains tutorials and explains how to use the sample applications included with EAServer.
- *Web Services Tookit User's Guide* describes how to create and manage Web services using the various tools, services, and GUIs.
- *Programmer's Guide* contains information about how to build distributed applications that run on EAServer.
- *Feature Guide* describes the features of EAServer.
- *System Administration Guide* contains information about configuring and running EAServer.
- *API Reference Manual* contains reference pages for EAServer proprietary Java classes, C++ classes, ActiveX interfaces, and C routines.
- *Message Bridge for Java User's Guide* describes how to use Message Bridge for Java
- *What's New in EAServer* describes the new features in EAServer.
- *Security Administration and Programming Guide* describes the features in EAServer with which you can define the security characteristics of client/server communications.
- *Performance and Tuning Guide* contains information about configuring server and application settings to achieve the highest application performance, and also describes implementation and design issues that affect performance.
- *Troubleshooting Guide* contains procedures for troubleshooting problems that EAServer users may encounter.

**RepConnector documentation** The following make up the RepConnector™ documentation set. Use these documents if you are using Real-Time Messaging with RepConnector:

• *Release Bulletin for UNIX and Windows* – contains last-minute information that was too late to be included in the books

A more recent version of this installation and release bulletin may be available on the Web. To check for critical product or document information added after the release of the product CD, use the Sybase Technical Library Product Manuals Web site.

- *Installation Guide for Microsoft Windows and UNIX* describes installation, upgrade, and configuration procedures for RepConnector
- *Configuration and User's Guide* provides instructions for performing specific configuration tasks for RepConnector

**Replication Server documentation** The following make up the Replication Server™ documentation set. Use these documents if you are using Real-Time Messaging with Replication Server:

• The release bulletin for your platform – contains last-minute information that was too late to be included in the books.

A more recent version of this installation and release bulletin may be available on the Web. To check for critical product or document information added after the release of the product CD, use the Sybase Technical Library Product Manuals Web site.

• The installation guide for your platform – describes installation and upgrade procedures for all Replication Server and related products.

- *What's New in Replication Server?* describes the new features in Replication Server version 15.0 and the system changes added to support those features.
- *Administration Guide* contains an introduction to replication systems. This manual includes information and guidelines for creating and managing a replication system, setting up security, recovering from system failures, and improving performance.
- *Configuration Guide* for your platform describes configuration procedures for all Replication Server and related products, and explains how to use the rs\_init configuration utility.
- *Design Guide* contains information about designing a replication system and integrating heterogeneous data servers into a replication system.
- *Getting Started with Replication Server* provides step-by-step instructions for installing and setting up a simple replication system.
- *Heterogeneous Replication Guide* describes how to use Replication Server to replicate data between databases supplied by different vendors.
- *Reference Manual* contains the syntax and detailed descriptions of Replication Server commands in the Replication Command Language (RCL); Replication Server system functions; Sybase Adaptive Server commands, system procedures, and stored procedures used with Replication Server; Replication Server executable programs; and Replication Server system tables.
- *System Tables Diagram* illustrates system tables and their entity relationships in a poster format. Available only in print version.
- *Troubleshooting Guide* contains information to aid in diagnosing and correcting problems in the replication system.
- Replication Server plug-in help, which contains information about using Sybase Central™ to manage Replication Server.
- **Related documents** Java Message Service by Java Technologies at http://java.sun.com/products/jms.
	- TIBCO Enterprise Message Service by TIBCO Software at http://www.tibco.com.
	- IBM WebSphere MQ by IBM at http://www-306.ibm.com/software/integration/wmq/.

#### **Other sources of**  Use the Sybase Getting Started CD, the SyBooks<sup>™</sup> CD, and the Sybase Product Manuals Web site to learn more about your product:

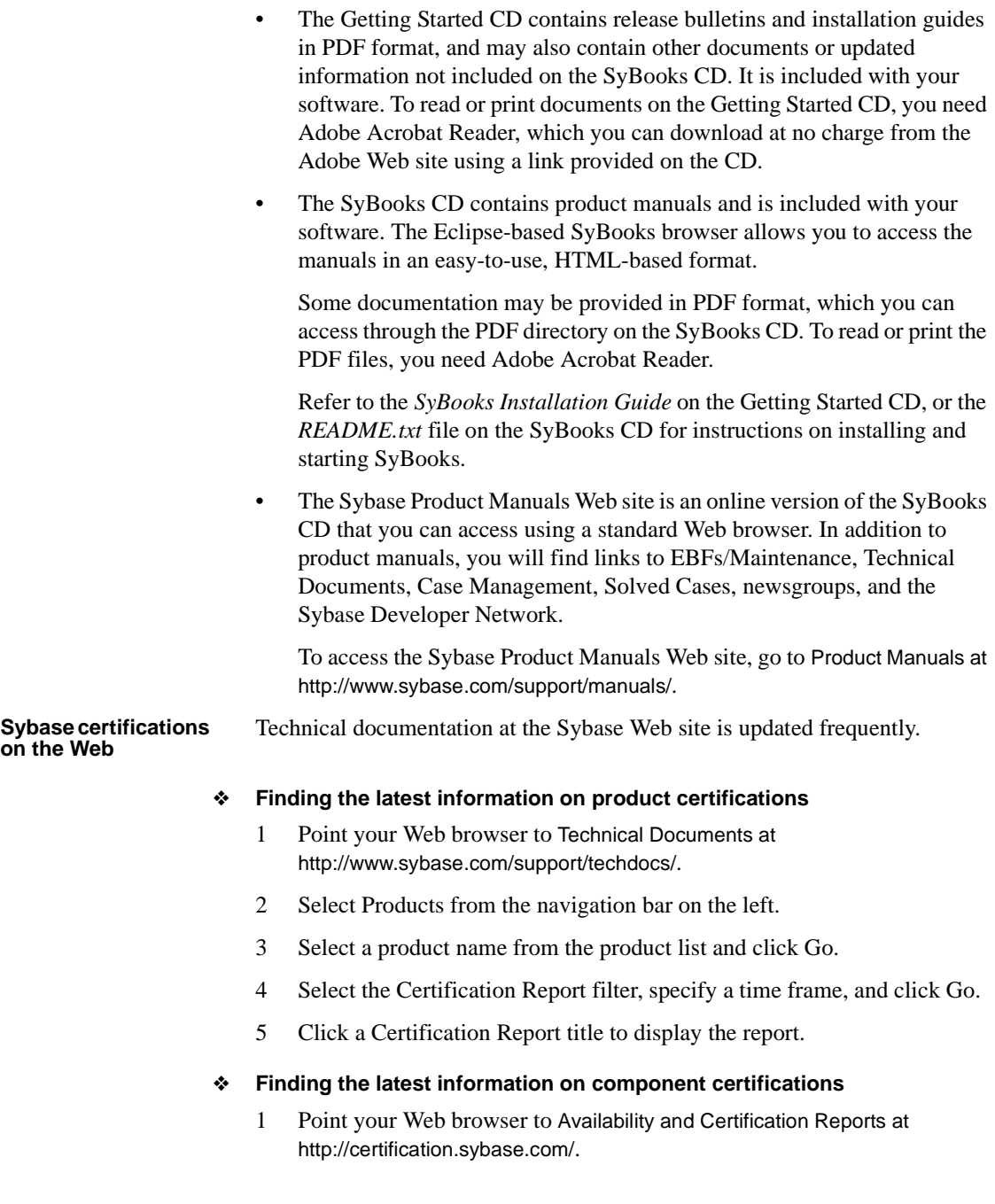

- 2 Either select the product family and product under Search by Product; or select the platform and product under Search by Platform.
- 3 Select Search to display the availability and certification report for the selection.
- ❖ **Creating a personalized view of the Sybase Web site (including support pages)**

Set up a MySybase profile. MySybase is a free service that allows you to create a personalized view of Sybase Web pages.

- 1 Point your Web browser to Technical Documents at http://www.sybase.com/support/techdocs/.
- 2 Click MySybase and create a MySybase profile.

#### **Sybase EBFs and software maintenance**

#### ❖ **Finding the latest information on EBFs and software maintenance**

- 1 Point your Web browser to the Sybase Support Page at http://www.sybase.com/support.
- 2 Select EBFs/Maintenance. If prompted, enter your MySybase user name and password.
- 3 Select a product.
- 4 Specify a time frame and click Go. A list of EBF/Maintenance releases is displayed.

Padlock icons indicate that you do not have download authorization for certain EBF/Maintenance releases because you are not registered as a Technical Support Contact. If you have not registered, but have valid information provided by your Sybase representative or through your support contract, click Edit Roles to add the "Technical Support Contact" role to your MySybase profile.

5 Click the Info icon to display the EBF/Maintenance report, or click the product description to download the software.

#### **Conventions** In the regular text of this document, the names of files and directories appear in *italics*, for example:

• Windows: *%SYBASE%\bin*

#### • UNIX platforms: *\$SYBASE*

**Note** Substitute your Sybase installation drive and directory for *\$SYBASE* in UNIX, and *%SYBASE%* in Windows.

[Table 1](#page-13-0) details the typographic (font and syntax) conventions as used in this document.

| <b>Element</b>                                                                                                    | <b>Example</b>                            |
|----------------------------------------------------------------------------------------------------|-------------------------------------------|
| Command names, command option names, database<br>names, datatypes, utility names, utility flags, and other<br>keywords are Helvetica. | dsedit                                    |
| Variables, or words that stand for values that you fill in,                                                                           | select column name                        |
| are in <i>italics</i> .                                                                                                    | from table name                           |
|                                                                                                    | where search conditions                   |
| <i>Parentheses</i> must be typed as part of the command.                                                                              | compute row aggregate (column name)       |
| Curly braces indicate that at least one of the enclosed<br>options is required by the command (see comma).                            | ${cheese, save}$                          |
|                                                                                                    | <b>Note</b> Do not type the curly braces. |
| <i>Brackets</i> mean that choosing one or more of the<br>enclosed options is optional.                                                | [anchovies, pineapple, bell peppers]      |
|                                                                                                    | Note Do not type the brackets.            |
| The <i>vertical bar</i> means you may select only one of the<br>options shown.                                                        | check<br>$credit$ }<br>cash               |
|                                                                                                    | <b>Note</b> Do not type the curly braces. |
| The <i>comma</i> means you may choose as many of the<br>options shown as you like; separate multiple choices in                       | [extra cheese, avocados, sour cream]      |
| a command with commas.                                                                                                    | <b>Note</b> Do not type the brackets.     |

<span id="page-13-0"></span>*Table 1: Font and syntax conventions for this document*

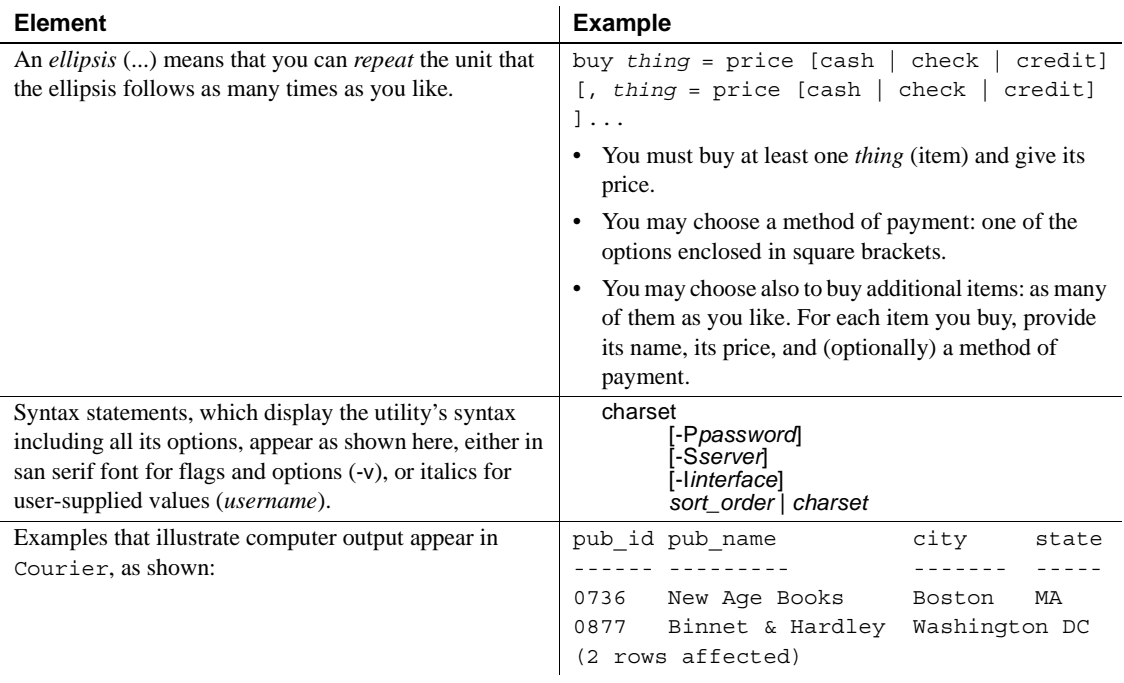

**If you need help** Each Sybase installation that has purchased a support contract has one or more designated people who are authorized to contact Sybase Technical Support. If you cannot resolve a problem using the manuals or online help, please have the designated person contact Sybase Technical Support or the Sybase subsidiary in your area.

# CHAPTER 1 **Introduction**

<span id="page-16-0"></span>Although this book assumes that you have a basic knowledge of messaging systems in database management, this chapter introduces some basic message concepts and models, and provides a short glossary of terms.

Most of the discussion concerns aspects of messaging that are specific to Adaptive Server. This functionality is referred to in this document as real-time messaging services.

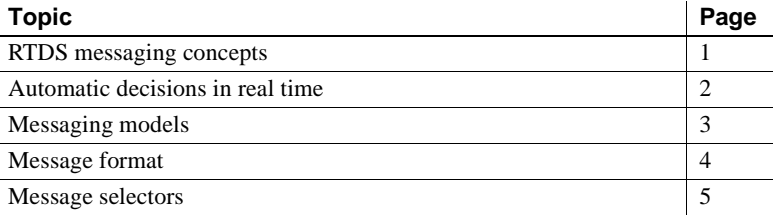

## <span id="page-16-2"></span><span id="page-16-1"></span>**RTDS messaging concepts**

Messaging is the exchange of information by two or more software applications. A message is a self-contained package of information.

Many Adaptive Server customers use messaging and queuing, or publishing and subscription systems in their own application environments. These applications are called message-oriented middleware. Often, the same application combines database operations with messaging operations.

Real-Time Data Services (RTDS), simplifies the development of such applications, using Adaptive Server with TIBCO Enterprise Message Service (EMS), EAServer Java Messaging System (JMS), and IBM WebSphere MQ (MQ).

**Note** EMS is the TIBCO implementation of a Java messaging service (JMS). Unless specified, JMS refers generically to both TIBCO EMS and EAServer JMS in this documentation.

Messaging systems allow senders and receivers to be detached. A messaging system can be asynchronous, in that an application can send messages without requiring receiving applications to be running.

JMS and MQ are APIs that define the way in which clients communicate with message providers. The message sender and the message receiver both act as clients to the message provider.

Messaging systems are provided by message providers. The messaging provider can implement architecture that centralizes or decentralizes the storage of messages, or that is a hybrid of the two.

RTDS performs messaging operations within SQL statements, using built-in functions.

Real-Time Data Services provide a way to capture transactions (data changes) in an Adaptive Server database and deliver them as events to external applications using either:

- JMS message bus, provided by TIBCO and EAServer
- Message Queue Interface (MQI), provided by WebSphere MQ

# <span id="page-17-1"></span><span id="page-17-0"></span>**Automatic decisions in real time**

In managing a database, you must sometimes allow for automated decisions in real time, in response to specific events. Real time means that the database can make decisions regarding events at the same time the events occur, rather than simply queuing the events. An event, such as a change in a record, must be evaluated in conjunction with other changes, and the most efficient response chosen. This means that effective decision-support systems need:

Low latency, enabling real-time enterprise

- An automated system that describes events and the data relating to them
- A technology to reduce the cost of applications that deliver low latency

These business needs are addressed by Sybase Real-Time Data Services (RTDS) using the TIBCO or EAServer JMS message bus, or IBM WebSphere MQ.

## <span id="page-18-2"></span><span id="page-18-0"></span>**Messaging models**

This section describes the messaging models for JMS and MQ.

#### <span id="page-18-1"></span>**JMS**

<span id="page-18-4"></span><span id="page-18-3"></span>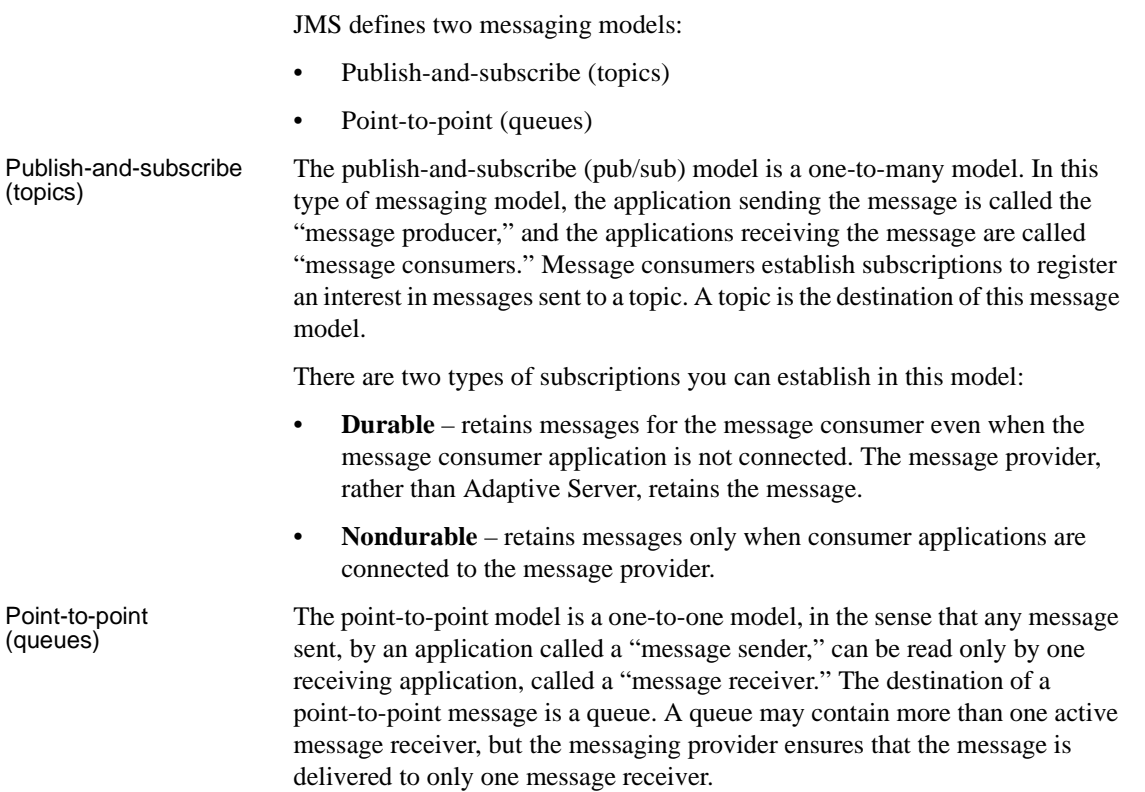

#### <span id="page-19-0"></span>**WebSphere MQ messaging models**

All MQ messaging models are point-to-point, that is, messages are always sent to, or received from a queue that is managed by a queue manager.

MQ pub/sub is a publish-and-subscribe model built on MQ queues; the messages are not different types of objects. Interaction with MQ pub/sub uses MQ queues.

All messages are sent to the MQ pub/sub **broker**'s broker command queue. This includes registration of a publisher or subscriber, and control messages such as deleting a message, or requesting an update for a message.

A publisher sends a publication to a stream queue. The MQ pub/sub broker distributes the message to all subscribers that have interest in the message. The publisher describes the message using topics, which are subjects that describe the contents of the message.

Subscribers register interest in messages that are sent to a named stream queue by specifying one or more topics of interest. When such messages are sent to the stream queue, the MQ pub/sub broker copies the message to the local queue that the subscriber specified when the subscriber was registered.

# <span id="page-19-2"></span><span id="page-19-1"></span>**Message format**

The message format for both MQ and JMS consists of:

- Message header contains fixed-size portions and variable-sized portions of information specified by the standard. Most of this information is automatically assigned by the message provider.
- Message body  $-$  is the application data that client applications exchange.

JMS defines structured message types, such as stream and map, and unstructured message types, such as text, byte, and object.

In MQ, the message body can contain both text and binary data.

#### <span id="page-20-0"></span>**JMS message properties**

In TIBCO and EAServer, message properties are user-defined properties that you can include with the message. Message properties have types, and these types define application-specific information that message consumers can use later, to select the messages that interest them. Message property types are Java native types int, float, or String (class).

#### <span id="page-20-1"></span>**MQ message topics**

The MQ, the pub/sub model allows "topics," which are the subjects of messages. Topics are included in the message in the rules and formatting (RF) header. Unlike JMS, MQ topics are not name-value pairs—which consist of a name and its accompanying value—but are free-form strings that describe the MQ pub/sub message.

### <span id="page-20-3"></span><span id="page-20-2"></span>**Message selectors**

JMS – message selectors for TIBCO and EAServer provide a way for message consumers to filter the message stream and select the messages that interest them. These filters apply criteria that reference message properties and their values. The message selector is a SQL-92 where clause.

MQ – message selection uses only the message ID and message correlation ID as message selectors. A message reader can selectively choose to read a particular message by specifying a message ID or message correlation ID.

# CHAPTER 2 **Understanding Real-Time Data Services**

<span id="page-22-0"></span>This chapter provides an overview of Real-Time Data Services (RTDS) specific to Adaptive Server, which allows you to use Adaptive Server as a client of the message provider. You can send messages to or retrieve messages from the messaging provider by using Transact-SQL commands.

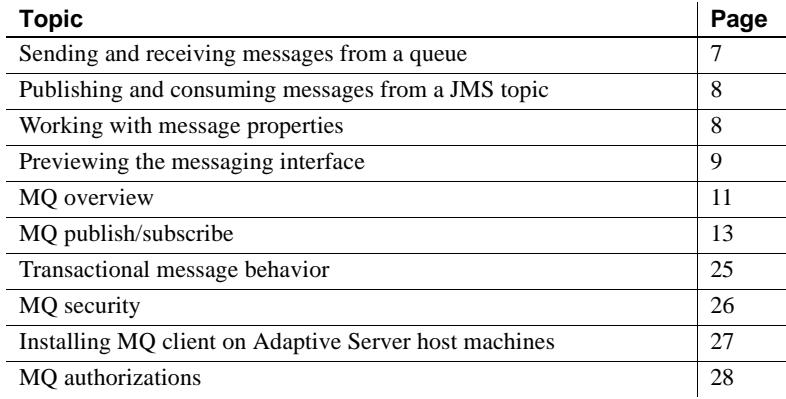

## <span id="page-22-2"></span><span id="page-22-1"></span>**Sending and receiving messages from a queue**

Using the built-in functions msgsend and msgrecv, Transact-SQL applications can send messages to a queue or read messages from a queue in JMS and MQ.

You can use application logic to construct a message body or payload, or it can contain character or binary data directly from relational tables.

You can construct the values of message properties (header or user properties) from relational data or from application logic, and include the constructed message properties in the message that you are sending.

Messages read from the JMS or MQ queue can be processed by the application logic, or directly inserted into relational tables.To filter out only messages of interest when executing the read operation, specify a message selector.

Message properties in read messages can be individually processed by the application logic. For more information about message properties, see [msgsend on page 90](#page-105-0).

# <span id="page-23-2"></span><span id="page-23-0"></span>**Publishing and consuming messages from a JMS topic**

Using the built-in functions msgpublish and msgconsume, Transact-SQL applications can publish messages to, or consume messages from, a JMS topic.

First, you must register a subscription, using sp\_msgadmin 'register'. Registering a subscription creates a name that msgpublish, msgconsume, msgsubscribe, and msgunsubscribe functions can reference. You can register a subscription as **durable** or **nondurable**, and you can specify a message selector to control the messages that come in, ensuring that only messages of interest are read.

You can use msgsubscribe to tell the JMS provider to hold messages until the application logic is ready to process them. Use msgunsubscribe to tell the JMS provider that the application is no longer interested in messages on this subscription. Use msgunsubscribe to delete durable subscriptions from the JMS provider.

Message properties in read messages can be individually processed by the application logic.

See [Chapter 3, "SQL Reference"](#page-44-0) for syntax, parameter, and usage information for sp\_msgadmin and functions.

# <span id="page-23-3"></span><span id="page-23-1"></span>**Working with message properties**

When a message is read, the message header and user properties can be processed by Transact-SQL application logic, using built-in SQL functions. These functions return:

The name of the n<sup>th</sup> property

- The value of a named property
- The type of a named property
- The number of properties
- A list of the properties

These built-in functions allow application logic to make processing decisions during runtime, based on the value of the message properties:

- msgproplist
- msgpropname
- msgpropvalue
- msgproptype
- msgpropcount

### <span id="page-24-1"></span><span id="page-24-0"></span>**Previewing the messaging interface**

These examples provide a brief preview of the Transact-SQL messaging interface.

Examples **Example 1** JMS – sends a message to a queue:

```
select msgsend('hello world',
    ('eas_jms:iiop://my_eas:7222?queue=queue.sample'
    message property 'city=Detroit')
```
**Example 2** JMS – reads a message from a queue, with and without a filter:

```
select msgrecv('tibco_jms:tcp://my_jms_host:7222?queue=queue.sample')
```

```
select msgrecv
     ('eas_jms:iiop://my_eas:7222?queue=queue.sample' 
     message selector 'city=''Detroit''')
```
**Example 3** JMS – publishes a message to a topic:

```
sp_msgadmin register, subscription,sub1,
     'eas_jms:iiop://my_eas:7222?queue=queue.sample'
select msgpublish
     ('hello world', 'sub1' message property 'city=Boston')
```

```
Example 4 JMS – consumes a message from a topic:
```

```
select msgconsume('sub1')
```
**Example 5** JMS – illustrates working with properties:

```
select msgconsume('sub1')
declare @pcount integer
declare @curr integer
declare @pname varchar(100)
select @curr=1
select @pcount = msgpropcount()
while(@curr<=@pcount)
begin
      select @pname=msgpropname(@curr)
      select msgproptype(@pname)
      select msgpropvalue(@pname)
      select @curr=@curr+1
```
end

**Example 6** MQ – sends a message to a queue:

```
select msgsend('hello world',
       'ibm_mq:chnl1/tcp/host1(1234)?qmgr=QM,queue=DEFAULT.QUEUE'
       message header 'priority=2')
```
**Example 7** MQ – reads a message from a queue:

```
select msgrecv(
       'ibm_mq:chnl1/tcp/host1(1234)?qmgr=QM,queue=DEFAULT.QUEUE'
       option 'timeout=30ss')
```
**Example 8** MQ – registers a publisher and publishes a message about "fish":

```
select msgsend(NULL,
    'ibm_mq:chnl1/tcp/host1(1234)?qmgr=QM,queue=SYSTEM.BROKER.CONTROL.QUEUE''
    option 'rfhCommand=registerPublisher'
        message header 'topics=fish'
           + ',streamName=ANIMALS.STREAM')
select msgsend('something about a fish',
    'ibm mq:chnl1/tcp/host1(1234)?qmgr=QM,queue=ANIMALS.STREAM'
    message header 'topics=fish')
```
**Example 9** MO – registers a subscriber, reads a message, and processes the message properties:

```
select msgsend(NULL,
     'ibm_mq:chnl1/tcp/host1(1234)?qmgr=QM,queue=SYSTEM.BROKER.CONTROL.QUEUE'
```

```
option 'rfhCommand=registerSubscriber'
            + ',topics=fish'
            + ',streamName=ANIMALS.STREAM'
            + ',queueName=MY_ANIMALS.QUEUE')
select msgrecv(
       'ibm_mq:chnl1/tcp/host1(1234)?qmgr=QM,queue=MY_ANIMALS.QUEUE'
       option 'timeout=30ss')
select msgpropvalue('MPQScompcode', @@msgproperties)
```
### <span id="page-26-1"></span><span id="page-26-0"></span>**MQ overview**

IBM WebSphere MQ allows different applications to communicate asynchronously through queues across different operating systems, different processors, and different application systems.

WebSphere MQ includes the **Message Queue Interface** (MQI), a common low-level **application program interface** (API). Applications use MQI to read and write messages to the queues.

A **queue manager** is a process that manages a set of objects. These objects include queues, **channels**, and process definitions.

A queue object stores messages that are sent by applications to the queue manager. The following are types of queues:

- A local queue is owned by the queue manager to which a program is connected.
- A remote queue  $-$  is owned by a queue manager other than the queue manager to which a program is connected. A remote queue can be sent messages, but messages cannot be read from it.
- An alias queue is another name for a local or remote queue.
- A dynamic local queue is a queue that is created on the fly by an application. It is created from a model queue. The persistence of a dynamic queue is defined by the model queue from which it is created.
- A model queue  $-$  is a queue that is used as a template for creating a dynamic local queue.
- A cluster queue is a queue that is owned by a cluster queue manager.

• A channel – is a logical communication link. Channel types are client (client side of a connection), or server (server side of a connection).

A process definition defines a process that executes when incoming messages cause a trigger event.

A WebSphere MQ message consist of two parts:

- Message header message control information that contains a fixed-sized portion and a variable-sized portion.
- Message body application data that contains any type of data (text or binary).

When you use rfhCommand to publish a publication, if the message payload returned by msgrecv is set to:

- MQRHRF the RF header is included in the message body.
- MQRHRH the RF header is not included.

You can obtain the name-value pairs in the RF header by querying *@@msgproperties*.

If the message body contains characters, code-set conversions are available either through MQ native services, or through user exit handlers. The format of the message body is defined by a field in the message header. MQ does not enumerate all possible message body formats, although some formats are provided in samples. Applications can enter any name of the format. For instance, "MQSTR" contains string data and "MQRHRF" contains topics for MQ pub/sub.

WebSphere MQ message types include:

- Datagram no reply is expected.
- Request a reply is expected.
- Reply reply to a request message.
- Report contains status information from the queue manager or another application.

When messages are sent, various message header properties can be set, such as expiration, persistence, priority, correlation ID, and reply queue.

Message grouping enables you to organize a group of messages into a logically named group. Within a group, each logical message can further be divided into segments. A group is identified by a name, each logical message within a group is identified by a sequence number (starting with 1), and each segment of a logical message is identified by the offset of the message data with respect to the logical message. Segmented messages are not supported by MQ pub/sub, and an attempt to send a segmented message results in an error.

In a queue, messages appear in the physical order in which they were sent to the queue. This means that messages of different groups may be interspersed, and, within a group, the sequence numbers of the messages may be out of order (the latter can occur of two applications are sending messages with the same group ID and partitioned sequence numbers).

When messages are received, the read mode can be either:

- Destructive message is removed, or
- Nondestructive the message is retained. This is known as "browsing," and allows applications to peruse one or more messages before deciding to remove a particular message from the queue.

Receivers can select particular messages by specifying message header properties such as correlation ID or message ID.

When messages are read—as either destructive or nondestructive—the order in which they are returned can be physical or logical. The order is defined by the queue definition. The queue can be defined as being in priority order or first-in, first-out order.

# <span id="page-28-1"></span><span id="page-28-0"></span>**MQ publish/subscribe**

WebSphere MQ publish/subscribe is used on MQ queues that employ a broker process to perform subscription resolution. In its simplest form:

- A publisher is the application that is sending the message.
- A subscriber is the application that is receiving the message.
- The following queues are involved:
	- Control queue where publishers and subscribers send directives to the pub/sub broker. For instance, subscriber registration and deregistration.

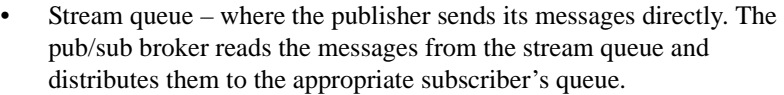

• Subscriber queue – where the subscriber reads its messages directly.

**Note** More queues can be involved, depending on the type of publications.

- The pub/sub broker responds to MQRFH messages sent to the control queue. These command messages control how the pub/sub broker processes messages that arrive on the stream queue. For instance, a subscriber can register an interest in a particular topic.
- The publisher sends messages directly to the stream queue.
- The pub/sub broker reads messages from the stream queue and determines the subscriber queue to which to copy the message. This depends on topics that the subscribers have registered interest in.
- The subscriber reads messages directly from the subscriber queue.

Subscribers register "subscriptions," which means it is interested in one or more "topics".

Example This example, which shows the MQ pub/sub process, uses these variables:

```
declare @BROKER varchar(100)
declare @STREAM varchar(100)
declare @SUBO varchar(100)
declare @QM varchar(100)
select @QM = 'ibm_mq:chnl1/tcp/host1(9876)?qmgr=QM'
select @BROKER = 'SYSTEM.BROKER.CONTROL.QUEUE'
select @STREAM = 'ANIMALS'
select @SUBQ = 'MY ANIMALS'
```
1 Publisher registers to send publications to ANIMALS with topics on fish:

```
select msgsend(NULL,
         @QM + ',queue=' + @BROKER
         option 'rfhCommand=registerPublisher'
         message header 'topics=fish,streamName=' + @STREAM)
```
2 Subscriber registers to receive publications published to ANIMALS with topics on fish. The subscriber receives the publications on MY\_ANIMALS:

select msgsend(NULL,

```
@QM + ',queue=' + @BROKER
option 'rfhCommand=registerSubscriber'
message header 'topics=fish'
                + ',streamName=' + @STREAM
                + ',queueName=' + @SUBQ')
```
3 Publisher publishes publication to ANIMALS about fish. The MQ pub/sub broker automatically forwards the publication to MY\_ANIMALS:

```
select msgsend('something about fish',
         @QM + ',queue=' + @STREAM
         option 'rfhCommand=publish'
         message header 'topics=fish')
```
4 Subscriber reads the forwarded message from MY\_ANIMALS:

```
select msgrecv(@QM + ',queue=' + @SUBQ option 'timeout=30ss')
```
[Figure 2-1](#page-30-0) shows the flow of the sample MQ pub/sub process.

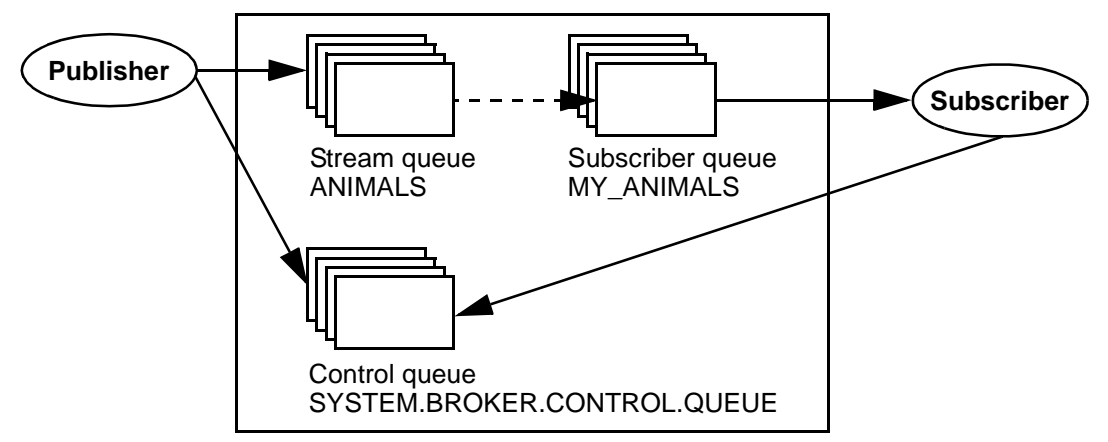

<span id="page-30-0"></span>*Figure 2-1: The MQ publication/subscription process*

A message can have one or more topics. WebSphere MQ pub/sub recommends that topics use a hierarchical naming convention as in the examples show below. Subscribers can specify wildcards (such as \* and ?) when specifying topics of interest.

These are examples of topics:

Sport

Sport/Soccer Sport/Tennis

These are examples of how subscribers can specify topics of interest:

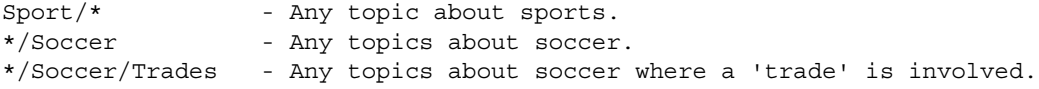

A retained publication is a type of publication where the MQ pub/sub broker maintains a copy of a message even after it has delivered it to all subscribers. Normally, a publication is deleted after a copy has been delivered to all subscribers. A retained publication allows a subscriber to asynchronously request the retained publication instead of relying on it being delivered by the MQ pub/sub broker. These types of messages normally contain state information, and are also referred to as state publications.

#### <span id="page-31-0"></span>**Syntax for topics**

- A topic is generally in the form "topic/subtopic," for example "sport/baseball."
- You can specify a wildcard, such as "\*" or "?" within a topic.
- When specifying multiple topics, separate the topics with a colon. For instance, "topic1:topic2:topic3:.." and so on.
- If a topic contains spaces or commas, the entire topic list must be placed in quotes. Since topics can appear in message header or message property clauses as strings, if the option string is passed as a quoted scalar value, the enclosed quotes must be escaped by doubling them. Furthermore, if the topic is also contains embedded double quotes, the embedded double quotes must be escaped by quadruple quotes. For example:

```
-- Topic has embedded spaces, we need to quote with escaped quotes
select msgsend(NULL,
    'ibm_mq:channel1/tcp/host1(5678)?qmgr=QM1,queue=SAMPLE.STREAM'
   option 'msgType=datagram,rfhCommand=publish'
   message property 'topics=''Sport/Football/Hometown Bulldogs''')
-- Topic has embedded spaces, we can quote with double quotes
select msgsend(NULL,
    'ibm_mq:channel1/tcp/host1(5678)?qmgr=QM1,queue=SAMPLE.STREAM'
   option 'msgType=datagram,rfhCommand=publish'
   message property 'topics="Sport/Football/Hometown Bulldogs"')
```

```
-- Topic has embedded spaces and embedded double quotes, the inner
-- double quotes need to be escaped.
set quoted_identifier off
select msgsend(NULL,
    'ibm_mq:channel1/tcp/host1(5678)?qmgr=QM1,queue=SAMPLE.STREAM'
   option 'msgType=datagram,rfhCommand=publish'
   message property 'topics="quoted ""topic"" here"')
-- Topic has embedded spaces and embedded double quotes, double the
-- quotes around the topic, and quadruple the embedded quotes.
select msgsend(NULL,
    'ibm_mq:channel1/tcp/host1(5678)?qmgr=QM1,queue=SAMPLE.STREAM'
   option 'msgType=datagram,rfhCommand=publish'
   message property "topics=""quoted """"topic"""" here""")
```
When topics have embedded spaces or quotes, the topic is quoted in the MQRF header. If the topic has embedded quotes, the quotes are escaped before being put into the MQRF header.

In this example, there is one topic, which is placed in the MQRF header as '"Sport/Football/Hometown Bulldogs"':

```
select msgsend(NULL,
    'ibm_mq:channel1/tcp/host1(5678)?qmgr=QM1,queue=SAMPLE.STREAM'
   option 'msgType=datagram,rfhCommand=publish'
   message property 'topics=''Sport/Football/Hometown Bulldogs''')
```
In this example, there is one topic, which is placed in the MQRF header as '"Books/""Recipes Of Spain"""'.

```
select msgsend(NULL,
    'ibm_mq:channel1/tcp/host1(5678)?qmgr=QM1,queue=SAMPLE.STREAM'
   option 'msgType=datagram,rfhCommand=publish'
   message property 'topics=''Books/''Recipes Of Spain"''')
```
• You can escape topic name by using "::"; and any single, non-escaped trailing ":" is ignored.

In the following example, there are three topics, "baseball", "baseball/anytown", and "baseball/scores".

```
select msgsend(NULL,
   'ibm_mq:channel1/tcp/host1(5678)?qmgr=QM1,queue=SAMPLE.STREAM'
  option 'msgType=datagram,rfhCommand=publish'
  message property 'topics=baseball:baseball/anytown:baseball/scores')
```
In this example, there are three topics, "subject1", "subject:2", and "subject3". A double-colon ("::") is used to escape the embedded ":".

```
select msgsend(NULL,
   'ibm_mq:channel1/tcp/host1(5678)?qmgr=QM1,queue=SAMPLE.STREAM'
  option 'msgType=datagram,rfhCommand=publish'
  message property 'topics=subject1:subject::2:subject3')
```
#### <span id="page-33-0"></span>**Publisher and subscriber identities**

By default, a publisher or subscriber identity consists of:

- Queue name.
- Queue manager name.
- Correlation identifier (optional). You can use the correlation identifier to distinguish between different publishers or subscribers using the same queue. Each publisher and subscriber can be assigned a different correlation identifier. This allows several applications to share a queue. It also allows a single application to differentiate publications originating from different subscriptions.

#### <span id="page-33-1"></span>**MQ publish/subscribe examples**

```
Publisher example The Adaptive Server session is a publisher. It publishes on "topicA" and 
                          "topicB"; publications on "topicB" are published as retained publications. The 
                          retained publication is deleted.
```

```
-- @QM has the queue manager endpoint
declare @OM varchar(100)
-- @BROKER has the broker queue name
declare @BROKER varchar(100)
-- @STREAM has the stream queue name
declare @STREAM varchar(100)
-- @CORRELID has the generated correlation id
declare @CORRELID varchar(100)
-- Put Queue manager name, broker and stream queue names into variables
select @QM = 'ibm_mq:chan1/tcp/localhost(5678)?qmgr=QM1'
select @BROKER = 'SYSTEM.BROKER.CONTROL.QUEUE'
select @STREAM = 'Q1.STREAM'
-- Register the publisher, only for topicA
```

```
select msgsend(NULL, @QM + ',queue=' + @BROKER
        option 'rfhCommand=registerPublisher'
        message header 'correlationAsId=generate'
                         + ',topics=topicA'
                         + ',streamName=' + @STREAM)
                                         -----------------------------------------------------------------------
0x414d51204652414e4349532e514d202041a3ebfb20014801
-- Save the generated correlation id
select @CORRELID = @@msgcorrelation
-- Send two publications on topicA
select msgsend('topicA, publication 1', @QM + ',queue=' + @STREAM
        option 'rfhCommand=publish'
        message header 'correlationAsId=yes'
                         + ',correlationId=' + @CORRELID
                         + ',topics=topicA')
                                                     -----------------------------------------------------------------------
0x414d51204652414e4349532e514d202041a3ebfb20014803
select msgsend('topicA, publication 2', @QM + ',queue=' + @STREAM
        option 'rfhCommand=publish'
        message header 'correlationAsId=yes'
                         + ',correlationId=' + @CORRELID
                         + ',topics=topicA')
-----------------------------------------------------------------------
0x414d51204652414e4349532e514d202041a3ebfb20014805
-- Add another topic for this publisher
select msgsend(NULL, @QM + ',queue=' + @BROKER
        option 'rfhCommand=registerPublisher'
        message header 'correlationAsId=yes'
                         + ',correlationId=' + @CORRELID
                         + ',topics=topicB'
                         + ',streamName=' + @STREAM)
-----------------------------------------------------------------------
0x414d51204652414e4349532e514d202041a3ebfb20014807
-- Publish a retained message on topicB
select msgsend('topicB, retained publication 1', @QM + ',queue=' + @STREAM
        option 'rfhCommand=publish'
        message header 'correlationAsId=yes'
                         + ',correlationId=' + @CORRELID
                         + ',topics=topicB'
                         + ',retainPub=yes')
 -----------------------------------------------------------------------
```

```
0x414d51204652414e4349532e514d202041a3ebfb20014809
   -- Publish a second retained publication on topicB
   -- This one will replace the current retained publication on topicB.
   select msgsend('topicB, retained publication 2', @QM + ',queue=' + @STREAM
           option 'rfhCommand=publish'
           message header ',correlationAsId=Yes'
                            + ',correlationId' + @CORRELID
                            + ',topics=topicB'
                            + ',retainPub=yes')
   -----------------------------------------------------------------------
   0x414d51204652414e4349532e514d202041a3ebfb2001480b
   -- Delete the retained publication on topicB
   select msgsend(NULL, @QM + ',queue=' + @STREAM
           option 'rfhCommand=deletePublication'
           message header 'topics=topicB'
                            + ',streamName=' + @STREAM)
                               -----------------------------------------------------------------------
   0x414d51204652414e4349532e514d202041a3ebfb2001480d
   -- Deregister the publisher, for all topics.
   select msgsend(NULL, @QM + ',queue=' + @BROKER
           option 'rfhCommand=deregisterPublisher'
           message header 'correlationAsId=yes'
                            + ',correlationId=' + @CORRELID
                            + ',deregAll=yes'
                            + ',streamName=' + @STREAM)
                              -----------------------------------------------------------------------
   0x414d51204652414e4349532e514d202041a3ebfb2001480f
Subscriber example In this example, the Adaptive Server session subscribes to "topicA" and 
                     "topicB"; publications on "topicB" are published as retained publications. This 
                     subscriber processes retained publications by requesting an update from the 
                     pub/sub broker.
   -- @QM has the queue manager endpoint
   declare @OM varchar(100)
   -- @BROKER has the broker queue name
   declare @BROKER varchar(100)
   -- @SUBQUEUE has the subscriber queue name
   declare @SUBQUEUE varchar(100)
   -- @STREAM has the stream queue name
   declare @STREAM varchar(100)
   -- @CORRELID has the generated correlation id
   declare @CORRELID varchar(100)
```
```
-- Put broker and subscriber queue names into variables
select @QM = 'ibm_mq:chan1/tcp/localhost(5678)?qmgr=QM1'
select @BROKER = 'SYSTEM.BROKER.CONTROL.QUEUE'
select @SUBQUEUE = 'Q1.SUBSCRIBER'
select @STREAM = 'Q1.STREAM'
-- Register the subscriber, only for topicA
select msgsend(NULL, @QM + ',queue=' + @BROKER
        option 'rfhCommand=registerSubscriber'
        message header 'correlationAsId=generate'
                        + ',topics=topicA'
                        + ',streamName=' + @STREAM
                        + ',queueName=' + @SUBQUEUE)
 -----------------------------------------------------------------------
0x414d51204652414e4349532e514d202041a3ebfb20014801
-- Save the generated correlation id
select @CORRELID = @@msgcorrelation
-- Add another topic for this subscriber
-- we will explicitly request update for publications on this topic.
select msgsend(NULL, @QM + ',queue=' + @BROKER
        option 'rfhCommand=registerSubscriber'
        message header 'CorrelationAsId=yes'
                        + ',correlationId=' + @CORRELID
                        + ',topics=topicB'
                        + ',streamName=' + @STREAM
                        + ',queueName=' + @SUBQUEUE
                        + ',pubOnReqOnly=yes')
-----------------------------------------------------------------------
0x414d51204652414e4349532e514d202041a3ebfb20014803
-- The publisher now publishes messages in the following order:
-- topicA, topicB (*), topicA, topicB (*)
-- ( '*' denotes a retained publication )
-- Get the first message on the subscriber queue, it will be on topicA.
select msgrecv(@QM + ',queue=' + @SUBQUEUE option 'timeout=30ss')
-----------------------------------------------------------------------
publication on topicA
-- Get the second message on the subscriber queue, it will be on topicA.
select msgrecv(@QM + ',queue=' + @SUBQUEUE option 'timeout=30ss')
-----------------------------------------------------------------------
publication on topicA
```
-- Request the broker to now send retained publications on topicB select msgsend(NULL, @QM + ',queue=' + @BROKER option 'rfhCommand=requestUpdate' message header 'CorrelationAsId=yes' + ',correlationId=' + @CORRELID + ',topics=topicB' + ',streamName=' + @STREAM + ',queueName=' + @SUBQUEUE) ----------------------------------------------------------------------- 0x414d51204652414e4349532e514d202041a3ebfb20014805 -- Get the next message on the subscriber queue, it will be on topicB. select msgrecv(@QM + ',queue=' + @SUBQUEUE option 'timeout=30ss') ---------------------------------------------------------------------- publication on topicB -- Get the next message on the subscriber queue, it will be on topicB. select msgrecv(@QM + ',queue=' + @SUBQUEUE option 'timeout=30ss') ---------------------------------------------------------------------- publication on topicB -- Deregister the subscriber, for all topics. select msgsend(NULL, @QM + ',queue=' + @BROKER option 'rfhCommand=deregisterSubscriber' message header 'CorrelationAsId=yes' + ',correlationId=' + @CORRELID + ',deregAll=yes' + ',streamName=' + @STREAM + ',queueName=' + @SUBQUEUE) ----------------------------------------------------------------------- 0x414d51204652414e4349532e514d202041a3ebfb20014807

Broker response This example shows how can use request/response messaging to check the response from the pub/sub broker. A subscription is registered by user1, and the pub/sub broker response is checked. The same subscription is then registered again by user2, with a different subscription name, which causes an error response from the pub/sub broker.

Queries executed by user1:

-- @QM has the queue manager endpoint declare @QM varchar(100) -- @BROKER has the broker queue name declare @BROKER varchar(100) -- @SUBQUEUE has the subscriber queue name

```
declare @SUBQUEUE varchar(100)
-- @REPLY has the reply queue name
declare @REPLY varchar(100)
-- Put broker, subscriber and reply queue names into variables
select @QM = 'ibm_mq:chan1/tcp/localhost(5678)?qmgr=QM1'
select @BROKER = 'SYSTEM.BROKER.CONTROL.QUEUE'
select @SUBQUEUE = 'Q1.SUBSCRIBER'
select @REPLY = 'Q1.REPLY'
-- Register the subscriber.
select msgsend(NULL, @QM + ',queue=' + @BROKER
        option 'rfhCommand=registerSubscriber, msgType=request'
        message header 'correlationAsId=generate'
                         + ',topics=topicA'
                         + ',streamName=Q1.STREAM'
                         + ',queueName=Q1.SUBSCRIBER'
                         + ',replyToQueue=Q1.REPLY')
                                                             -----------------------------------------------------------------------
0x414d51204652414e4349532e514d202041a3ebfb20014801
-- Read the response
select msgrecv(@QM + ',queue=' + @REPLY option 'timeout=30ss')
-----------------------------------------------------------------------
NULL
-- Check @@msgproperties
select @@msgproperties
-----------------------------------------------------------------------
<?xml version="1.0" encoding="UTF-8" standalone="yes" ?>
<msgproperties
        MQPSReasonText="' MQRC_NONE' "
        MQPSReason="0"
        MQPSCompCode="0">
</msgproperties>
-- Check MQPSCompCode
if (msgpropvalue('MQPSCompCode', @@msgproperties) != "0")
begin
        print "registerSubscriber failed"
end
                 Queries executed by user2:
```

```
-- @QM has the queue manager endpoint
declare \mathcal{Q}M varchar(100)
```

```
-- @BROKER has the broker queue name
declare @BROKER varchar(100)
-- @SUBQUEUE has the subscriber queue name
declare @SUBQUEUE varchar(100)
-- @REPLY has the reply queue name
declare @REPLY varchar(100)
-- Put broker, subscriber and reply queue names into variables
select @QM= 'ibm_mq:chan1/tcp/localhost(5678)?qmgr=QM1'
select @BROKER= 'SYSTEM.BROKER.CONTROL.QUEUE'
select @SUBQUEUE= 'Q1.SUBSCRIBER'
select @REPLY= 'Q1.REPLY'
-- Register the subscriber
select msgsend(NULL, @QM + ',queue=' + @BROKER
      option 'rfhCommand=registerSubscriber, msgType=request'
      message header 'correlationAsId=generate'
                            + ',topics=topicA'
                            + ',streamName=Q1.STREAM'
                            + ',queueName=Q1.SUBSCRIBER'
                            + ',replyToQueue=Q1.REPLY')
                                                      -----------------------------------------------------------------------
0x414d51204652414e4349532e514d202041a3ebfb20014801
-- Read the response
select msgrecv(@QM + ',queue=' + @REPLY option 'timeout=30ss')
-----------------------------------------------------------------------
NIII.L-- Check @@msgproperties
select @@msgproperties
------------------------------------------------------------------------
<?xml version="1.0" encoding="UTF-8" standalone="yes" ?>
<msgproperties
       MQPSUserId="'user2 '"
       MQPSReasonText="' MQRCCF_DUPLICATE_IDENTITY' "
       MQPSReason="3078"
       MQPSCompCode="2"
</msgproperties>
-- Check MQPSCompCode
if (msgpropvalue('MQPSCompCode', @@msgproperties) != "0")
begin
print "registerSubscriber failed"
end
```
### **Transactional message behavior**

By default, all messaging operations—msgsend, msgrecv, msgpublish, msgconsume, msgsubscribe, and msgunsubscribe—roll back if the database transaction rolls back. However, a failed messaging operation using msgsend or msgrecv does not affect the parent database transaction.

If a process included in a transaction executes magsend or magpublish, the resulting message is invisible on the message bus until the process commits the transaction. This is unlike executing a SQL update or insert.

A process that executes SQL update and insert commands in a transaction sees the effect of these commands immediately, before they are committed.

• A process executing msgsend or msgpublish in a transaction to send a message cannot read that message using msgrecv or msgconsume until it commits the transaction.

### **Transactional messaging set option**

Transactional behavior is controlled by the set transactional messaging command, which provides three modes of operation, allowing you to select preferred behavior when you use messaging functions in a transaction:

set transactional messaging [ none | simple | full]

• *none* – provides that messaging operations and database operations do not affect each other. In this example, msgsend is executed and the message is sent to the message bus, whether insert succeeds or fails:

```
begin tran
    msgsend (...)
    insert (...)
rollback
```
• *simple* (the default setting) – causes database operations to affect messaging operations, but messaging operations do not affect the database transaction. In this example, insert is not aborted if msgsend fails:

```
begin tran
    insert (...)
    msgsend (...)
commit
```
In this example, msgsend is rolled back:

```
begin tran
    insert (...)
    msgsend (...)
rollback
```
• *full* – provides full transactional behavior. In this mode, messaging operations and database operations affect each other. If the messaging operation fails, the transaction rolls back. If database transactions fail, messaging operations roll back.

```
begin tran
    select @message=msgrecv(Q1,...)
    insert t2 values (@message,...)
    select msgsend (t2.status, ...)
commit tran
```
• When transactional messaging is set to *full* or *simple*, uncommitted transactions that send or publish messages cannot be read within the same transaction.

Transact-SQL applications can specify a preferred mode, depending on their application requirements.

**Note** You cannot use set transactional messaging inside a transaction.

### **MQ security**

This section discusses security and MQ.

### **Connecting to the MQ queue manager**

You cannot specify a user name and password with the MQ endpoint as you can using JMS. All connections to the MQ queue manager are made as the user that the Adaptive Server process is running as. After making the connection to the MQ queue manager, Adaptive Server then attempts to open the queue as the Adaptive Server login that is performing the operation. For this reason, the user must:

- Have a user account on the machine on which MQ queue manager is running. Without such an account, the user must use the msgsend function's alter\_user=yes option to perform messaging operations. See [Table 3-10 on page 99](#page-114-0) in the msgsend reference pages for more information on alter\_user=yes.
- Be an MQ user.
- Have the MQ authorizations listed in [Table 2-2 on page 28](#page-43-0).

**Note** The Adaptive Server "messaging\_role" is still required to execute Real Time Data Services built-in functions.

In addition, the 'register, login' and 'default, login' functions of sp\_msgadmin do not allow you to register Adaptive Server logins, or to create default Adaptive Server logins if the endpoint specified is a queue manager. See [sp\\_msgadmin](#page-63-0) [on page 48](#page-63-0) for more information.

### **Installing MQ client on Adaptive Server host machines**

You must install the MQ client software on the Adaptive Server host machine.

### **Installing MQ client libraries**

Adaptive Server dynamically loads the MQ client shared libraries. [Table 2-1](#page-42-0) shows where to install the shared libraries.

| <b>Platform</b>   | <b>Directory</b>                      | Library name            |
|-------------------|---------------------------------------|-------------------------|
| Solaris 32        | /opt/mqm/lib                          | libmamcs.so, libmaic.so |
| Solaris 64        | /opt/mgm/lib64                        | libmamcs.so, libmaic.so |
| Linux 32          | /opt/mgm/lib                          | $libmqic_r$ so          |
| HP 64             | /opt/mgm/lib64                        | libmaic.sl              |
| AIX <sub>64</sub> | /usr/mgm/lib64                        | libmqic_r.a(mqic_r.o)   |
| Windows           | c:\Program Files\IBM\Websphere MQ\bin | MOIC32.DLL              |

<span id="page-42-0"></span>*Table 2-1: MQ client shared libraries and directories*

- *HP, Linux, and Solaris* Adaptive Server loads the library from */opt/mqm/lib* so you do not need to set your LD\_LIBRARY\_PATH for MQ.
- *IBM* set \$LIBPATH to include */usr/mqm/lib64*
- *Windows* set %PATH% to include the library

You do not need to set the LD\_LIBRAY\_PATH for MQ. Adaptive Server loads the library from /opt/mqm/lib or /usr/mqm/lib.

## **MQ authorizations**

MQ configuration requires the following UNIX user account and user group (principle/group) authorizations:

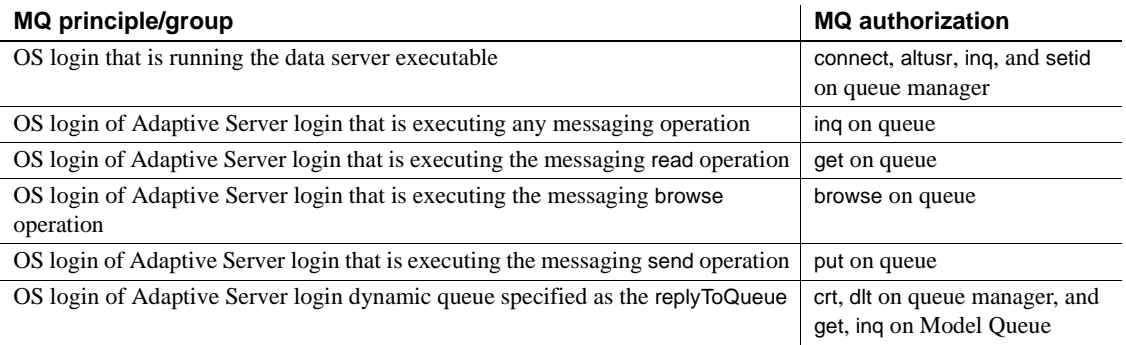

#### <span id="page-43-0"></span>*Table 2-2: MQ principle/groups and their authorizations*

# CHAPTER 3 **SQL Reference**

This chapter describes global variables, stored procedures, functions, and syntax segments that you can use to manage and administer Real-Time Data Services (RTDS).

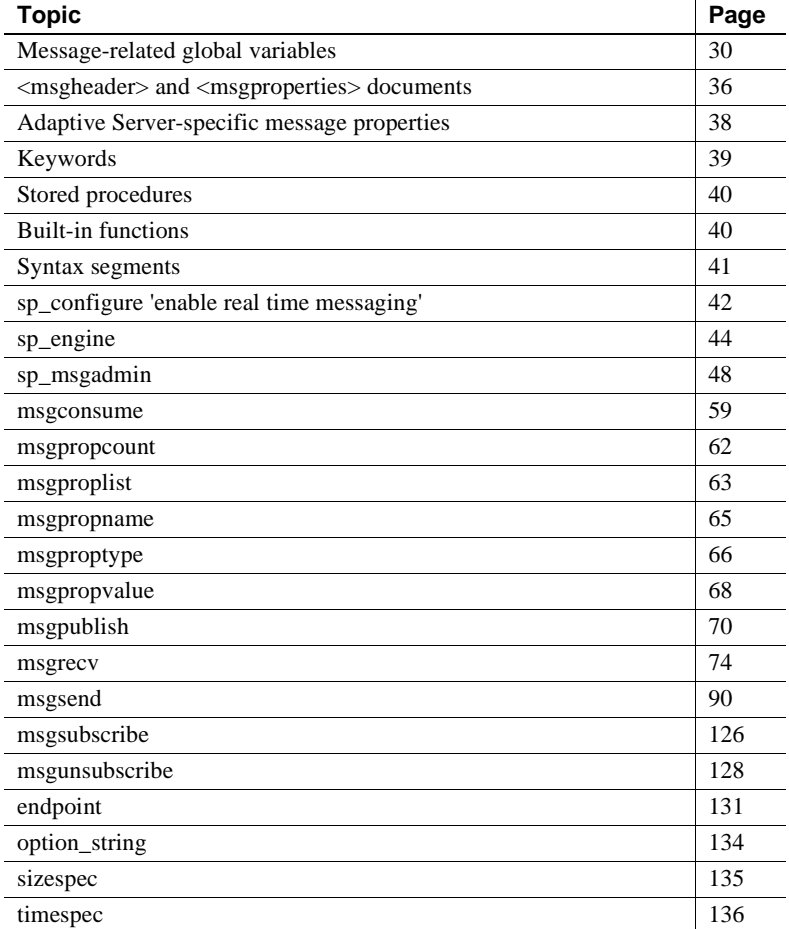

# <span id="page-45-0"></span>**Message-related global variables**

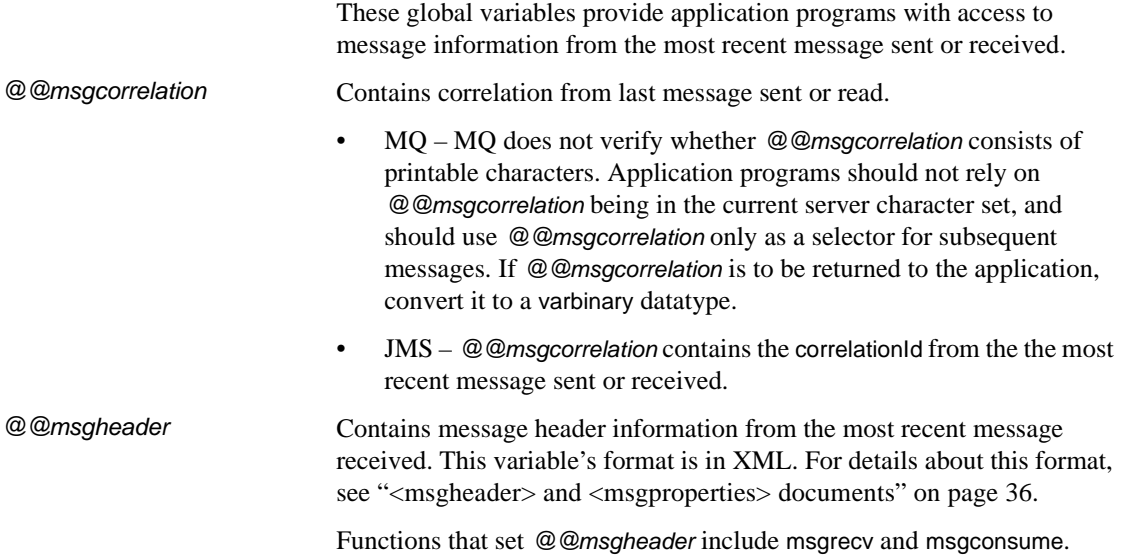

[Table 3-1l](#page-45-1)ists the valid field names for the *@@msgheader* global variable, and their descriptions for MQ. [Table 3-2 on page 32](#page-47-0) lists *@@msgheader* fields and descriptions for JMS.

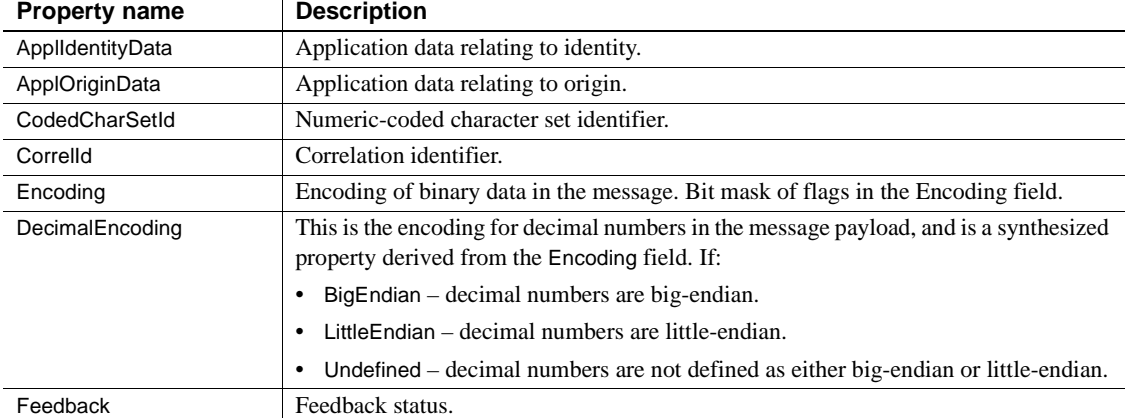

### <span id="page-45-1"></span>*Table 3-1: MQ @@msgheader fields and descriptions*

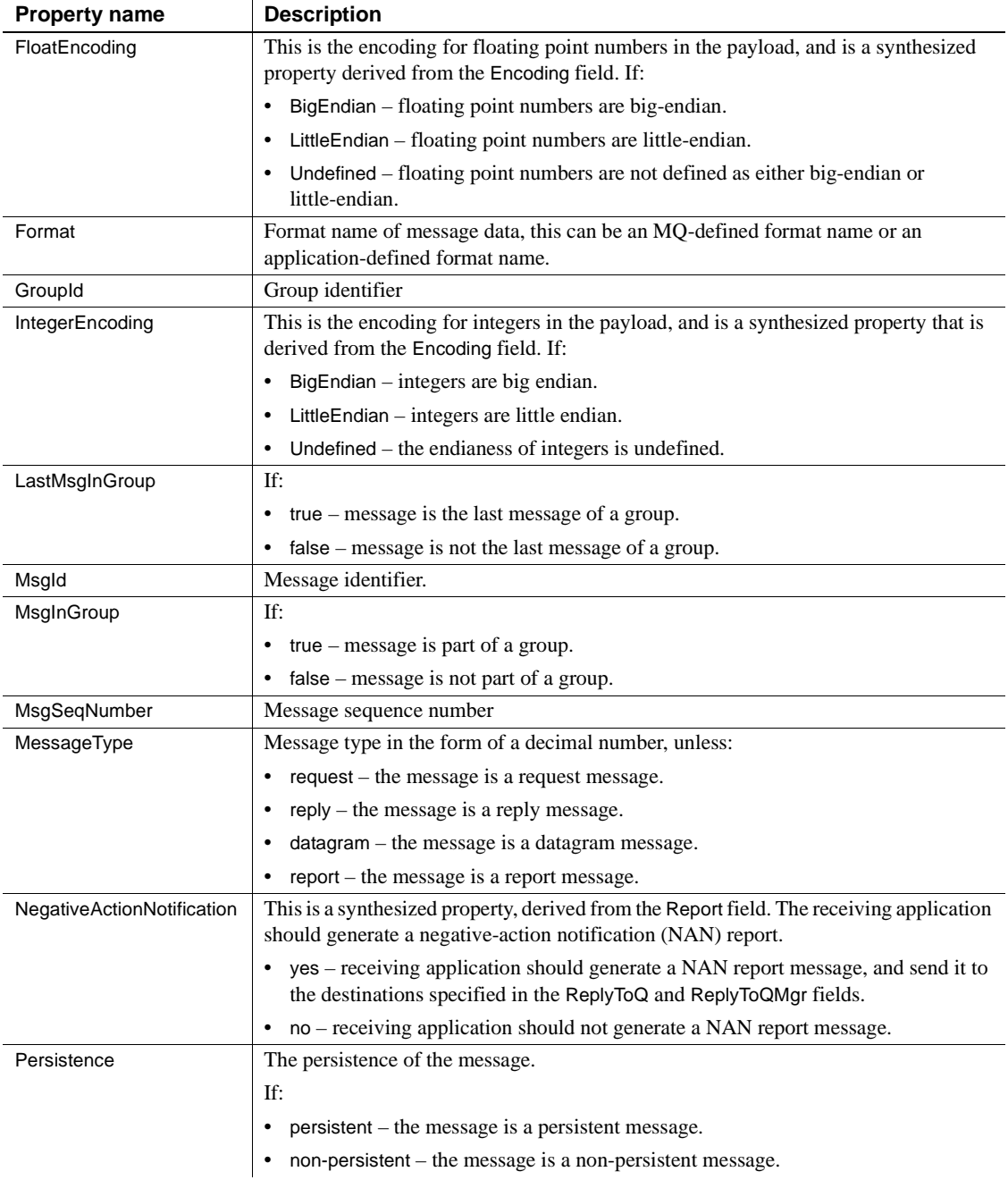

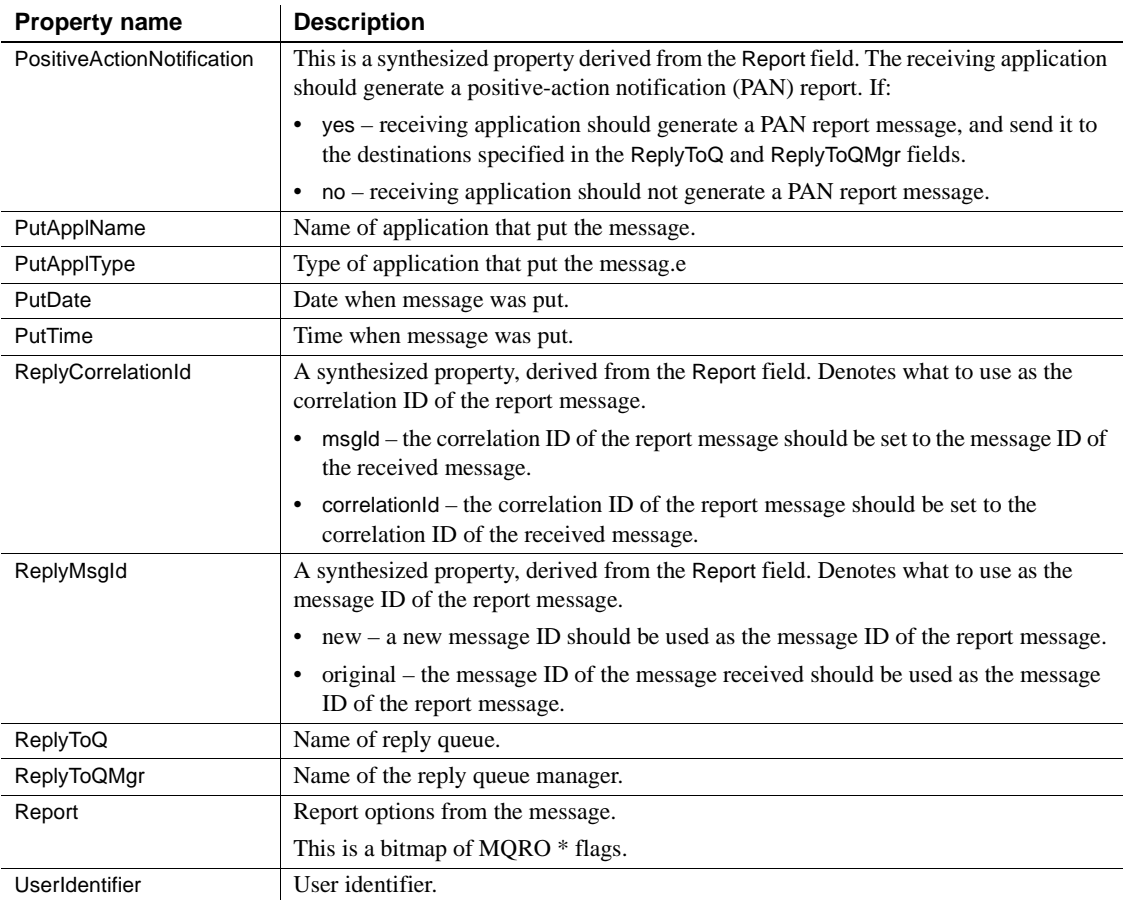

### <span id="page-47-0"></span>*Table 3-2: JMS @@msgheader fields and descriptions*

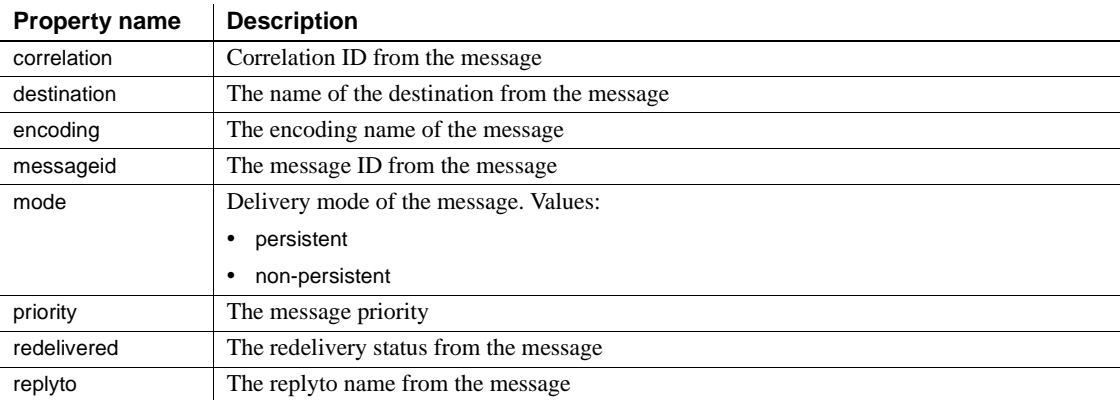

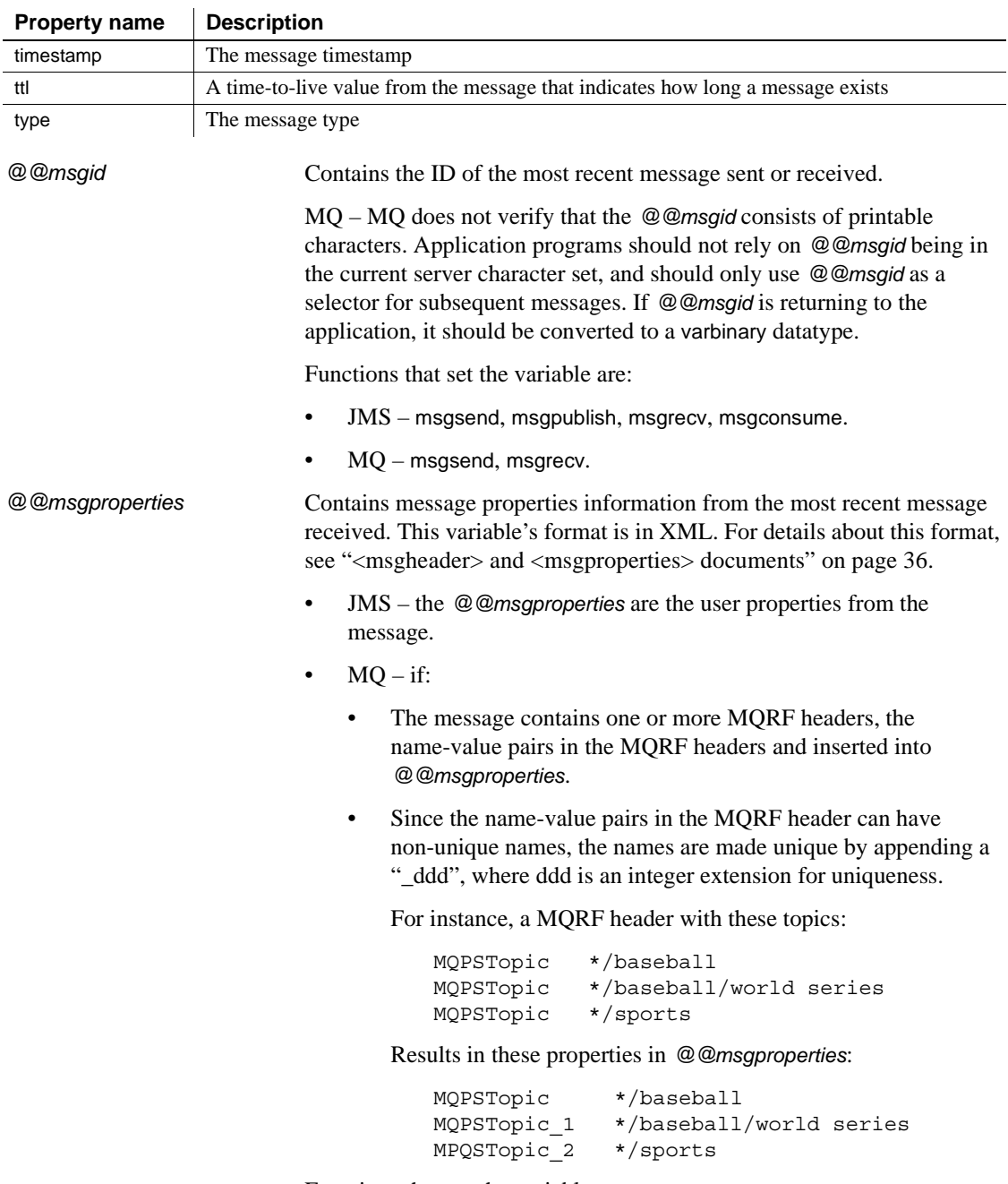

- JMS msgrecv, msgconsume.
- $MO$  msgrecv.

The list below lists RFH name-value pairs that are extracted from the RF header if they are present.

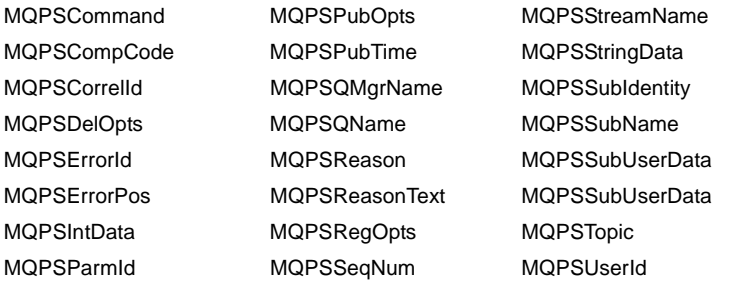

Unrecognized names are ignored. If the value is quoted (") in the RF header, the surrounding quotes are removed. In a quoted value, if there are escaped quotes ("") within the value, doubled quotes are replaced by a single quote.

*@@msgreplyqmgr* MQ only – contains the ReplyToQmgr name of the last message read.

*@@msgreplytoinfo* Contains the name (*provider\_url*, *queue\_name*, *topic\_name*, *user\_name*) of the topic or queue name used to receive the next message. Can be a permanent or temporary destination.

Functions that set the variable are:

- $JMS mg$ send, msgpublish.
- $MQ$  msgsend.

*@@msgschema* JMS only – contains the schema of the message or a null value. Contains the value of the Adaptive Server property *ase\_message\_body\_schema*. For more information, see the description of the schema option in msgsend and msgpublish. Functions that set the variable are: msgsend, msgpublish.

*@@msgstatus* Contains either the integer error code of the service provider exception, or zero, if the last operation did not raise an exception.

> Functions that set the variable are: msgsend, msgpublish, msgrecv, msgconsume.

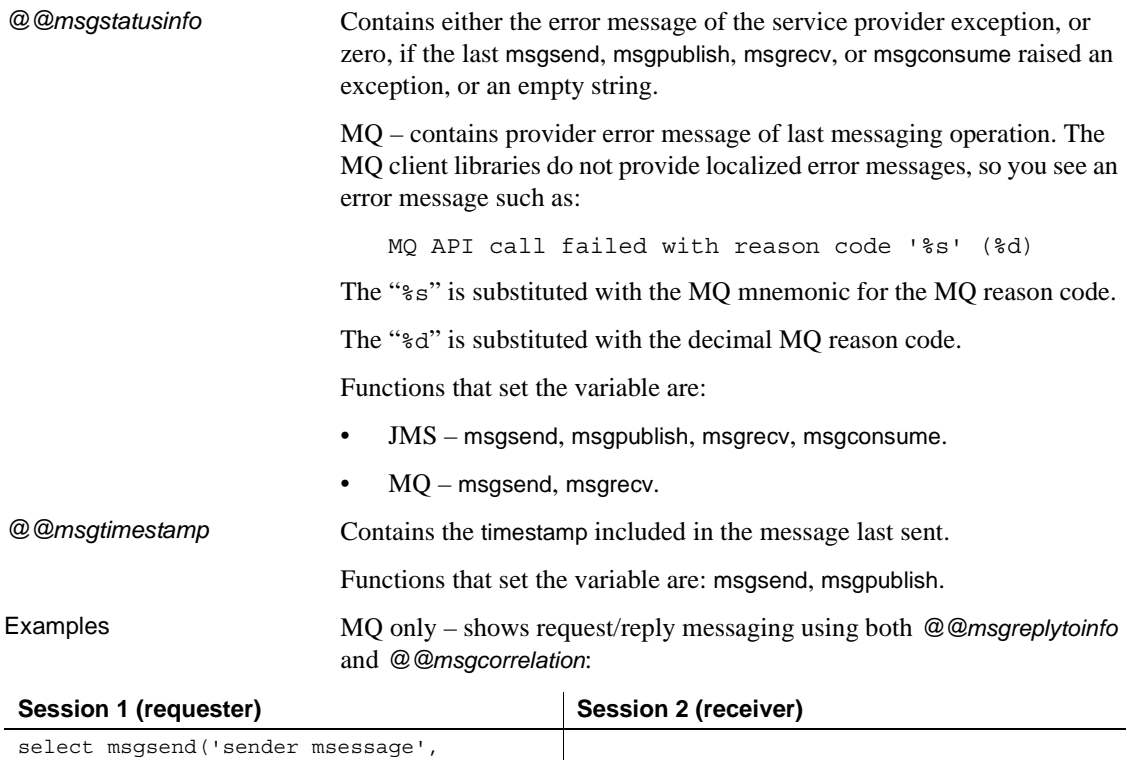

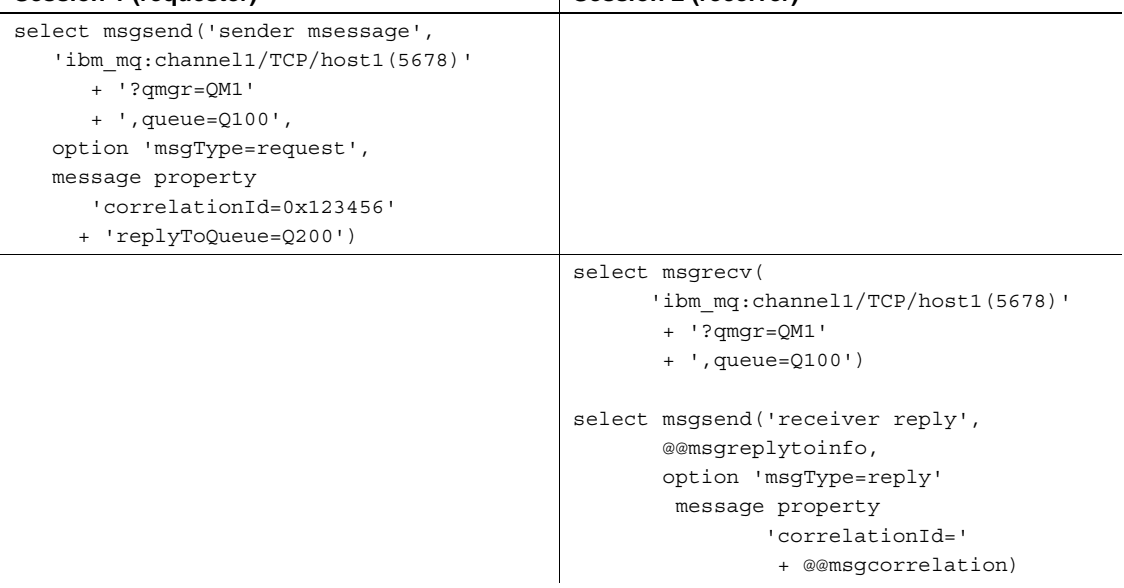

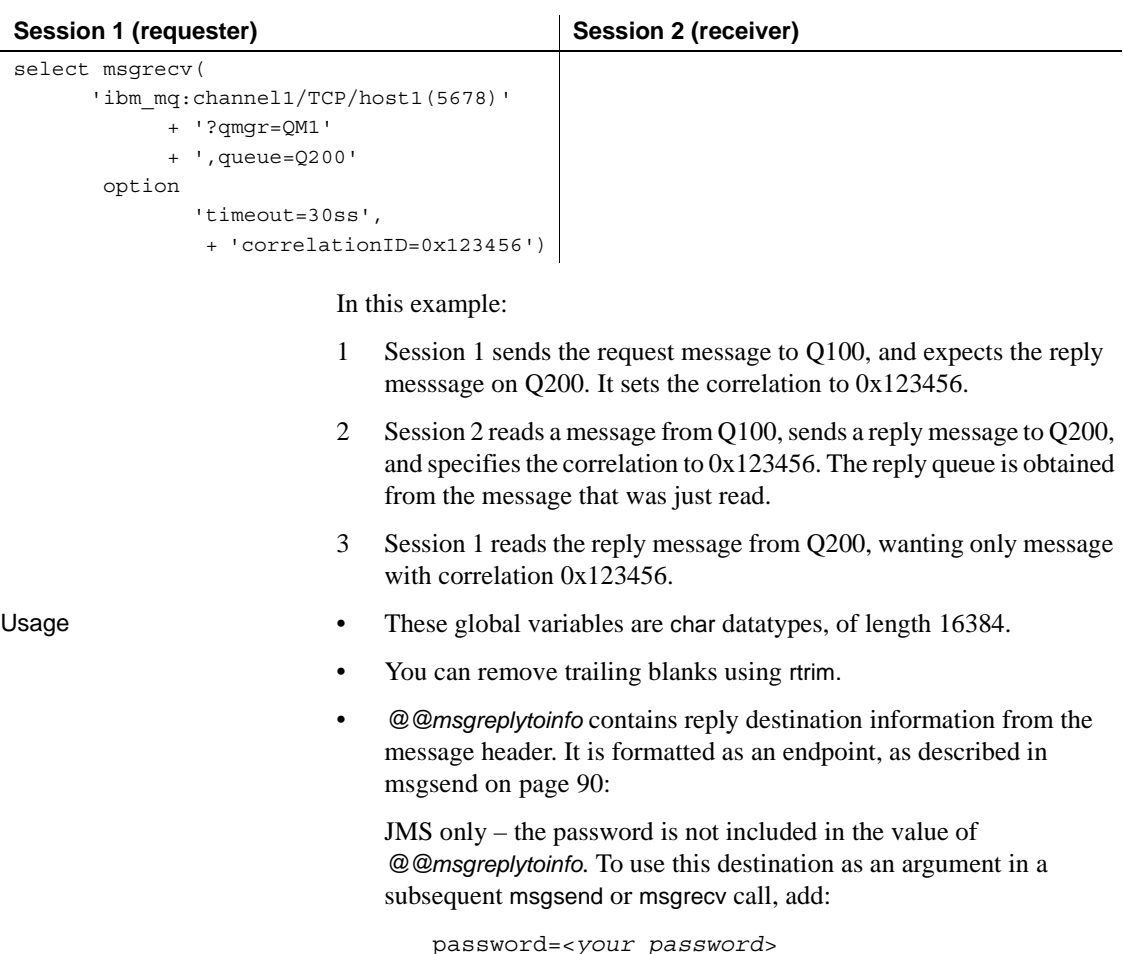

# <span id="page-51-0"></span>**<msgheader> and <msgproperties> documents**

Description The global variables *@@msgheader* and *@@msgproperties* are set with XML *<msgheader>* and *<msgproperties>* documents that contain the header and properties of the returned message. This section specifies the format of those documents.

```
The general format of a <msgheader> and <msgproperties> document for 
                       properties named PROPERTY_1, PROPERTY_2, and so on has the form 
                       described by the DTD templates in the following syntax section.
Syntax <!DOCTYPE msgheader [
                          <!ELEMENT msgheader EMPTY>
                          <!ATTLIST property_1 CDATA>
                          <!ATTLIST property_2 CDATA>
                          etc.
                          <!DOCTYPE msgproperties [
                          <!ELEMENT msgproperties EMPTY>
                          <!ATTLIST property_1 CDATA>
                          <!ATTLIST property_2 CDATA>
Examples These examples show <msgheader> or <msgproperties> documents for 
                       two select statements:
   select msgsend('Sending message with properties',
                  'my jms provider?queue=queue.sample',
                   message property 'color=red, shape=square')
   select msgrecv('my jms provider?queue=queue.sample')
   select rtrim (@@msgproperties)
   <?xml version='1.0' encoding='UTF-8' standalone='yes' ?>
   <msgproperties
       RTMS MSGBODY FORMAT=''string''
       ASE_RTMS_CHARSET='1'
       ASE_RTMS_VERSION=''1.0''
       ASE_VERSION=''12.5.0.0''
       shape='' square' '
       color=''red'' >
   </msgproperties> 
   select rtrim (@@msgheader)
   <?xml version='1.0' encoding='UTF-8' standalone='yes' ?>
   <msgheader
       type=' & apos; null & apos; '
       timestamp='1080092021000'
       replyto=''queue.sample''
       redelivered='false' 
       priority='4' 
       messageid=''ID:E4JMS-SERVER.73018656B39:1''
       ttl='0'destination=''queue.sample''
       mode='2' 
       correlation=''null''
       encoding=''null'' >
```
</msgheader>

- Usage A *<msgheader>* or *<msgproperties>* document for a specified message contains one attribute for each property of the message header or the message properties. The name of the attribute is the name of the property, and the value of the attribute is the string value of the property.
	- The values of attributes in *<msgheader>* or *<msgproperties>* documents are replaced with XML entities. msgpropvalue and msgpropname implicitly replace XML entities with attribute values.
	- A *<msgheader>* or *<msgproperties>* document generated by msgrecv or msgconsume has an XML declaration that specifies the character set of the properties.

# <span id="page-53-0"></span>**Adaptive Server-specific message properties**

 JMS – to help with debugging, monitoring, and so forth, predefined properties specific to Adaptive Server are included in the properties portion of the JMS message. These properties typically handle messages that either originate from another Adaptive Server, or that may be useful in debugging.

Many of these message properties are included only if you are running diagserver, or when certain trace flags are turned on. All properties beginning with "ASE\_" are reserved; you cannot set them using msgsend or msgpublish. [Table 3-3](#page-53-1) describes these message properties.

| <b>Property</b>    | <b>Description</b>                                                                                                    | When to use |
|--------------------|----------------------------------------------------------------------------------------------------|-------------|
| ASE RTMS CHARSET   | Character set encoding of sent data.                                                                                                    | Always      |
| ASE MSGBODY SCHEMA | The schema describing the message body or a null value. This<br>schema is non-null only if the user sends the message schema<br>as part of msgsend.            | Always      |
|                    | If ASE_MSGBODY_FORMAT is xml, this property contains<br>the XML schema describing the payload.<br>This schema is not truncated, even if its value exceeds 16K. |             |
|                    |                                                                                                    |             |
| ASE MSGBODY FORMAT | The format of the message body: xml, string (in server character<br>set), binary, and unicode (unichar in network order).                                      | Always      |

<span id="page-53-1"></span>*Table 3-3: Adaptive Server-specific messages for JMS*

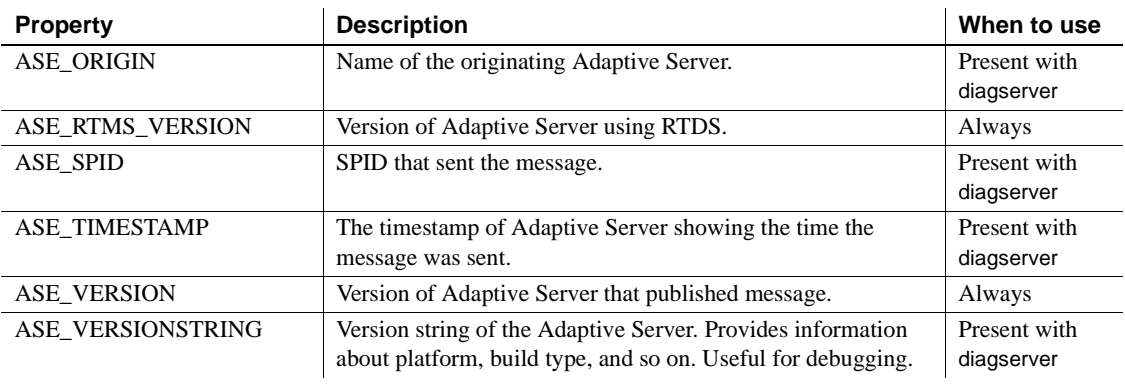

**Note** These properties are shown for informational purposes only. They may change in the future.

# <span id="page-54-0"></span>**Keywords**

[Table 3-4](#page-54-1) shows the keywords specific to RTDS, and the functions in which these keywords can be legally used.

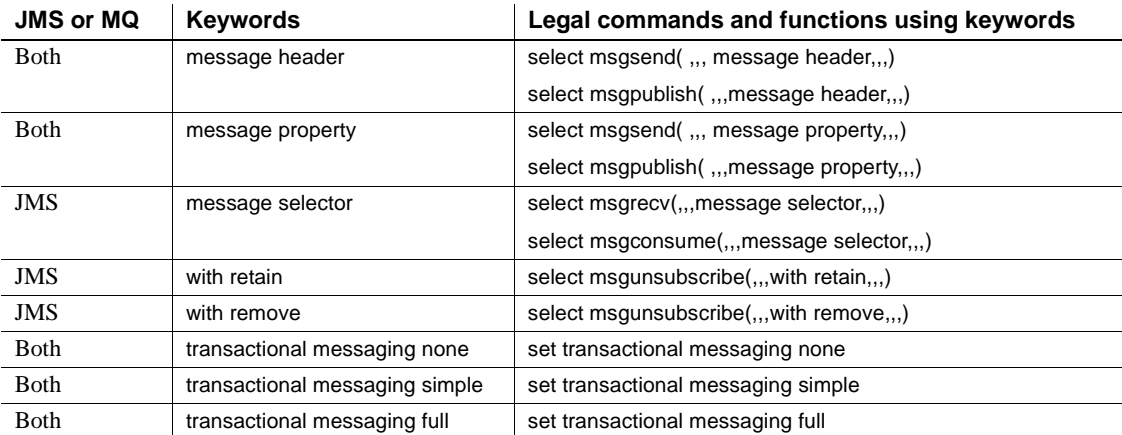

### <span id="page-54-1"></span>*Table 3-4: Double and triple keywords in RTDS*

### <span id="page-55-0"></span>**Stored procedures**

The stored procedures you use with RTDS are:

- [sp\\_configure 'enable real time messaging'](#page-57-0) on page 42
- sp\_engine [on page 44](#page-59-0)
- [sp\\_msgadmin](#page-63-1) on page 48

sp\_msgadmin and its options do not configure or administer the underlying message provider. For instance, you must still create, delete, and access queues and topics at the messaging provider level.

**Note** sp\_addexeclass does not accept MQ Q engines for the anyengine and lastonline parameters.

## <span id="page-55-1"></span>**Built-in functions**

The section in this chapter on built-in functions describes the SQL functions for administering Real-Time Messaging, and the general format of option strings. See [Table 3-3 on page 38](#page-53-1) for Adaptive Server-specific message properties. The SQL functions in this chapter:

- Send and receive messages to queues
- Publish, subscribe, and consume messages relating to message topics
- Handle message properties

The functions listed in this chapter, and their page numbers, are:

- msgconsume [on page 59](#page-74-0)
- [msgpropcount](#page-77-0) on page 62
- msgproplist [on page 63](#page-78-0)
- [msgpropname](#page-80-0) on page 65
- msgproptype [on page 66](#page-81-0)
- [msgpropvalue](#page-83-0) on page 68
- msgpublish [on page 70](#page-85-0)
- msgrecv [on page 74](#page-89-0)
- msgsend [on page 90](#page-105-0)
- msgsubscribe [on page 126](#page-141-0)

### <span id="page-56-0"></span>**Syntax segments**

The section in this chapter on syntax segments describes the portions of SQL syntax and constraints used in administering Real-Time Messaging.

The syntax segments listed in this chapter, and their page numbers, are:

- endpoint [on page 131](#page-146-0)
- option\_string [on page 134](#page-149-0)
- sizespec [on page 135](#page-150-0)
- timespec [on page 136](#page-151-0)

# <span id="page-57-0"></span>**sp\_configure 'enable real time messaging'**

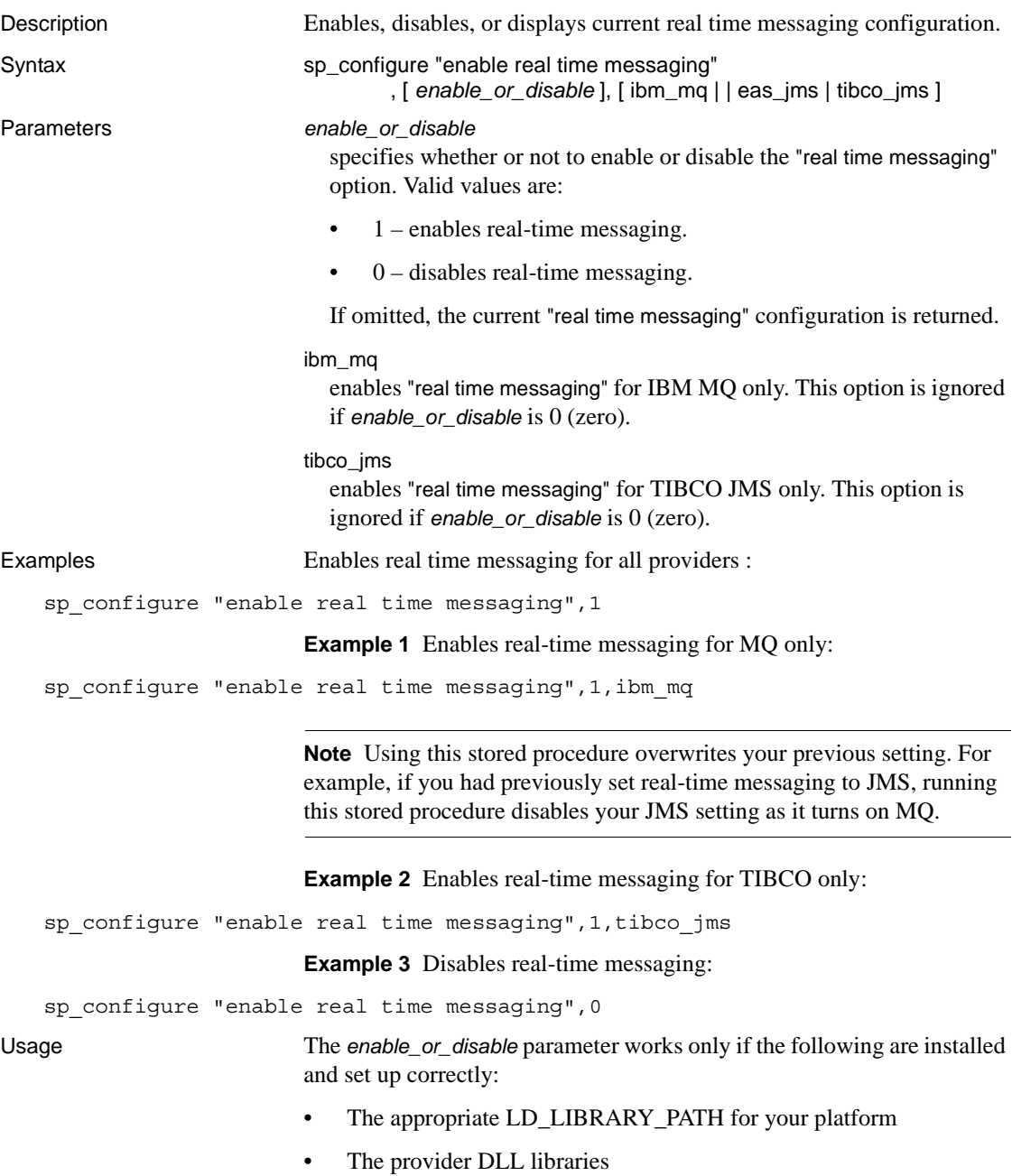

- SYBASE licenses
- The SYBASE interface libraries from the CD

See the *Real-Time Data Services Installation and Release Bulletin* for details on paths and file names.

# <span id="page-59-0"></span>**sp\_engine**

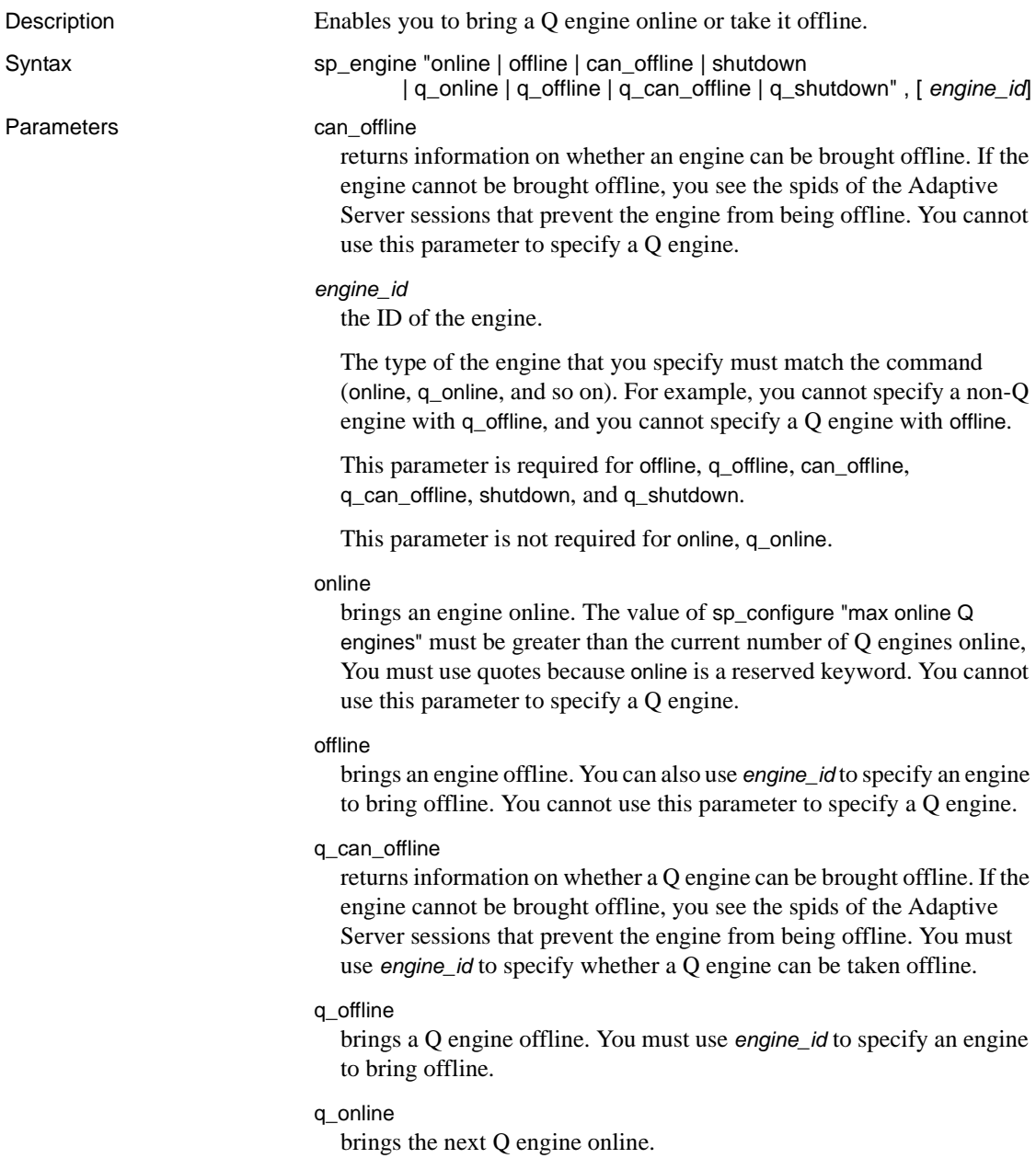

#### q\_shutdown

forces an engine offline. If there are any tasks with an affinity to this engine, they are killed after a five-minute wait. You must use quotes, as shutdown is a reserved keyword. You must use *engine\_id* to specify whether the Q engine can shut down.

#### shutdown

forces an engine offline. If there are any tasks with an affinity to this engine, they are killed after a five-minute wait. You must use quotes, as shutdown is a reserved keyword. You cannot use this to specify a Q engine.

Examples **Example 1** Manually brings a Q engine online:

sp\_engine 'q\_online' go (return status=0) 02:00000:00000:2005/06/08 12:52:21.09 kernel Network and device connection limit is 1014. 02:00000:00000:2005/06/08 12:52:21.24 server Initialized Unilib version 7.2. 02:00000:00000:2005/06/08 12:52:21.24 kernel Q engine 2, os pid 20025 online 02:00000:00000:2005/06/08 12:52:21.33 kernel LDAP dynamic libraries successfully loaded. 02:00000:00000:2005/06/08 12:52:21.38 kernel IBM MQ dynamic libraries successfully loaded.

#### **Example 2** Takes a Q engine offline:

1> select engine, status from sysengines  $2 > qo$ engine status ------ ------------ 0 online 1 online\_q 2 online\_q (3 rows affected) 1> sp\_engine 'q\_offline', 1 2> go  $(\text{return status = 0})$ 00:00000:00000:2005/06/08 12:55:54.25 kernel engine 2, os pid 20025 offline 1> select engine, status from sysengines  $2 > q$ o engine status

```
------ ------------ 
      0 online 
      1 online_q 
(2 rows affected)
```
**Example 3** Checks to see whether you can take a Q engine offline:

```
1> select engine, status from sysengines
2 > qoengine status
 ------ ------------ 
      0 online 
      1 online_q 
(2 rows affected)
1> sp_engine 'q_can_offline', 1
2 > 90spid: 13 has outstanding rtms-connection 
connections.
```
**Example 4** Shuts down a Q engine:

```
1> select engine, status from sysengines
2 > qo
 engine status
 ------ ------------ 
      0 online
      1 online_q 
(2 rows affected)
1> sp_engine 'q_shutdown', 1
2> go
(return status = 0)
1> select engine, status from sysengines
2 > 90engine status
 ------ ------------ 
      0 online
(1 row affected)
```
Usage **•** online, offline, can\_offline, and shutdown affect only non-Q engines. You see an error if you specify a Q engine with these parameters.

- q\_online, q\_offline, q\_can\_offline, and q\_shutdown affect only Q engines. You see an error if you specify a non-Q engine using these parameters.
- You cannot shut down or take engine 0 offline.
- You can determine the status of an engine, and which engines are currently online with the following query:

```
select engine, status from sysengines
   where status = "online"
```
- online and shutdown are keywords and must be enclosed in quotes.
- You can bring engines online only if max online Q engines is greater than the current number of engines with an online status, and if enough CPU is available to support any additional engines.
- An engine offline can fail or might not immediately take effect if there are server processes with an affinity to that engine.

Permissions You must be a System Administrator to bring engines online or take them offline.

Description

# <span id="page-63-1"></span><span id="page-63-0"></span>**sp\_msgadmin**

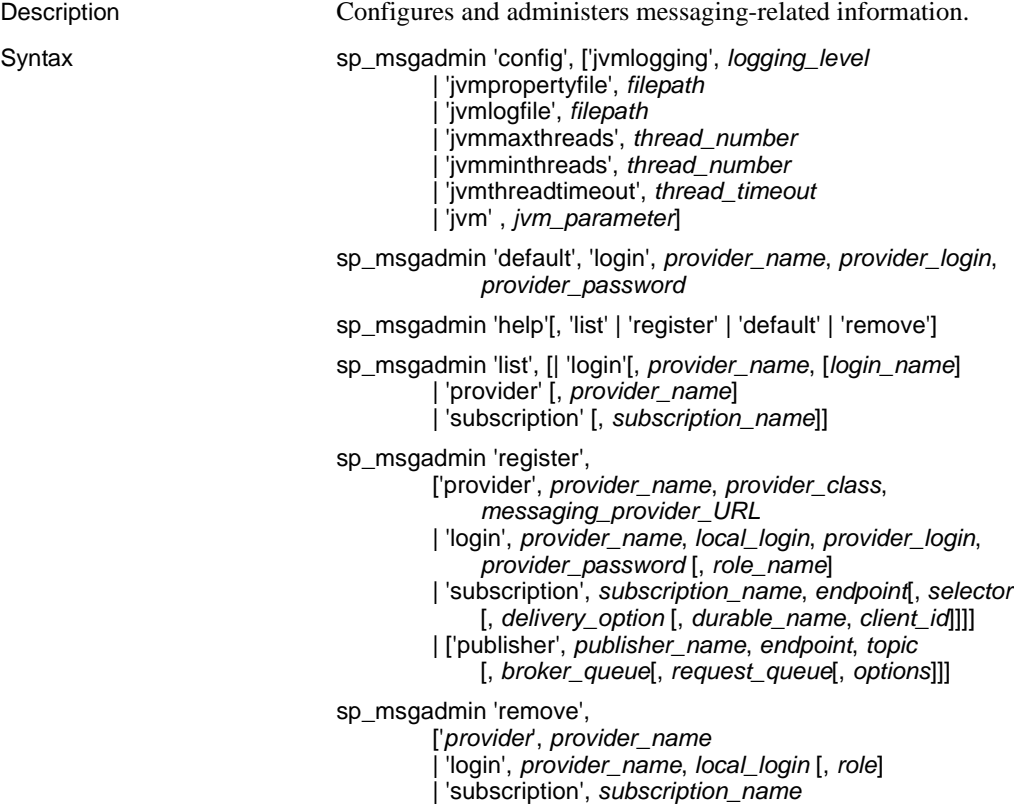

#### Parameters *client id*

is the identification used by the messaging provider to identify the subscription as durable. *client\_id* is a character string value. If you specify either *client\_id* or *durable\_name*, you must also specify the other, and the subscription is a durable subscription. Otherwise, it is a nondurable subscription.

The *client id* and *durable name* combination identifies durable subscriptions with the message provider, and must be unique. No two subscriptions can have the same *client\_id* and *durable\_name*.

*client\_id* uniqueness extends across the messaging provider. JMS allows a particular *client\_id* to be connected only once at any given time. For instance, if one application already has a durable subscription using a specified *client id*, the *client id* specified by another application cannot be the same if the applications are to be connected at the same time.

A durable subscription exists even when the client is not connected. The messaging provider saves messages that arrive even while the client is not connected.

A nondurable subscription exists only while the client is connected. The messaging provider discards messages that arrive while the client is not connected.

'config'

allows you to specify various configurations for the Java Virtual Machine (JVM).

'default'

specifies a default. In the case of sp\_msgadmin 'list', lists the syntax to specify the default login for a specified message provider.

**Note** You cannot use sp\_msgadmin 'default', 'login' if endpoint is an MQ queue manager.

*delivery\_option*

species whether a SQL session can consume messages that it publishes. Valid values are:

- local the SQL session can consume messages that it publishes.
- nonlocal the SQL session cannot consume messages that it publishes.
- null assumes the value is local.

*durable\_name*

is a character string value. See the description of *client\_id*.

#### *endpoint*

is the topic to which the subscription is addressed. See the description of *endpoint* in [msgsend on page 90.](#page-105-0)

#### help

provides syntax information about this stored procedure or about particular parameters.

#### 'jvmlogging', *logging\_level*

allows you to configure your messaging service to display only the trace information in your code that is higher than your configured level.

*logging\_level* specifies the level using the Apache log4j logging sytem. The values for *logging\_level* are:

- 'all' returns all the trace information in the code
- 'debug' returns JVM debug information
- 'fatal' returns JVM fatal information
- $\bullet$  'off' turns off logging
- 'info' returns information-level log information
- 'error' returns only error log information

The default value for *logging\_level* is 'info'.

See the Apache log4j Web site at http://jakarta.apache.org/log4j/docs/ for more information on the log4j logging system.

#### 'jvmpropertyfile', *filepath*

specifies the property file that JVM uses for your configuration.

*filepath* defines the location of your filepath. This can be any valid path for your property file, including the use of environment variables. The default value is *\$SYBASE/\$SYBASE\_ASE/lib/rtms.properties*.

#### 'jvmlogfile', *filepath*

defines the path to the log file that JVM uses for your configuration.

The log information for JVM displays on the console and is written to a single log file. Every time your log file reaches its maximum size of 5MB, JVM automatically creates a new log file and appends a new number at the end of the file (such as *XXX.2, XXX.3,* and so on).

The default value for *filepath* is *\$SYBASE/\$SYBASE\_ASE/rtms.log*.

#### 'jvmmaxthreads', *thread\_number*

specifies the maximum number of Java threads you want to run at the same time in the JVM server's thread pool.

*thread\_number* is the number of threads. When using jvmmaxthreads, the value of of *thread\_number* must be higher than the value of jvmminthreads. The default value is 10.

#### 'jvmminthreads', *thread\_number*

specifies the maximum number of Java threads you want to run at the same time in the JVM server's thread pool. The value of *thread\_number* can be 0 or higher, but must be lower than the value of jvmmaxthreads. The default value is 0.

#### 'jvmthreadtimeout', *thread\_timeout*

allows a thread to be automatically destroyed after a specified period of inactivity.

*thread\_timeout* is the number of seconds before a thread is destroyed. The default value is 600 (10 minutes).

#### 'jvm', *jvm\_parameter*

defines the parameters you pass to Java when you start JVM.

*jvm\_parameter* is the name of any valid Java parameter string. The default value is "-Xmx500m", which is a generic Java flag that specifies that Java start with 500Mb of allocated RAM. For mroe information on the Java -Xmx flag, see the Java Web site at http://java.sun.com.

#### list

lists syntax information about message providers, logins, or subscriptions.

#### 'login'

lists information about a particular messaging provider login mapping or about all messaging provider logins. When used with:

• register – registers a login mapping.

**Note** You cannot use sp\_msgadmin 'register', 'login' if endpoint is an MQ queue manager.

- default specifies a default login.
- remove removes the mapping previously created between an Adaptive Server login and a service provider login, defined by this call:

```
sp_msgadmin 'register', 'login', local login,...
```
#### *login\_name*

is a login name.

#### *local\_login*

is an Adaptive Server login that maps to the local login.

#### *messaging\_provider\_URL*

is the URL of the messaging provider you are registering.

#### provider

specifies the message provider. When used with:

- register registers a message provider.
- list lists information about a particular messaging provider or about all message providers.
- remove removes a messaging provider previously defined by this call:

```
sp_msgadmin 'register', 'provider', provider_name
```
#### *provider\_class*

is the class of the messaging provider you are adding. Valid values are:

- EAS JMS
- TIBCO\_JMS
- IBM MO

#### *provider\_name*

is an alias referring to the messaging provider you are adding, which can be as many as 30 characters in length. In the case of sp\_msgadmin 'register', 'provider', *provider\_name* is an alias for *messaging\_provider*. In the case of sp\_msgadmin 'register', 'login', *provider\_name* is the name of a previously registered provider.

#### *provider\_login*

is the login name of the messaging provider that *local\_login* maps to when connecting to the message provider. It is also the login the provider uses as the default login when sending or receiving messages from the messaging provider specified by *provider\_name* when using sp\_msgadmin 'default'.

#### *provider\_password*

is the messaging provider password of the *provider\_login*.

#### register

provides stored procedure syntax to register a message provider, login, or subscription.

**Note** You cannot use sp\_msgadmin 'register', 'login' or sp\_msgadmin 'register', 'subscription' if endpoint is an MQ queue manager.

#### remove

lists the stored procedure syntax to remove a message provider, login, or subscription.

```
role_name
```
is a SQL role name. If you specify a *role\_name*, the *local\_login* is ignored, and the *provider\_login* and *provider\_password* apply to the *role\_name*.

#### *selector*

is a message filter that allows a client to select messages of interest. See the description of filters in [msgrecv on page 74.](#page-89-0)

#### subscription

lists information about a particular subscription or about all subscriptions. Specifies the message provider. When used with:

• register – registers a subscription.

**Note** You cannot use sp\_msgadmin 'register' 'subscription' if the endpoint is an MQ queue manager.

- list lists information about a particular subscription or about all subscriptions.
- remove removes a subscription previously created by:

```
sp_msgadmin 'register' 'subscription', subscription_name, ...
```
*subscription\_name*

is a subscription name.

```
Examples Example 1 JMS – logs the level of JVM:
```
sp\_msgadmin 'config', 'jvmlogging', 'info'

**Example 2** JMS – specifies */usr/1.prop* as the properties file:

sp\_msgadmin 'config', 'jvmpropertyfile', '/usr/1.prop'

```
Example 3 JMS – defines the log file path as 
$SYBASE/$SYBASE_ASE/rtms.log:
```
sp\_msgadmin 'config', 'jvmlogfile', '\$SYBASE/\$SYBASE\_ASE/rtms.log'

**Example 4** JMS – specifies the maximum number of threads in the JVM server's thread pool as 100:

sp\_msgadmin 'config', 'jvmmaxthreads', 100

**Example 5** JMS – specifies the minimum number of threads in the JVM server's thread pool as 0:

sp\_msgadmin 'config', 'jvmminthreads', 0

**Example 6** JMS – specifies 10 minutes as the amount of time that a thread is idle before it is automatically destroyed:

sp\_msgadmin 'config', 'jvmthreadtimeout', 600

**Example 7** JMS – starts the JVM with 500Mb of RAM by using the -Xmx500m flag:

```
sp_msgadmin 'config', 'jvm', '-Xmx500m'
```
**Example 8** MQ – registers the "mq\_provider\_1" messaging provider, which has a class of IBM\_MQ and a URL of chanl1/TCP/host1(5678):

```
sp_msgadmin 'register', 'provider', 'mq_provider_1', 'ibm_mq', 
    'chanl1/TCP/host1(5678)'
```
**Example 9** JMS – registers the "eas 1" message provider, which has a class of EAS\_JMS and a url of iiop://localhost:7222:

```
sp_msgadmin 'register', 'provider', 
    'eas_1','eas_jms','iiop://localhost:7222'
```
**Example 10** JMS – specifies the default login that applies to all unmapped Adaptive Server logins, when using a specified messaging provider for either sending or receiving:

```
sp_msgadmin 'default', 'login', 'my_eas','eas_user','eas_password'
```
**Note** You must first register the *provider\_name* by calling sp\_msgadmin 'register', 'provider'.

**Example 11** JMS – specifies the default login:

```
sp_msgadmin 'default', 'login', 'one_jms_provider', 'loginsa', 
   'abcdef123456'
```
**Example 12** JMS – describes the syntax for sp\_msgadmin 'list':

sp\_msgadmin 'help', 'list'

**Example 13** JMS – checks the default login:

sp\_msgadmin 'list', 'login', 'my\_jms\_provider'

**Example 14** JMS – lists the details for the user with a login of "loginsa":

sp\_msgadmin 'list', 'login', 'my\_jms\_provider', 'loginsa'

**Example 15** JMS – lists the details for the "my\_jms\_provider" message provider:

sp\_msgadmin 'list', 'provider', 'my\_jms\_provider'

**Example 16** JMS – lists the details for subscription "subscription 1":

```
sp_msgadmin 'list', 'subscription', 'subscription_1'
```
**Example 17** JMS – registers the login "ase login1" using messaging provider login "jms\_user1" and messaging provider name "my\_ims\_provider":

```
sp_msgadmin 'register', 'login', 'my_jms_provider', 'ase_login1', 
    'ims_user1', 'ims_user1_password'
```
**Example 18** JMS – registers a login using the messaging provider login "jms\_user1" and a specified password used for all unmapped Adaptive Server logins:

```
sp_msgadmin 'register', 'login', 'my_jms_provider', null, 'jms_user1',
     'jms_user1_password'
```
**Example 19** JMS – registers a login with the messaging provider login "jms\_user1" and a specified password used for all Adaptive Server logins that have sa\_role permissions:

sp\_msgadmin 'register', 'login', 'my\_jms\_provider', null, 'jms\_user1', 'jms user1 password', 'sa role'

> **Example 20** JMS – registers the "my\_jms\_provider" messaging provider, which has a class of TIBCO\_JMS and an IP of 10.23.233.32:4823 as its address:

```
sp_msgadmin 'register', 'provider', 'my_jms_provider', 'TIBCO_JMS',
     'tcp://10.23.233.32:4823'
```
**Example 21** JMS – registers a durable subscription named "durable\_sub1", then sp\_msgadmin 'list' displays information about the new subscription.

```
sp_msgadmin 'register', 'subscription', 'durable_sub1', 
    'my_jms_provider?topic=topic.sample', null, null, 'durable1', 'client1'
sp_msgadmin 'list', 'subscription', 'durable_sub1'
```
**Example 22** JMS – registers "subscription 1", a nondurable subscription.

```
sp_msgadmin 'register', 'subscription', 'subscription_1',
     'my jms provider?topic=topic.sample'
```
**Note** You must first use sp\_msgadmin register, provider to register "my jms provider".

**Example 23** JMS – removes the default login:

sp\_msgadmin 'remove', 'login', 'my\_jms\_provider'

**Example 24** JMS – removes the messaging provider "my\_jms\_provider":

sp\_msgadmin 'remove', 'provider', 'my\_jms\_provider'

**Example 25** JMS – removes the Adaptive Server login "ase login1" associated with the messaging provider "my\_jms\_provider":

sp\_msgadmin 'remove', 'login', 'my\_jms\_provider', 'ase\_login1'

**Example 26** JMS – removes the default login, indicated by a null login parameter:

sp\_msqadmin 'remove', 'login', 'my\_jms\_provider', null

**Example 27** JMS – removes all logins for role sa role on "my jms provider":

sp\_msgadmin 'remove', 'login', 'my\_jms\_provider', null, 'sa\_role'

**Example 28** JMS – removes "subscription 1":

sp\_msgadmin 'remove', 'subscription', 'subscription\_1'

Usage The You cannot use sp\_msgadmin inside a transaction.

*sp\_msgadmin 'register'*

- When a login name is used to connect to the message provider, login names are resolved in the following order:
	- a Explict login names and passwords, specified in the endpoint, if provided.
	- b Explicit login mapping for the current Adaptive Server login.
- c The default login name and password for the message provider, and the role corresponding to the Adaptive Server login.
- d The default login name and password for the message provider, with no specific role association.
- e Null login name and password if none of the above apply.
- You can modify the login mapping between the Adaptive Server login and the messaging provider login only by removing and reregistering it with a different set of mappings.
- MQ only if you enter an endpoint using a registered provider, using msgsubscribe, msgunsubscribe, msgpublish, and msgconsume return errors.
- See [sp\\_msgadmin on page 48](#page-63-0) for usage common to the variants of sp\_msgadmin.

*sp\_msgadmin 'remove'*

- Removing a messaging provider does not affect messages that are in transit (that is, messages that are in the process of being sent or received) to this message provider.
- sp\_msgadmin 'remove' does not affect any current connections to the message provider. This means that if a message provider, login, or default is removed while there is a current connection to the specified message provider, the connection is not affected. However, Sybase does not recommend this practice.
- You must specify *local\_login* as null if you specify *role\_name*.

*sp\_msgadmin 'config'*

- sp\_msgadmin 'config' is only available for JMS.
- All the values you specify when you call sp\_msgadmin 'config' are stored in the sysattributes table. To retrieve the values, execute:

1> select \* from sysattributes where class = 21

See *Adaptive Server Enterprise: Tables* for more information on sysattributes.

All the parameters available for sp\_msgadmin 'config' are dynamically configured except for 'jvm'.

Permissions You must have messaging\_role to run the msgsend and msgrecv functions.

You must have messaging\_role and sso\_role permissions to issue:

- sp\_msgadmin 'default'
- sp\_msgadmim 'register'
- sp\_msgadmin 'remove'

Any user can issue:

- sp\_msgadmim 'help'
- sp\_msgadmin 'list'

# **msgconsume**

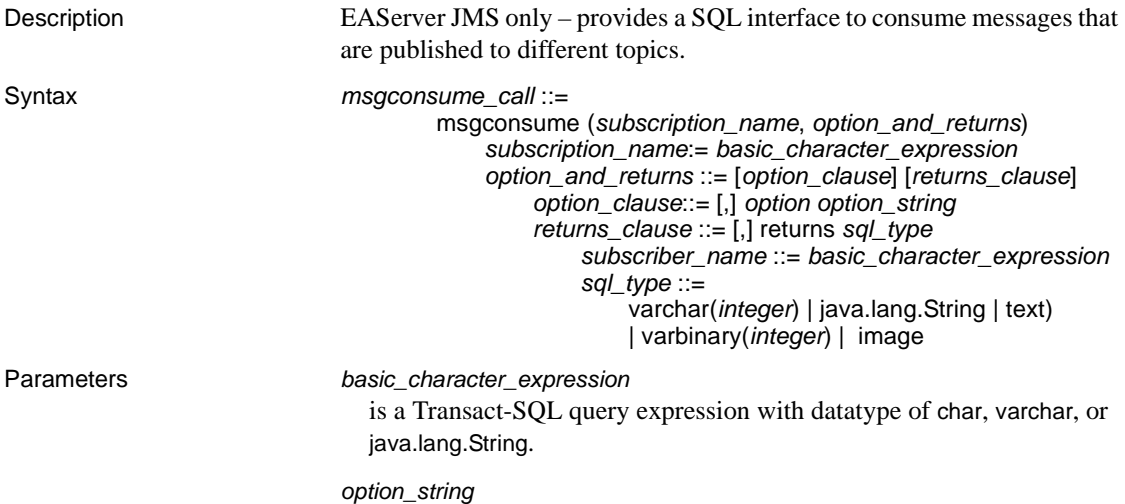

is the general format of *option\_string* is specified in [option\\_string on](#page-149-0)  [page 134.](#page-149-0) The special options to use when consuming a message are described in [Table 3-5:](#page-74-0)

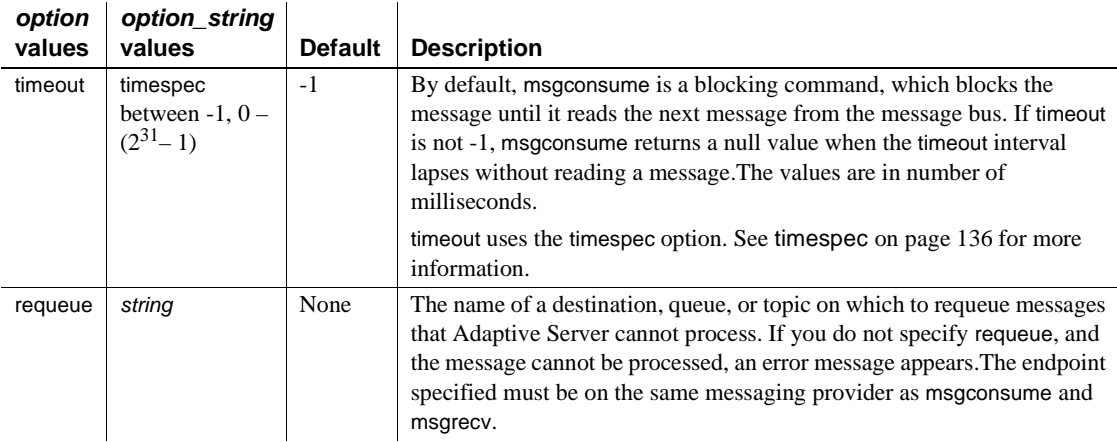

# <span id="page-74-0"></span>*Table 3-5: option and option\_string values for msgconsume*

# *subscription\_name*

is the name of the subscription from which you are consuming messages.

# returns

specifies the clause that you want returned.

# *SQL\_type*

is the datatype used in SQL statements.

If you do not specify a datatype to be returned, the default is varchar(16384). The legal SQL datatypes are:

- varchar(n)
- text
- java.lang.String
- varbinary(n)
- image
- univarchar(n)

**Examples Example 1** Defines a subscription on the client server, before consuming a message:

```
sp_msgadmin 'register', 'subscription', 'subscription_1',
     'my_jms_provider?topic=topic.sample,user=user1,password=pwd',
     'Supplier=12345',null,'durable1', 'client1'
```
Before consuming messages from a subscription, the client first subscribes to the subscription:

```
select msgsubscribe('subscription_1')
declare @mymsg varchar(16384)
select @mymsg = msgconsume('subscription_1')
```
**Example 2** Declares variables and receives a message from the specified subscription:

```
declare @mymsg varchar (16384)
select @mymsg = msgconsume('subscription_1', 
     option 'timeout=0')
```
### Forwards a message:

```
select msgsend
```
(msgconsume('subscription\_1'), 'my\_jms\_provider?queue=queue.sample')

Reads a message and returns it as a varbinary:

```
select msgconsume('subscription_1' returns varbinary(500))
```
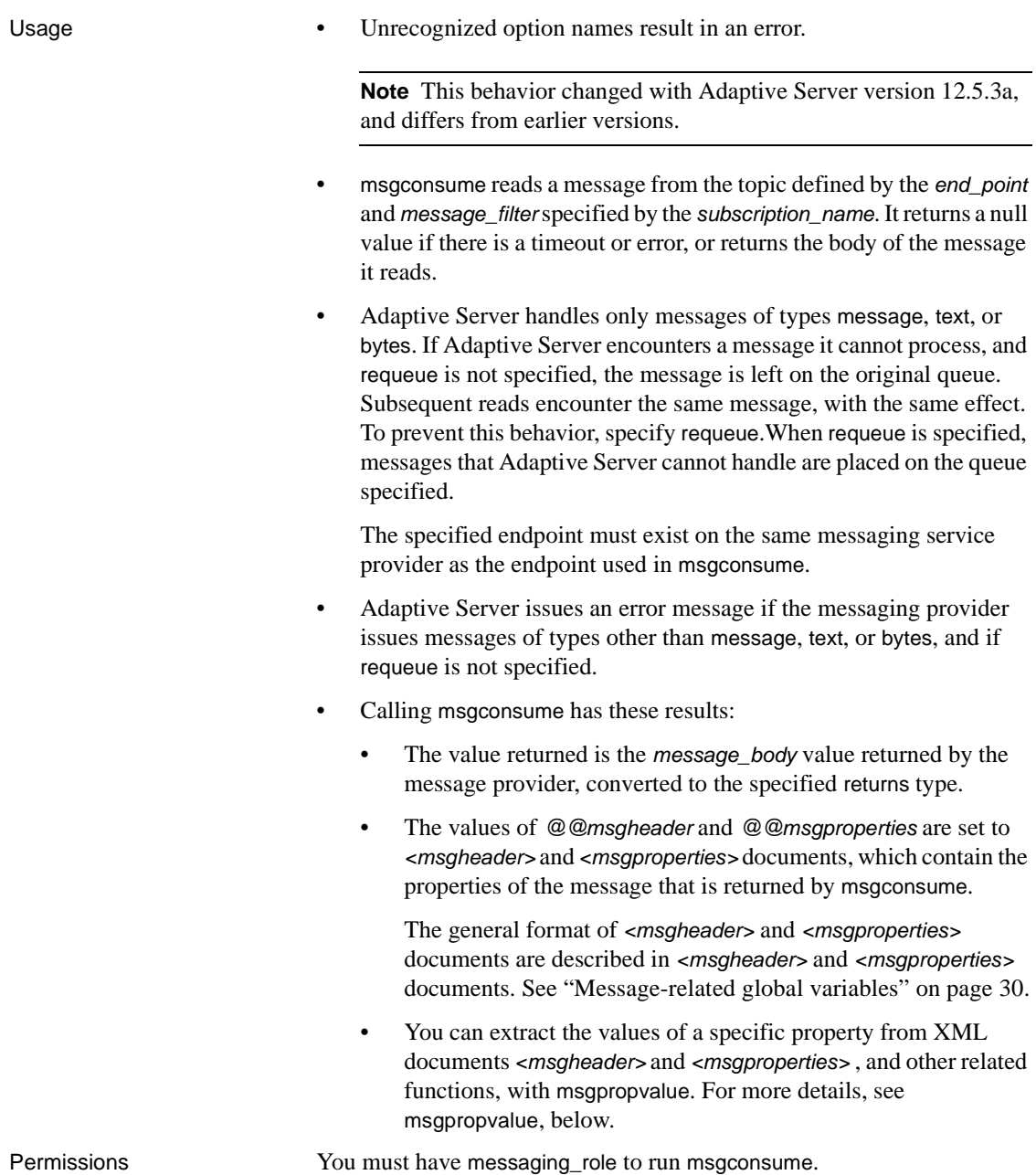

# **msgpropcount**

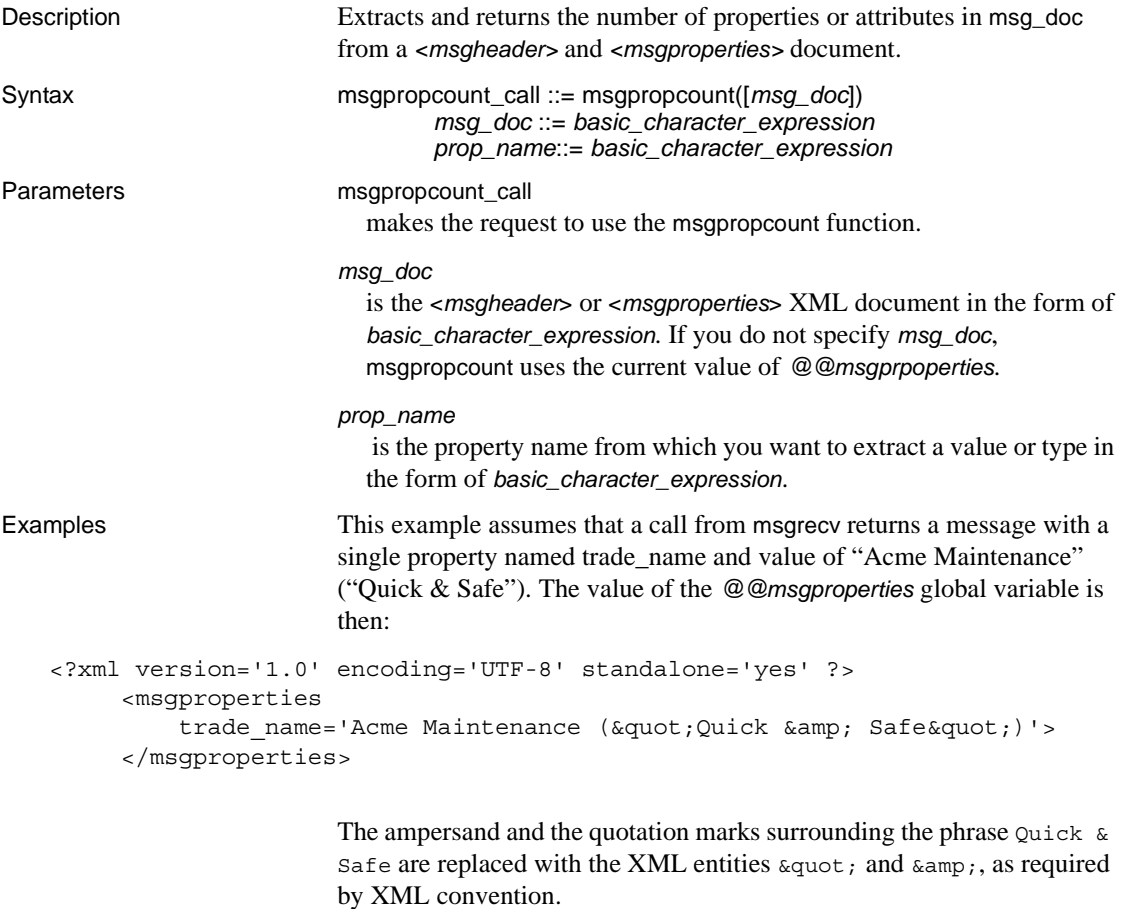

Retrieves the number of properties from the last message retrieved: select msgpropcount(@@msgproperties)

# **msgproplist**

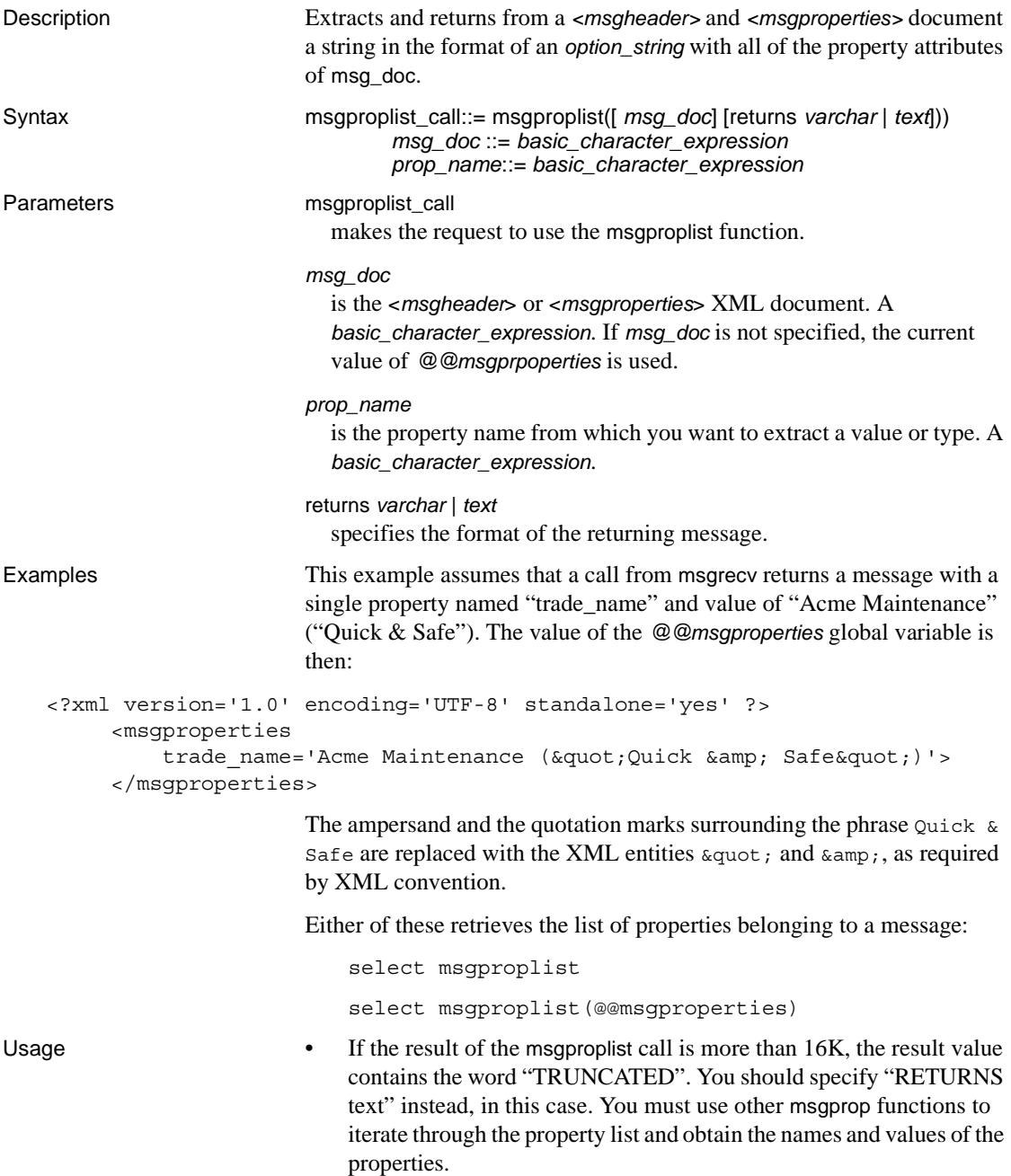

• If you run msgproplist without a return length, any output over the default return value (32) is truncated. To avoid this, specify the length of your returns. For example, this statement is truncated:

```
declare @properties varchar(1000)
```
select @properties = msgproplist(@@msgproperties returns varchar)

# However, this one is not:

```
declare @properties varchar (1000)
select @properties= msgproplist(@@msgproperties returns varchar(1000))
```
# **msgpropname**

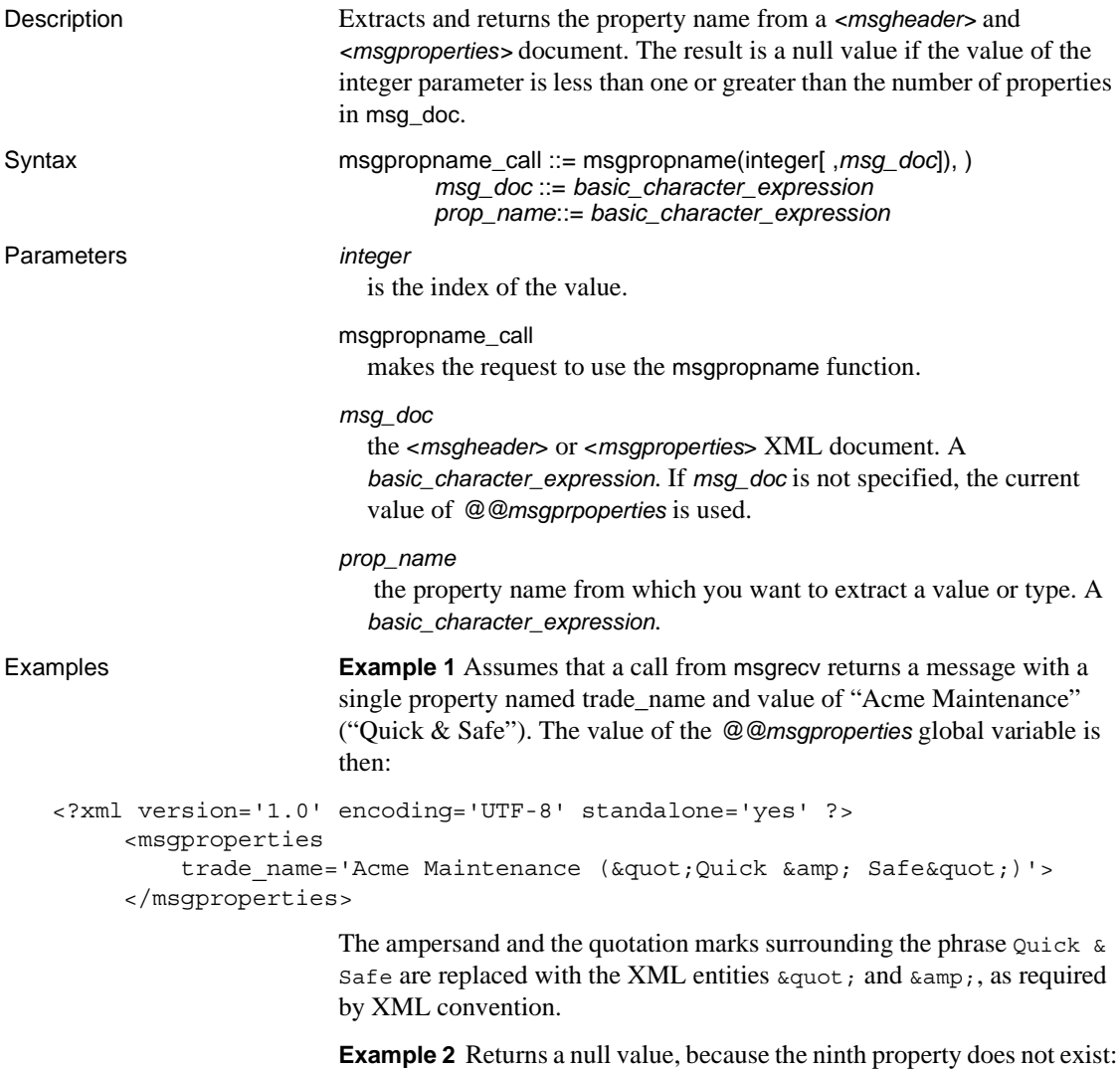

select msgpropname(9, @@msgproperties)

# **msgproptype**

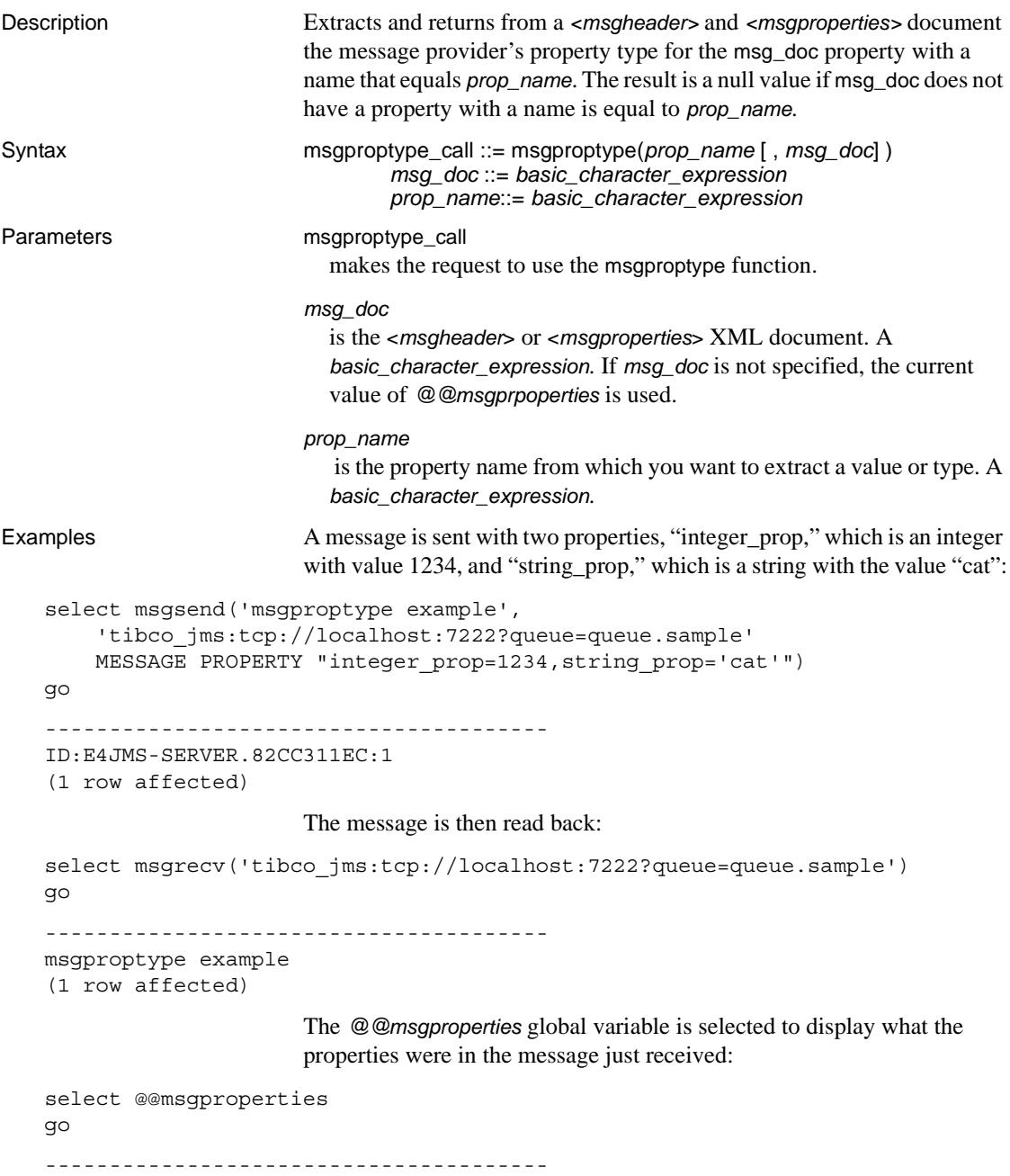

```
<?xml version="1.0" encoding="UTF-8" standalone="yes" ?>
       <msgproperties
          string prop="' cat' "
          ASE_RTMS_CHARSET="1"
          ASE ORIGIN="' francis pinot 2' "
          ASE_SPID="15"
          ASE MSGBODY FORMAT="' string' "
          ASE TIMESTAMP="'2005/06/22 15:01:36.91'"
          ASE MSGBODY SCHEMA="' NULL' "
          ASE_RTMS_VERSION="'1.0'"
          ASE_VERSION="'12.5.0.0'"
           integer_prop="1234">
       </msgproperties> 
   (1 row affected)
                        The first msgproptype call asks for the type of the "integer_prop" property, 
                        and returns "Integer":
   1> select msgproptype('integer_prop')
   2 > qo---------------------------------------
   Integer
   (1 row affected)
                        The second msgproptype call asks for the type of the "string prop"
                        property, and returns "String":
   1> select msgproptype('string_prop')
   2 > qo---------------------------------------
   String
   (1 row affected)
Usage • MQ – when you use msgproptype to query one of the following binary
                            fields contained in the MQ message header, the string "Hex" is 
                           returned:
                            • MsgId
                               • CorrelId
                            • GroupId
                            • Encoding
                           For example, the following returns "Hex":
                               select msgproptype ('Encoding', @@msgheader)
```
# <span id="page-83-0"></span>**msgpropvalue**

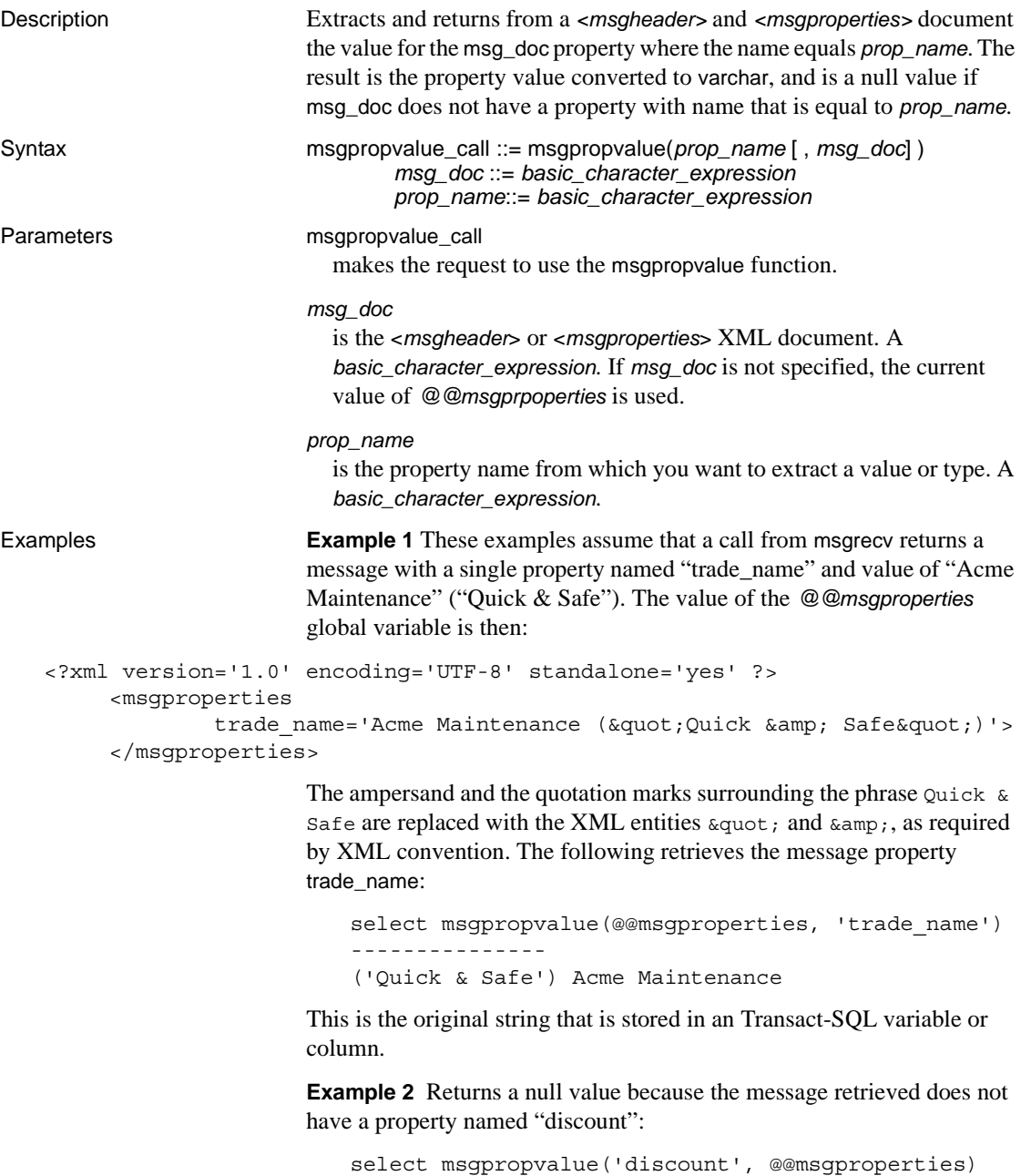

**Example 3** Retrieves the value of the eighth property:

select msgpropvalue (msgpropname(8, @@msgproperties))

# **msgpublish**

Description JMS only – provides a SQL interface to publish messages to topics. Syntax message\_publish\_call ::= msgpublish(*message\_body*, *subscription\_name* [*options\_and\_properties*]) *options\_and\_properties* ::= [*option\_clause*] [*properties\_clause*] [*header\_clause*] *option\_clause* ::= [,] option *option\_string header\_clause* ::= [,] message header *option\_string properties\_clause* ::= [,] message property *option\_string message\_body* ::= *scalar\_expression* | (*select\_for\_xml*) Parameters *message\_body* is the message you are sending. The message body can contain any string of characters, and can be binary data, character data, or SQLX data. *subscription\_name* is the name of the subscription to which you are publishing messages. *option\_clause* is the general format of the option name and an *option\_string*, specified in the section [option\\_string on page 134](#page-149-0). The options you can specify for msgsend are in [Table 3-6 on page 72](#page-87-1). *properties\_clause* is either an *option\_string* or one of the options listed in the following tables. The options described in [Table 3-6 on page 72](#page-87-1) are set as a property in the message header or message properties, as indicated in the disposition column of the table. The option value is the property value. Property names are case sensitive. If you use a property not listed in [Table 3-7 on page 72](#page-87-0), it is set as a property in the message properties of the message sent.

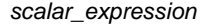

If a message is a SQL *scalar\_expression*, it can be of any datatype.

If the type option is not specified, the message type is text if the *scalar\_expression* evaluates to a character datatype; otherwise, the message type is bytes.

If the datatype of the *scalar\_expression* is not character, it is converted to varbinary using the normal SQL rules for implicit conversion. The binary value of the datatype is included in the message according to the byte ordering of the host machine.

### *select\_for\_xml*

is a select expression that specifies a for xml clause.

#### *header\_clause*

allows users to specify only header properties You see an error if you enter an unrecognized header property.

If a recognized header property is specified in both the *message property* and the *message header* clauses, the one in the *message header* clause takes precedence.

You get an error when you specify any unrecognized options in the *option\_clause*.

All previously recognized header properties are accepted in the *message header* clause.

Examples To publish messages, you must define a subscription on the server to which the client is connected:

```
sp_msgadmin 'register', 'subscription', 'subscription_1',
     'my_jms_provider?topic=topic.sample,user=user1,password=pwd',
     'Supplier=12345',null, 'durable1', 'client'
```
The client server can then publish a message to a specified subscription:

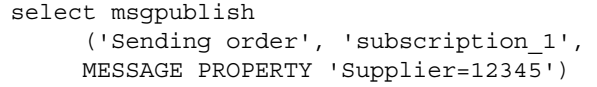

- Usage Unrecognized options are ignored if you use message property. If you use message header for the msgsend or msgpublish functions, you see an error when you specify unrecognized options.
	- The *subscription* name must have been specified in a call to:

sp\_msgadmin 'register', 'subscription'

Do not specify *subscription\_name* in a subsequent call to:

sp\_msgadmin 'remove', 'subscription'

Table 3-6 lists the options you can specify for msgpublish for JMS.

# <span id="page-87-1"></span>*Table 3-6: Values for the msgpublish option\_string parameter*

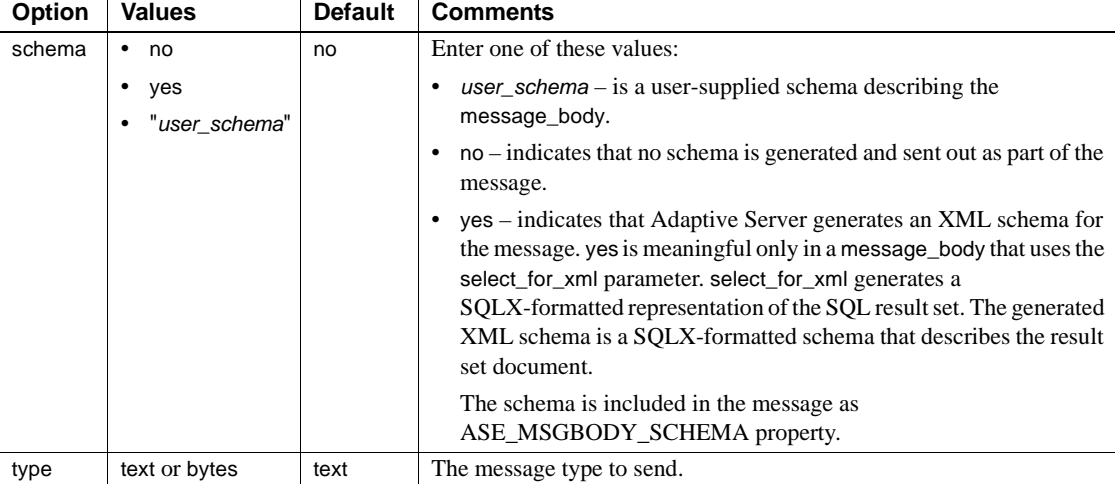

• [Table 3-7](#page-87-0) lists the options and values for the *properties\_clause* parameter. If you use a property not listed in [Table 3-7](#page-87-0), it is set as a property in the message properties of the message sent.

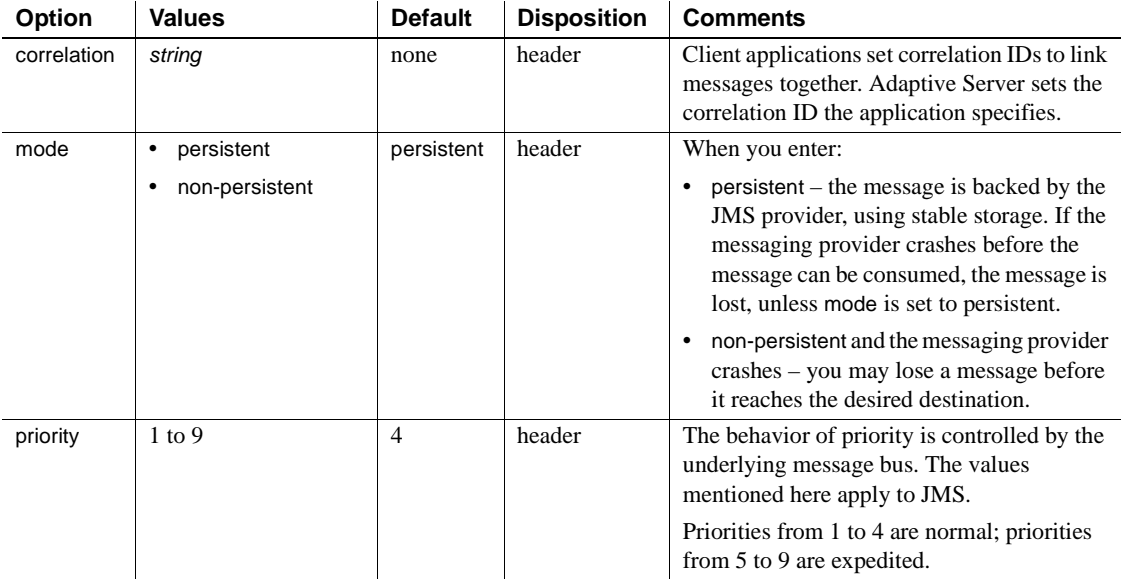

# <span id="page-87-0"></span>*Table 3-7: Values for the msgpublish properties\_clause parameter*

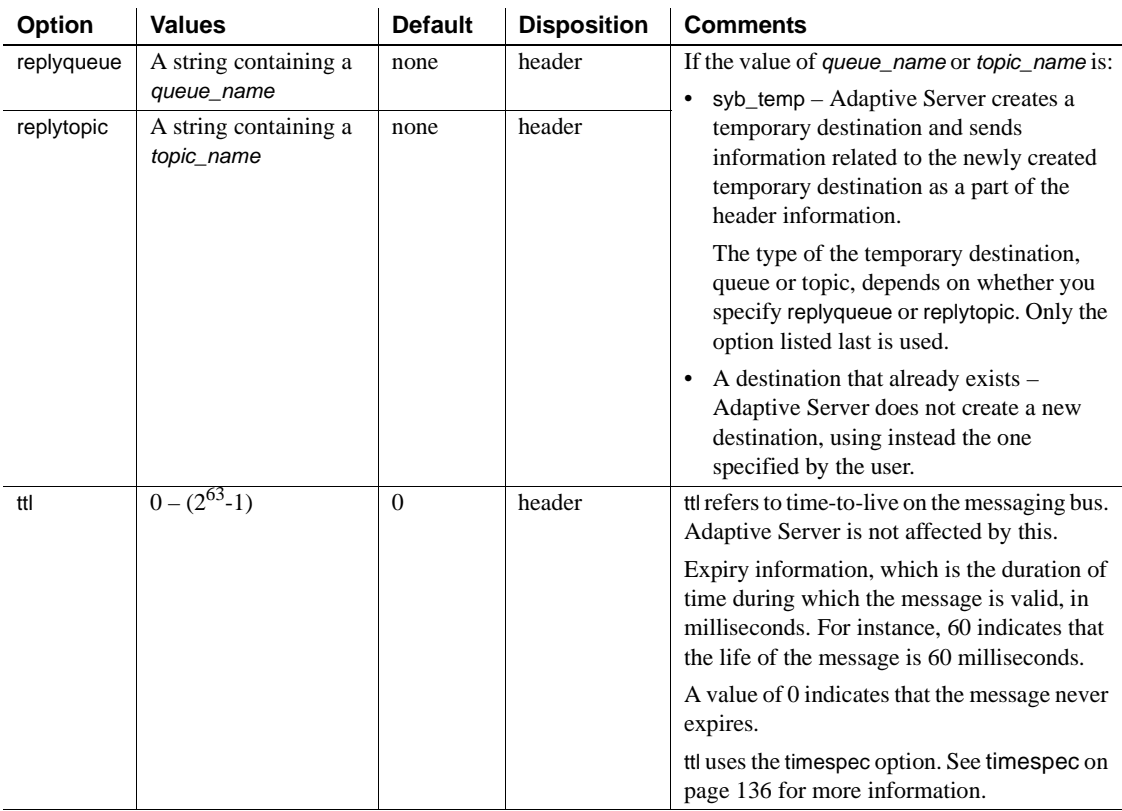

Permissions You must have messaging\_role to run msgpublish.

# **msgrecv**

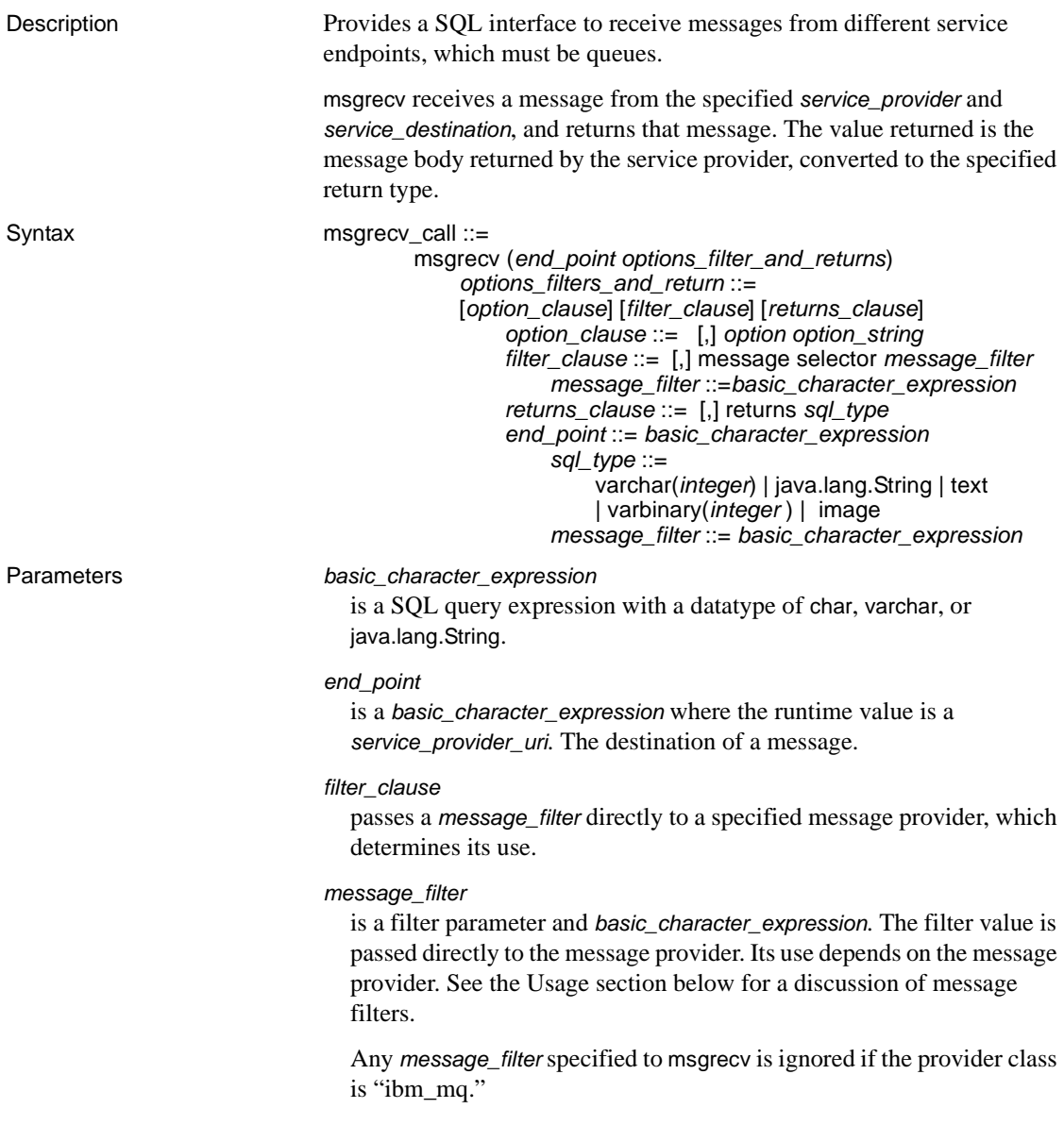

#### msgrecv

receives a message from the specified *service\_provider* and *service\_destination*, and returns that message. The value returned is the message body returned by the service provider, converted to the specified return type.

### *option*

is a value shown in [Table 3-8 on page 78](#page-93-0) for MQ, and [Table 3-9 on](#page-101-0)  [page 86](#page-101-0) for JMS.

**Note** Unrecognized option names result in an error.

### *option\_string*

is the general format of the *option\_string* as specified in [option\\_string](#page-149-0) on [page 134.](#page-149-0) The options for msgrecv are described in [Table 3-8 on](#page-93-0)  [page 78](#page-93-0) for MQ and [Table 3-9 on page 86](#page-101-0) for JMS.

### *returns\_clause*

is the datatype that you want returned.

If you do not specify a *returns\_clause*, the default is varchar(16384).

If you specify a *returns\_clause* of type varbinary or image, the data is returned in the byte ordering of the message.

### *sql\_type*

The SQL datatype. The legal SQL datatypes are:

- varchar(n)
- text
- java.lang.String
- varbinary(n)
- image
- univarchar(n)

**Examples Example 1** MQ – a message is read from the queue Q1 with a specified timeout. If no messages are available on Q1 before the timeout of 3 seconds, a null value is returned:

```
select msgrecv(
    'ibm_mq:chnl1/TCP/host1(5678)?qmgr=QM,queue=Q1',
    option 'timeout=3ss')
```
**Example 2** MQ – a correlationId is specified without a timeout. The call returns when a message matching the correlationId is available on the queue:

```
select msgrecv(
```

```
'ibm_mq:chnl1/TCP/host1(5678)?qmgr=QM,queue=Q1',
option 'correlationId=x67a12z99')
```
**Example 3** MQ – a groupId is specified, as well as allMsgsInGroup, but a timeout is not specified. This call blocks until all the messages for the groupId specified are available on the queue:

```
select msgrecv(
    'ibm_mq:chnl1/TCP/host1(5678)?qmgr=QM,queue=Q1', 
    option 'groupId=g7853b77,allMsgsInGroup=yes')
```
**Example 4** MO – these messages already exist on the queue:

AA BB CC DD EE FF GG HH

The first three messages are read in browse mode (AA-CC), and CC is removed. The browse cursor is then set back to the beginning, and three messages are read in browse mode (AA-DD), and DD is removed. The read that removes CC causes CC to not be included when the browse is repositioned at the beginning. Finally, a read is performed with position set to next, which reads and removes AA. When this example completes, the messages AA, CC, and DD will no longer remain on the queue.

```
-- Browse cursor at the beginning, this will return 'AA'
select msgrecv(
    'ibm_mq:chnl1/TCP/host1(5678)?qmgr=QM,queue=Q1',
    option 'inputMode=browse+Qdefault,browse=first')
-- Browse the next message, this will return 'BB'
select msgrecv(
    'ibm mq:chnl1/TCP/host1(5678)?qmqr=QM,queue=Q1',
    option 'inputMode=browse+Qdefault,browse=next')
-- Browse the next message, this will return 'CC'
select msgrecv(
    'ibm_mq:chnl1/TCP/host1(5678)?qmqr=OM,queue=O1',
    option 'inputMode=browse+Qdefault,browse=next')
-- Remove the message under the browse cursor, this will return 'CC'
select msgrecv(
    'ibm_mq:chnl1/TCP/host1(5678)?qmgr=QM,queue=Q1',
```

```
option 'inputMode=browse+Qdefault,position=cursor')
-- Reposition browse cursor at the beginning, this will return 'AA'
select msgrecv(
    'ibm_mq:chnl1/TCP/host1(5678)?qmgr=QM,queue=Q1',
    option 'inputMode=browse+Qdefault,browse=first')
-- Browse the next message, this will return 'BB'
select msgrecv(
    'ibm_mq:chnl1/TCP/host1(5678)?qmqr=OM,queue=O1',
   option 'inputMode=browse+Qdefault,browse=next')
-- Browse the next message, this will return 'DD'
select msgrecv(
    'ibm mq:chnl1/TCP/host1(5678)?qmgr=QM,queue=Q1',
    option 'inputMode=browse+Qdefault,browse=next')
-- Read the message under the cursor, this will return 'DD'
select msgrecv(
    'ibm_mq:chnl1/TCP/host1(5678)?qmgr=QM,queue=Q1',
    option 'inputMode=browse+Qdefault,position=cursor')
-- Read the next message in queue order, this will return 'AA'
select msgrecv(
    'ibm_mq:chnl1/TCP/host1(5678)?qmqr=OM,queue=O1',
    option 'inputMode=browse+Qdefault,position=next')
```
**Example 5** TIBCO JMS – receives a message from the specified *end\_point*:

```
select msgrecv
     ('tibco_jms:tcp://my_jms_host:7222?queue=queue.sample,'
     +'user=jms_user1,password=jms_user1_password')
```
**Example 6** JMS – receives a message from the specified *end\_point*, using the timeout option and specifying a message selector:

```
declare @mymsg varchar (16384)
select @mymsg = msgrecv('my_jms_provider?queue=queue.sample', 
     option 'timeout=1000' 
    MESSAGE SELECTOR 'correlationID = ''MSG_001''')
```
**Example 7** JMS – forwards a message to the specified endpoint:

```
select msgsend(msgrecv('my_jms_provider?queue=queue.sample'),
     'another jms provider?queue=queue2')
```
**Example 8** JMS – this msgrecv call consumes only messages from queue.sample when the message property "Name" is equal to "John Smith":

```
select msgrecv('my_jms_provider?queue=queue.sample',
     MESSAGE SELECTOR 'Name=''John Smith''')
```
**Example 9** JMS – illustrates how to insert a text message into a table:

```
create table T1(c1 numeric(5,0)identity, m text)
insert into T1 
select msgrecv('my_jms_provider?queue=queue.sample',
    RETURNS text)
```
**Example 10** JMS – this example reads a message and returns it as a varbinary.

```
select msgrecv('my_jms_provider?queue=queue.sample'
     returns varbinary(500))
```
Usage MQ – [Table 3-8](#page-93-0) lists the available *option* and *option\_string* values for properties of msgrecv.

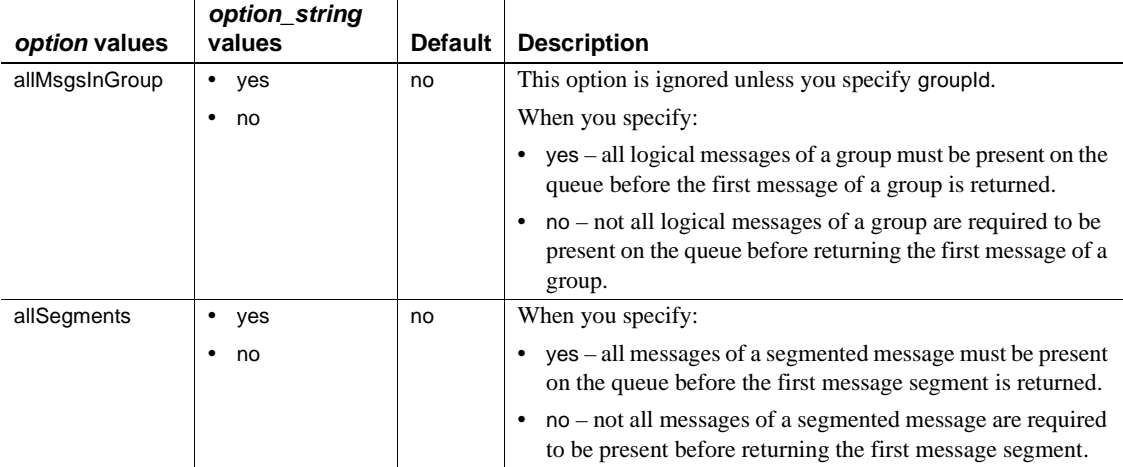

# <span id="page-93-0"></span>*Table 3-8: MQ option and option\_string values for msgrecv*

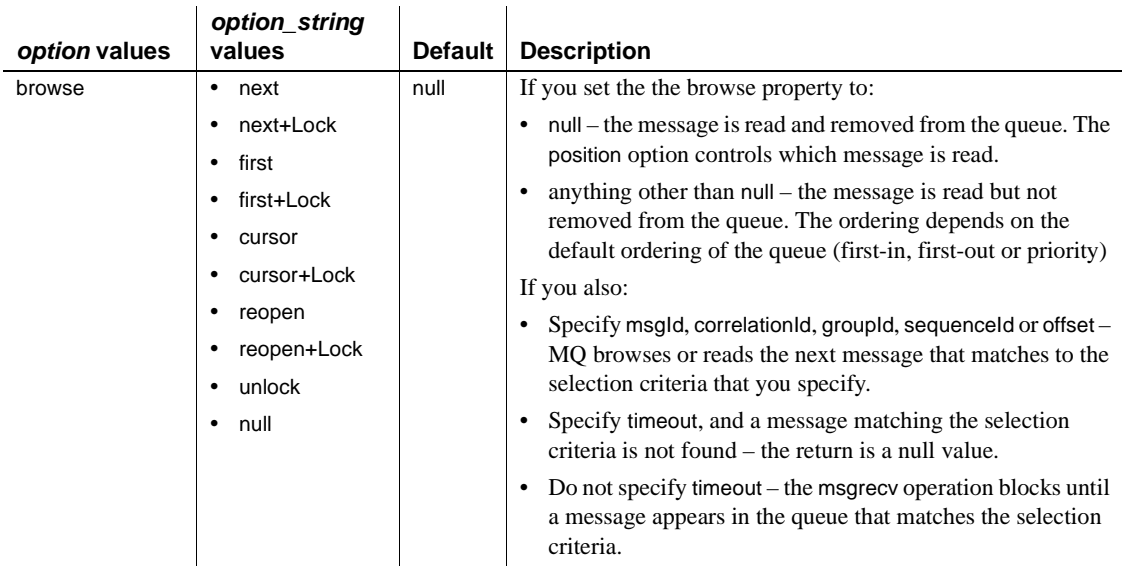

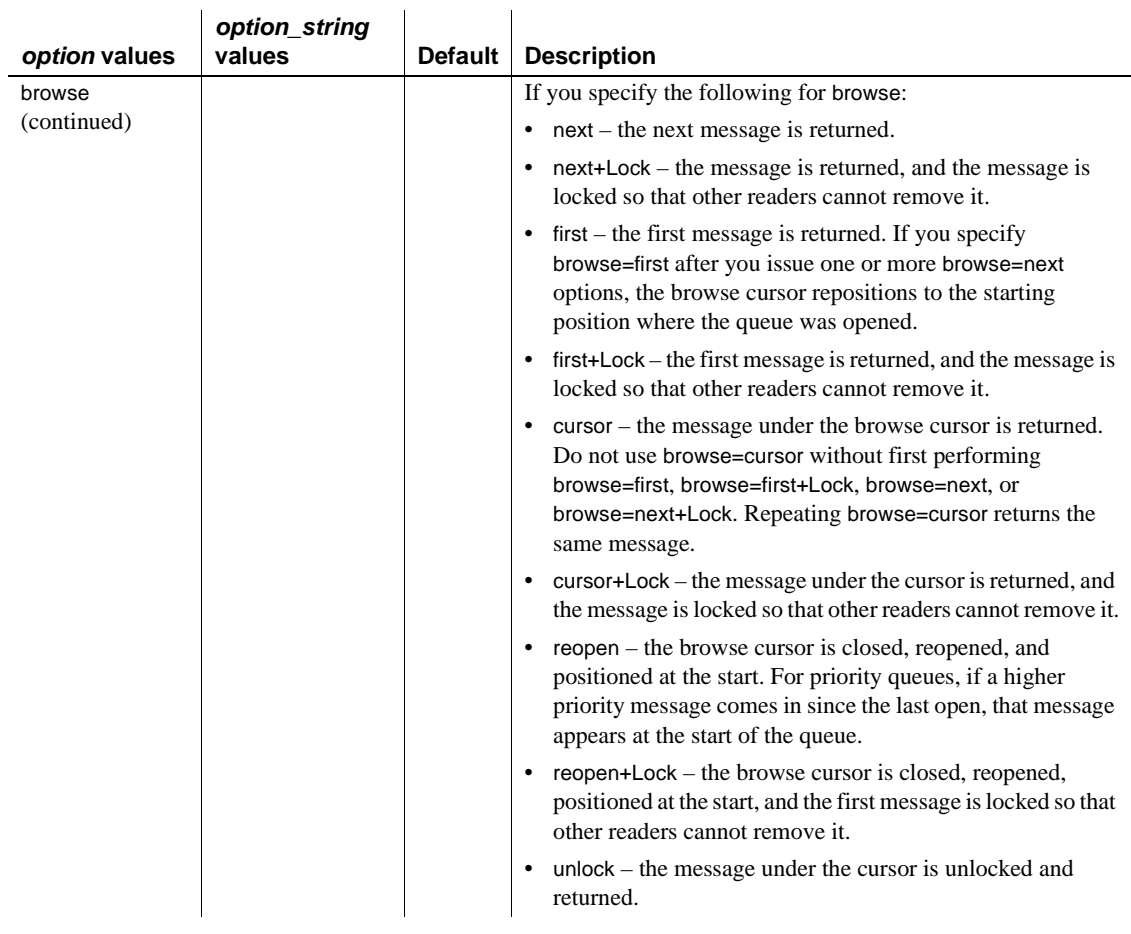

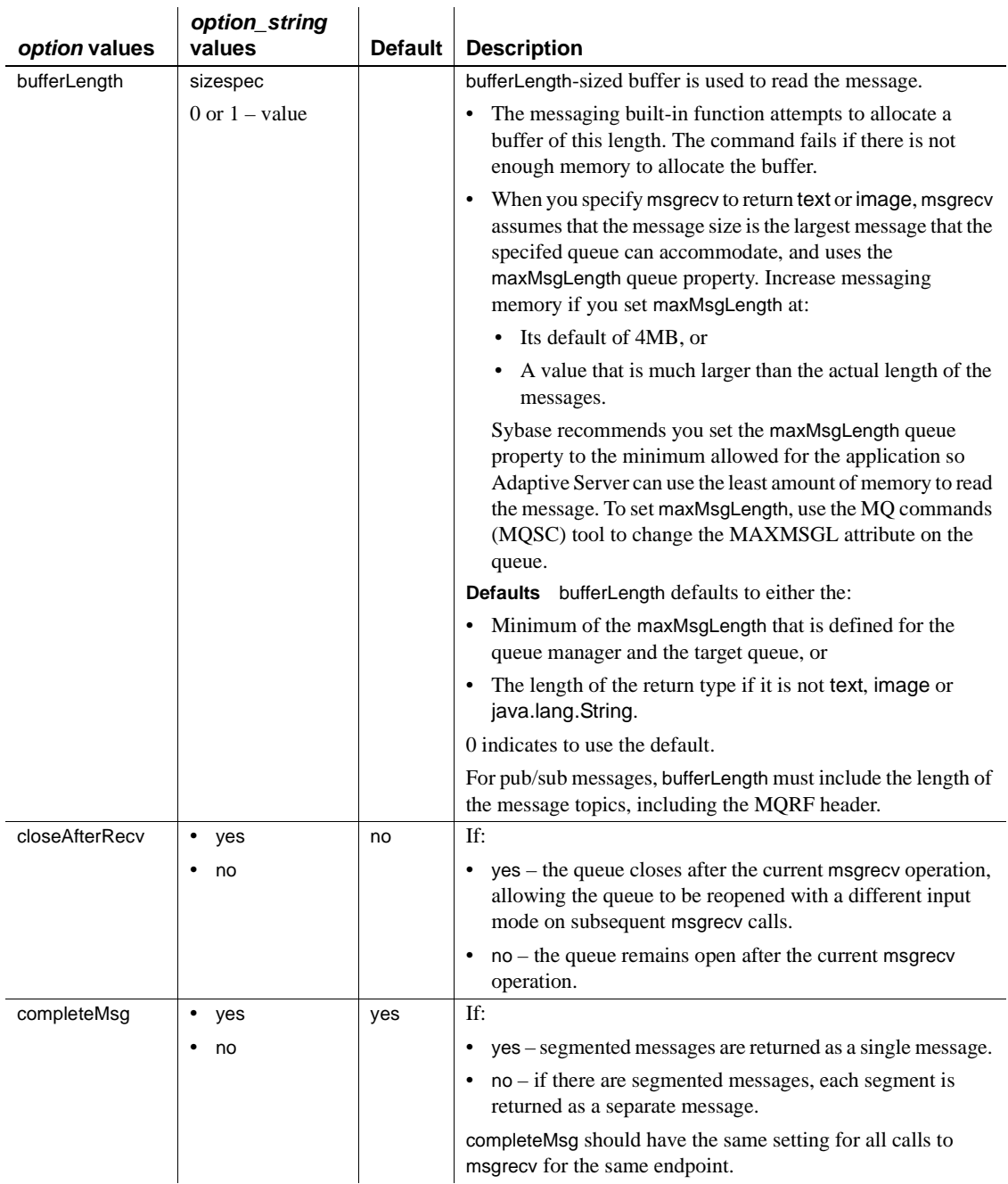

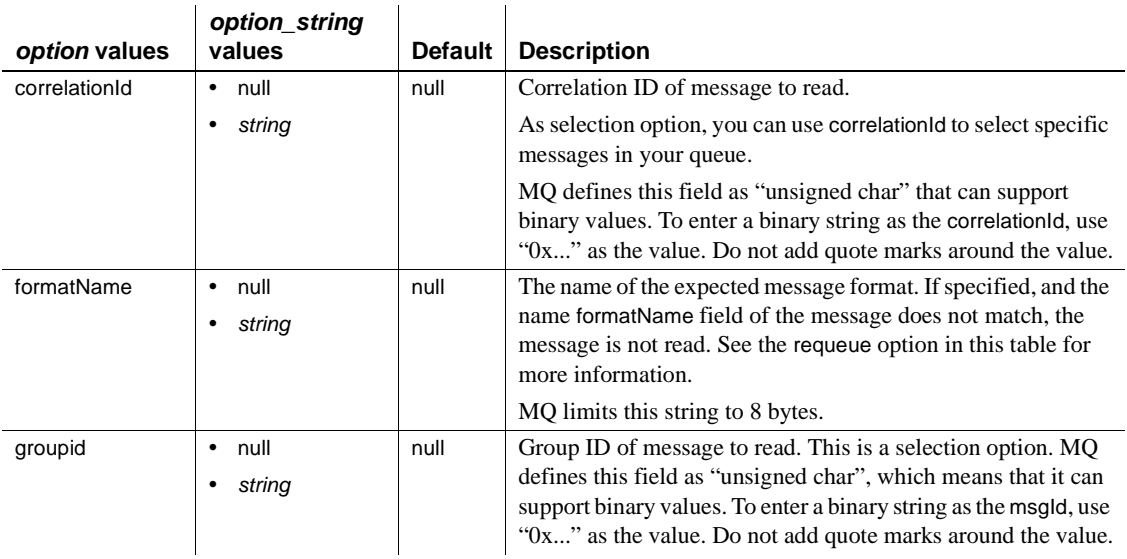

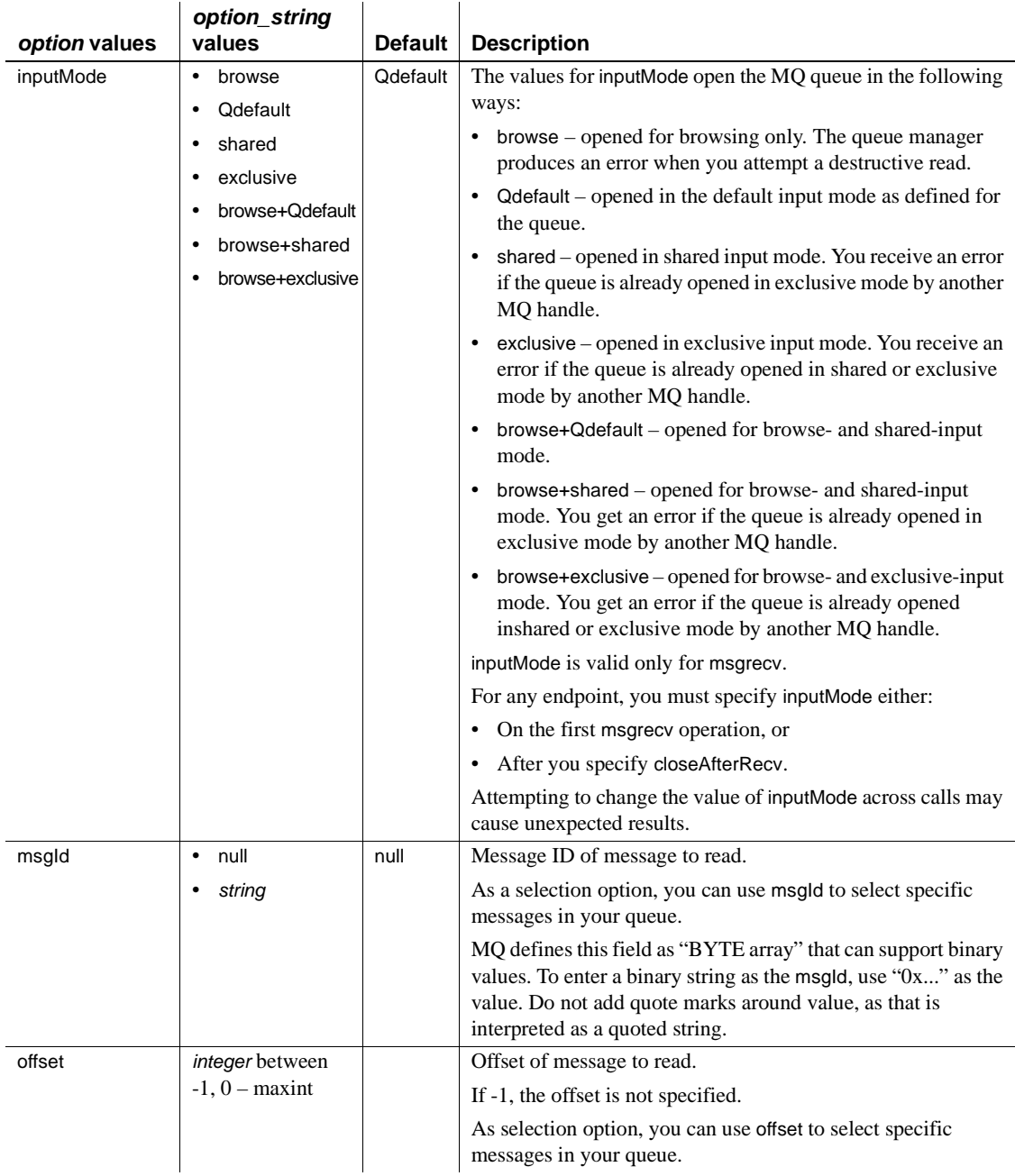

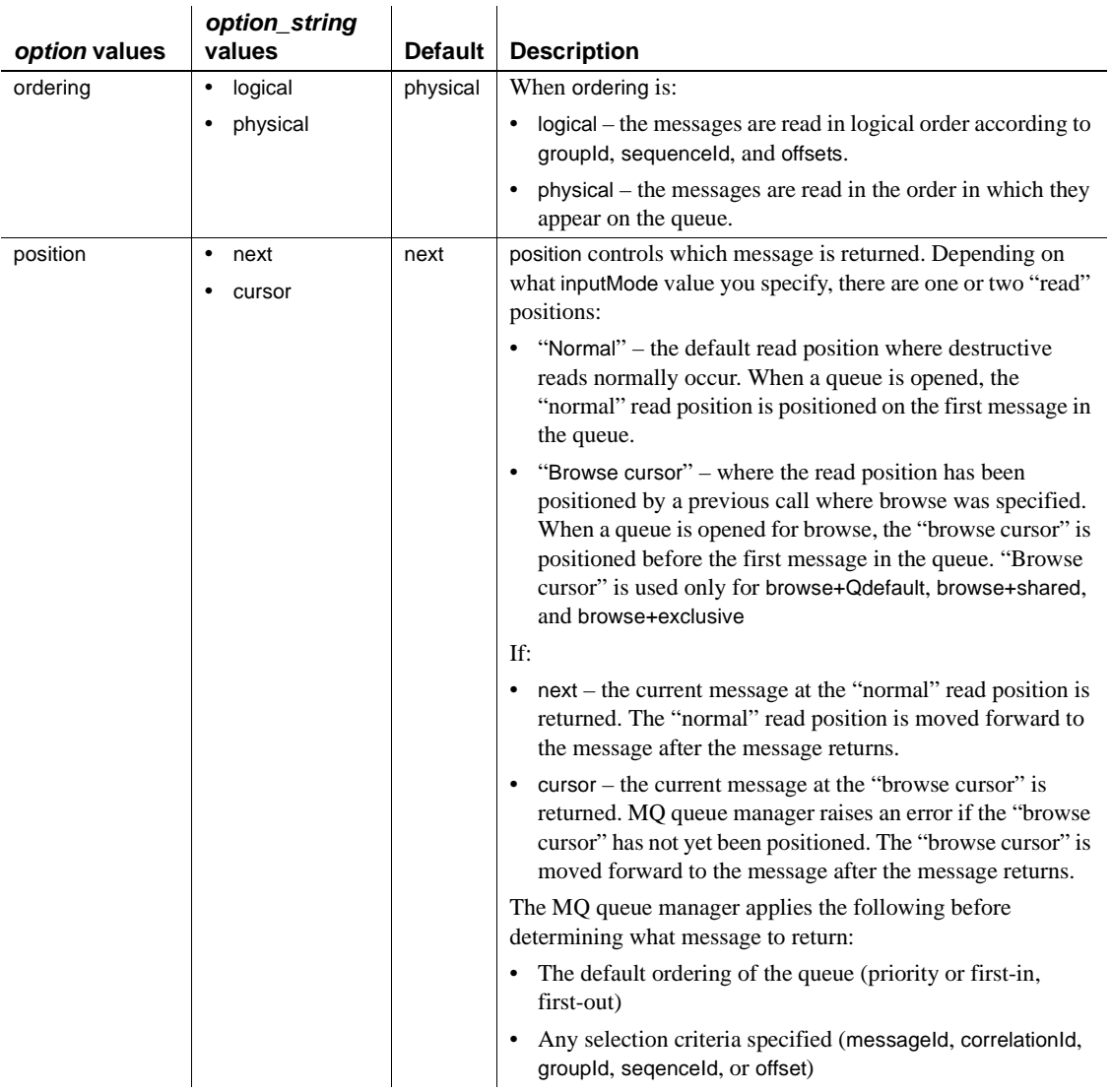

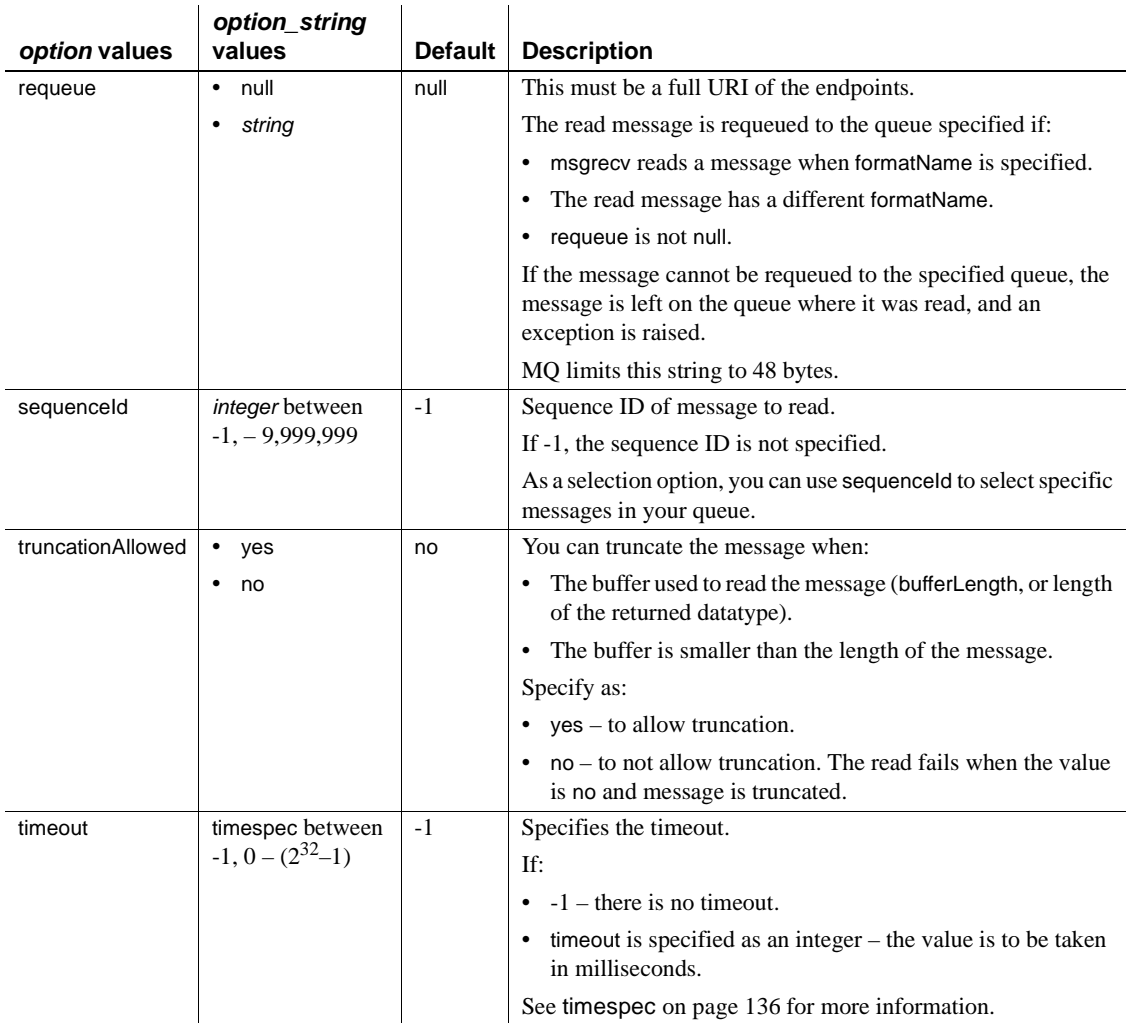

JMS – [Table 3-9](#page-101-0) lists the available *option* and *option\_string* values for properties of msgrecv.

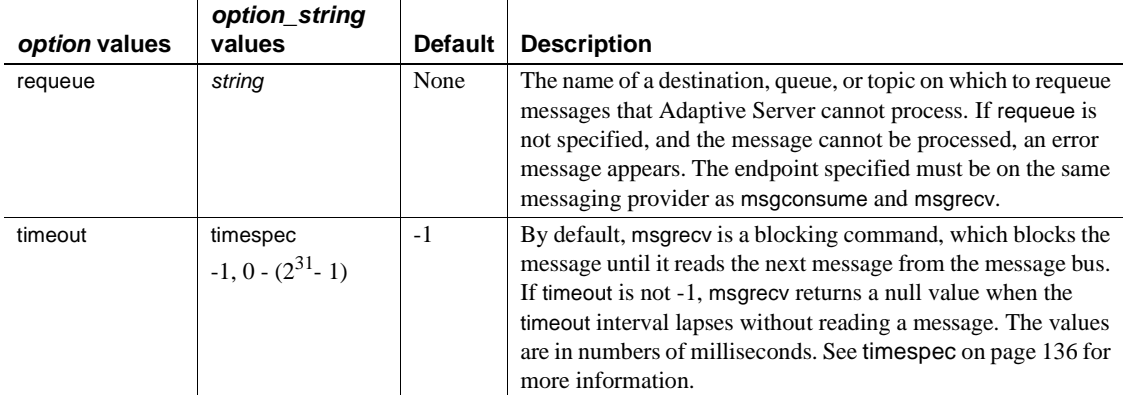

<span id="page-101-0"></span>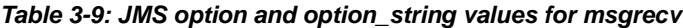

Unrecognized option names result in an error.

**Note** This behavior changed with Adaptive Server version 12.5.3a, and differs from earlier versions.

- See [@@msgheader](#page-45-1) on page 30 regarding properties read from the message header.
- msgrecv receives a message from a specified *service\_provider* and *service\_definition*, and returns that message.
- By default, msgrecv is a blocking command, which blocks the message until it reads the next message from the message bus. If timeout is not -1, msgrecv returns a null value when the timeout interval lapses without reading a message. Its values are in number of milliseconds.
- Adaptive Server handles only messages of types message, text, or bytes. If Adaptive Server encounters a message it cannot process, and requeue is not specified, the message is left on the original queue. Subsequent reads encounter the same message, with the same effect. To prevent this behavior, specify requeue.When you use requeue, messages that Adaptive Server cannot handle are placed on the specified queue.

The specified endpoint must exist on the same messaging service provider as the endpoint used in msgrecv.

The message includes the binary value of the datatype according to the byte ordering of the host machine.

- Calling msgrecv has these results:
	- The value returned is the *message\_body* value returned by the message provider, converted to the specified returns type.
	- The values of *@@msgheader* and *@@msgproperties* are set to those of *<msgheader>* and *<msgproperties>* documents, which contain the properties of the message returned by msgrecv.
	- You can extract the values of a specific property from a *<msgheader>* and *<msgproperties>* document with msgpropvalue. For details, see [msgpropvalue on page 68](#page-83-0).
	- The general format of *<msgheader>* and *<msgproperties>* is described in ["Message-related global variables" on page 30](#page-45-0).

### MQ and msgrecv

These are valid only if the provider class is "ibm\_mq":

- The msgld, correlationId, groupId, sequenceId, and offset options act as match criteria for selecting messages. When specified, the next message matching the values specified are returned. The qualification is performed by the WebSphere MQ queue manager.
- If the MQMD. Format field of the message received is "MQSTR," the data is assumed to be character data, and can be returned as text or varchar. Any other format name can be returned only as image or binary. One special case is if MQMD.Format is "MQHRF." In this case, the MQRFH.Format field is used instead. If the body of the message cannot be returned in the return type specified, the message is sent to the requeue option if the requeue option is specified; otherwise, the read operation fails. MQ does not enforce that when MQMD.Format is "MQSTR," the message body contains only character data. Programmers should always specify image or varbinary return types.

Quoting property or option values

• Place apostrophes (') around *option* values to treat them as strings. If you omit the apostrophes, the *option* value is treated as another property name, and the expression is true only if the two properties have the same value.

If your application uses quoted identifiers, the message selector must be enclosed in apostrophes ('). This means that if there are string values in your selectors, you must surround these values with double apostrophes (''). For example:

set quoted\_identifier on

```
select msgrecv ('my_jms_provider?queue=queue.sample',
    MESSAGE SELECTOR 'color = ''red''')
```
If your application does not use quoted identifiers, the message selector can be enclosed by ordinary double quotation marks. For example:

```
set quoted identifier off
select msgrecv('my jms provider?queue=queue.sample',
    MESSAGE SELECTOR "color='red'")
```
In this next example, a **messaging client** application sends a message expressing a property named "color" to have the value "red", and a property named "red" to have the value "color."

```
select msgsend ('Sending message with property color',
     'my jms provider?queue=queue.sample'
    MESSAGE PROPERTY 'color=red, red=color')
```
A client application that wants to consume only messages containing a property named "color" having the value "red" must place double apostrophes ('') around the selector value. For example:

```
select msgrecv('my_jms_provider?queue=queue.sample'
    MESSAGE SELECTOR 'color=''red''')
```
However, the message is not received if the client application uses the following syntax, because "red" is treated as a property name:

```
select msqrecv('my jms provider?queue=queue.sample',
    MESSAGE SELECTOR 'color=red')
```
In another example, a client sends a message that selects and filters for more than one property:

```
select msgsend('Sending message with properties',
     'my_jms_provider?queue=queue.sample',
    MESSAGE PROPERTY 'color=red, shape=square'
```
If another client wants to select messages in which the property "color" equals "red" and the property "shape" equals "square," that client must execute the following:

```
select msgrecv('my jms provider?queue=queue.sample',
    MESSAGE SELECTOR 'color=''red'' and shape=''square''')
```
Message filters

If you specify a filter parameter, the filter value is passed directly to the message provider. How it is used depends on the message provider.

- Comparisons specified in the message filter use the sort order specified by the message provider, which may not be the same used by Adaptive Server.
- JMS message providers use a JMS message selector as a filter. The rules for JMS message selectors are:
	- The syntax for the message selector is a subset of conditional expressions, including not, and, or, between, and like.
	- Identifiers are case sensitive.
	- Identifiers must designate message header fields and property names.
- JMS only if *message\_filter* is specified to msgrecv, it is ignored.
- MQ only you can select particular messages by specifying the correlation and the message IDs in the message options.

Permissions You must have messaging\_role to run msgrecv.

# **msgsend**

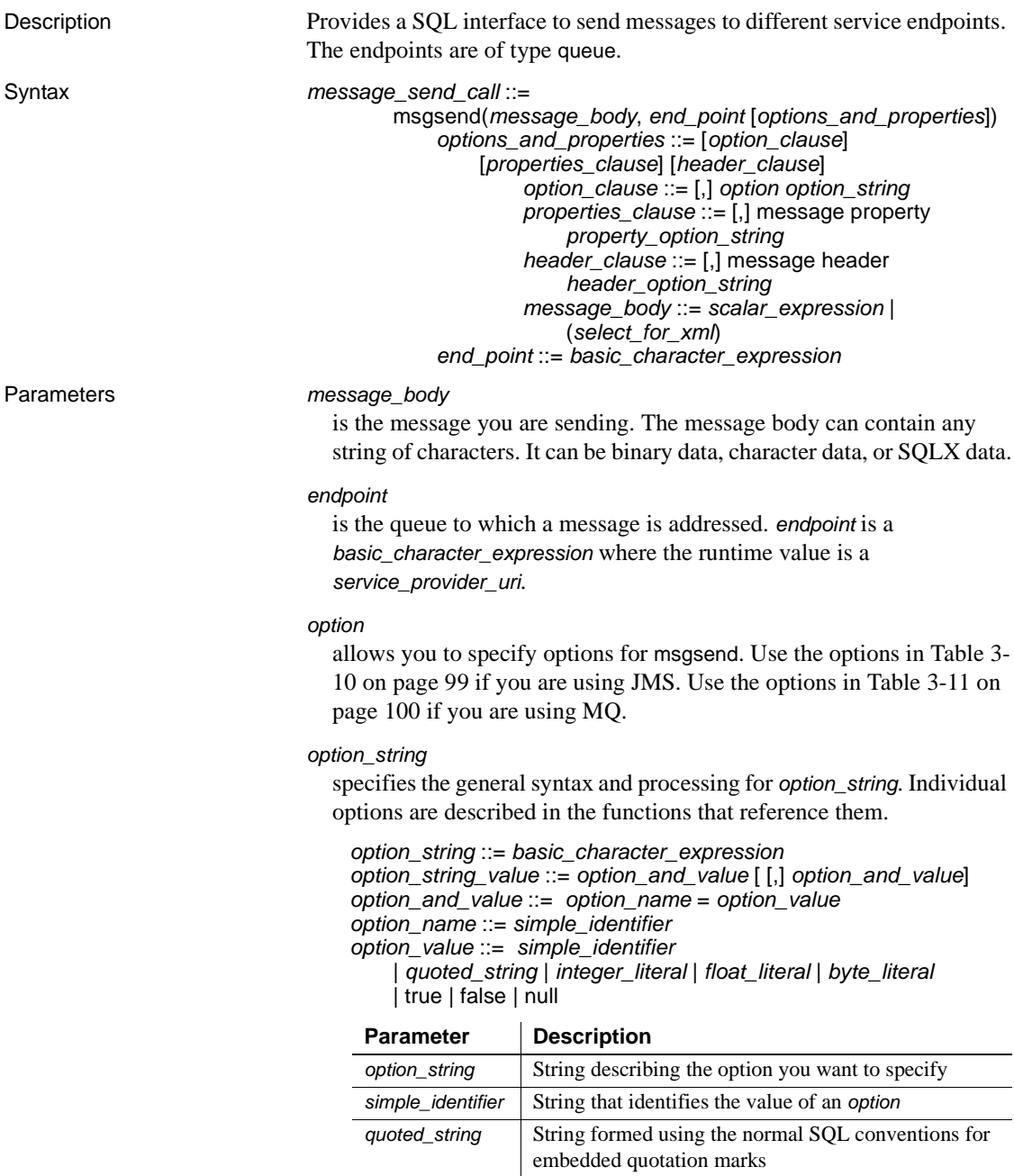

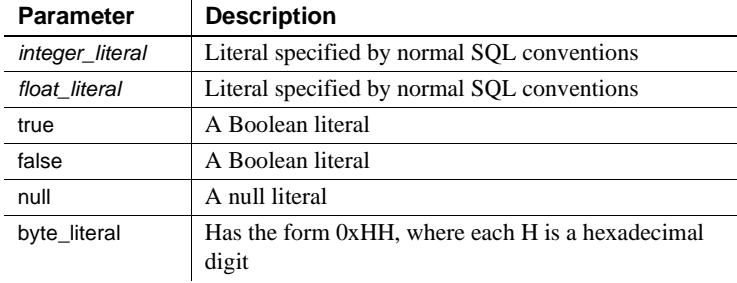

### *properties\_clause*

is a *property\_option\_string*, or one of the options listed in [Table 3-12 on](#page-117-0)  [page 102](#page-117-0) for MQ, and [Table 3-13 on page 111](#page-126-0) for JMS. The options described in these two tables are set as a property in the message header or message properties, as indicated in the disposition column of the table. The option value is the property value.

Property names are case sensitive.

TIBCO JMS only – if you use a property not listed in [Table 3-13 on](#page-126-0)  [page 111,](#page-126-0) it is set as a property in the message properties of the message sent.

Use the options in [Table 3-13 on page 111](#page-126-0) for msgsend using JMS.

MQ only – the values of *properties\_clause* differ based on what you specify in the rhfCommand option:

The properties in [Table 3-14 on page 112](#page-127-0) are effective only if rhfCommand is deletePublication.

A deletePublication command message sent to the publication stream instructs the MQ pub/sub broker to delete its copy of any retained publications for the specified topics within the publication stream.

The message\_body argument to msgsend is ignored.

- The properties in [Table 3-15 on page 113](#page-128-0) are effective only if rhfCommand is deregisterPublisher.
- The properties in [Table 3-16 on page 114](#page-129-0) are effective only if rhfCommand is deregisterSubscriber .

A deregisterPublisher command message sent to the MQ pub/sub broker control queue informs the broker that the publisher will no longer publish on the topics specified.

The message\_body argument to msgsend is ignored.

If the msgType is request, the reply message is sent to replyToQmgr and replyToQueue.

The properties in [Table 3-17 on page 115](#page-130-0) are effective only if rhfCommand is publish.

A publish command message is sent to the publication stream queue to publish information on specific topics. The publication data is specified as the message\_body argument to msgsend.
If the msgType is request, the reply message is sent to replyToQmgr and replyToQueue.

The properties in [Table 3-19 on page 120](#page-135-0) are effective only if rhfCommand is registerSubscriber.

A registerSubscriber command message sent to the MQ pub/sub broker control queue informs the broker that the publisher is publishing, or can, publish data on one or more specified topics. If the publisher is already registered, and there are no other errors, the publisher's registration is modified accordingly.

If the msgType is request, the reply message is sent to replyToQmgr and replyToQueue.

The properties in [Table 3-20 on page 123](#page-138-0) are effective only if rhfCommand is requestUpdate.

A requestUpdate command message sent to the MQ pub/sub broker control queue informs the broker that the subscriber wants the broker to forward all retained publications that match the topic specified.

If the msgType is request, the reply message is sent to replyToQmgr and replyToQueue.

## *scalar\_expression*

If a message is a SQL *scalar\_expression*, it can be of any datatype.

If the type option is not specified, the message type is text if the *scalar\_expression* evaluates to a character datatype; otherwise, the message type is bytes.

If the datatype of the *scalar\_expression* is not character, it is converted to varbinary using the normal SQL rules for implicit conversion. The binary value of the datatype is included in the message according to the byte ordering of the host machine.

## *basic\_character\_expression*

a Transact-SQL query expression with datatype that is char, varchar, or java.lang.String.

## *select\_for\_xml*

a select expression that specifies a for xml clause.

#### *header\_clause*

allows users to specify only those header properties that are specified in [Table 3-12 on page 102](#page-117-0) for MQ and [Table 3-13 on page 111](#page-126-0) for TIBCO JMS. An error displays if you enter an unrecognized header property.

If a recognized header property is specified both in the *message property* and the *message header* clauses, the one in the *message header* clause takes precedence.

An error displays when you specify any unrecognized names in the *message header* parameter.

**Examples Example 1** JMS – sends the message "Hello" to the specified endpoint:

```
select msgsend('Hello', 'my jms provider?queue=queue.sample,'
    +'user=jms_user1,password=jms_user1_password')
```
**Example 2** JMS – sends the message "Hello Messaging World!" to the specified endpoint:

```
declare @mymsg varchar (255) 
set @mymsg = 'Hello Messaging World!'
select msgsend(@mymsg,
    +'my_jms_provider?queue=queue.sample,user=jms_user1,'
    +'password=jms_user1_password')
```
**Example 3** TIBCO JMS – sends a message with a body that is a SQLX-formatted representation of the SQL result set, returned by the SQL query to the specified endpoint:

```
select msgsend ((select * from pubs2..publishers FOR XML), 
     'tibco jms:tcp://my jms host:7222?queue=queue.sample,'
    +'user=jms_user1,password=jms_user1_password')
```
**Example 4** JMS – sets two properties and generates an XML schema for the message:

```
select msgsend 
((select pub_name from pubs2..publishers where pub_id = '1389' FOR XML),
     my_jms_provider?queue=queue.sample',
     MESSAGE PROPERTY 'priority=6, correlationID=MSG_001', 
option 'schema=yes')
```
**Example 5** JMS – shows user-specified values for message properties:

```
select msgsend ('hello', 'my_jms_provider?queue=queue.sample'
```

```
MESSAGE PROPERTY 'ttl=30,category=5, rate=0.57, rank=''top'',
priority=6')
```
ttl and priority are internally set as header properties. category, rate, and rank are set as user-specified properties in the message properties.

**Example 6** MQ – sends a request message, and the reply is expected on the specified queue, in the same queue manager.

```
select msgsend('do something',
    'ibm mq:chnl1/TCP/host1(5678)?qmgr=QM,queue=QUEUE.COMMAND',
    option 'msgType=request'
MESSAGE PROPERTY 'replyToQueue=QUEUE.REPLY')
```
**Example 7** MQ – sends a reply message. The correlation ID, and the reply queue were extracted from a previously received request message:

```
select @correlationId = msgpropvalue("CorrelId", @@msgheader)
select @replyQ = @@msgreplytoinfo
select msgsend('i''m done',
@replyQ
   option 'msgType=report'
   MESSAGE PROPERTY 'correlationId=' + @correlationId)
```
**Example 8** MQ – sends a report message. The correlation ID, reply queue, and report message data header were extracted from a previously received request message:

```
select @correlationId = msgpropvalue("CorrelId", @@msgheader)
select @replyQ = @@msgreplytoinfo
select msgsend(@reportData,
@replyQ
    option 'msgType=report'
   MESSAGE PROPERTY 'correlationId=' + @correlationId)
```
**Example 9** MQ – sends four datagram messages. Each message is part of the group named "theGroup," and each message has an increasing sequence number:

```
begin tran
select msgsend('message 1',
    'ibm_mq:chnl1/TCP/host1(5678)?qmgr=QM,queue=QUEUE.COMMAND',
    MESSAGE PROPERTY 'groupId=theGroup,sequenceId=1')
select msgsend('message 2',
    'ibm_mq:chnl1/TCP/host1(5678)?qmgr=QM,queue=QUEUE.COMMAND',
```

```
MESSAGE PROPERTY 'groupId=theGroup,sequenceId=2')
select msgsend('message 3',
    'ibm_mq:chnl1/TCP/host1(5678)?qmgr=QM,queue=QUEUE.COMMAND',
    MESSAGE PROPERTY 'groupId=theGroup,sequenceId=3')
select msgsend('message 4',
    'ibm_mq:chnl1/TCP/host1(5678)?qmgr=QM,queue=QUEUE.COMMAND',
   MESSAGE PROPERTY 'groupId=theGroup,sequenceId=4,lastMsgInGroup=yes')
    commit
```
**Example 10** MQ – sends a datagram message. Various confirmation reports are requested, and they are sent to the "myReplyQueue:"

```
select msgsend('I want a confirmation',
    'ibm_mq:channel1/TCP/host1(5678)?queue=QUEUE.COMMAND',
   MESSAGE PROPERTY 'replyToQueue=myReplyQueue'
       + ',exceptionReport=yes,
        + ',arrivalReport=withData
```
+ ',deliveryReport=withFullData'

**Example 11** MQ – publishes a datagram message with topics "A", "A/B", " $A/B/C$ ". The publisher is registered to publish on topics " $A$ ", " $A/B$ ", and "A/B/C", and the publication contains information about topic "A/B". The default MQ pub/sub broker queue and stream queues are used:

```
-- First register the publisher
select msgsend(null,
    'ibm_mq:channel1/TCP/host1(5678)?queue=SYSTEM.BROKER.CONTROL.QUEUE
   option 'msgType=datagram,rfhCommand=registerPublisher'
   MESSAGE PROPERTY 'topics=''a:A/B:a/b/c''')
-- Now publish the publication
```

```
select msgsend('something about A/B',
    'ibm_mq:channel1/TCP/host1(5678)?queue=SYSTEM.BROKER.DEFAULT.STREAM'
    option 'msgType=datagram,rfhCommand=publish'
   MESSAGE PROPERTY 'topics=A/B'
```
**Example 12** MQ – sends multiple messages in a group. Since ordering is set to logical, specify only the *msgInGroup*, *lastMsgInGroup*, *msgSegment*, *msgLastSegment* options. The queue manager selects a name for the group since it is not specified:

```
begin tran
select msgsend('first logical message of the group',
    'ibm mq:chnl1/TCP/host1(5678)?qmgr=QM,queue=QUEUE.COMMAND',
   MESSAGE PROPERTY 'ordering=logical,msgInGroup=yes')
```

```
select msgsend('second logical message of the group',
    'ibm_mq:chnl1/TCP/host1(5678)?qmgr=QM,queue=QUEUE.COMMAND',
   MESSAGE PROPERTY 'ordering=logical,msgInGroup=yes')
select msgsend('third logical message of the group, first segment',
    'ibm_mq:chnl1/TCP/host1(5678)?qmgr=QM,queue=QUEUE.COMMAND',
   MESSAGE PROPERTY 'ordering=logical,msgInGroup=yes,msgSegment=yes')
select msgsend('third logical message of the group, second segment',
    'ibm mq:chnl1/TCP/host1(5678)?qmgr=QM,queue=QUEUE.COMMAND',
    MESSAGE PROPERTY 'ordering=logical,msgInGroup=yes,msgSegment=yes')
select msgsend('third logical message of the group, third segment',
    'ibm_mq:chnl1/TCP/host1(5678)?qmgr=QM,queue=QUEUE.COMMAND',
    MESSAGE PROPERTY 'ordering=logical,msgInGroup=yes,msgLastSegment=yes')
select msgsend('fourth logical message of the group',
    'ibm mq:chnl1/TCP/host1(5678)?qmgr=QM,queue=QUEUE.COMMAND',
   MESSAGE PROPERTY 'ordering=logical,lastMsgInGroup=yes')
```
commit

**Example 13** Uses the alter\_user=yes option in msgsend to allow user Joe—whose SQL login is "joe"—to send and receive messages to and from the MQ application running on machine "host1" through Adaptive Server, even though there is no user ID called "joe" on host1.

```
select msgsend('Hello world',
   'ibm mq:chnl1/TCP/host1(5678)?qmgr=joeQM,queue=QUEUE1,alter user=yes')
```
**Example 14** Uses msgsend to register, then deregister a subscriber. The subscriber is interested in all publications that match the topics "A" or " $A/B$ <sup>\*"</sup>. Matching publications are forwarded to the queue " $Q2$ " by the MQ pub/sub broker:

```
-- Register the subscriber
select msgsend(null,
    'ibm mq:channel1/TCP/host1(5678)'
           + '?qmgr=QM,queue=SYSTEM.BROKER.CONTROL.QUEUE'
    option 'msgType=datagram,rfhCommand=registerSubscriber'
    MESSAGE PROPERTY 'topics=''A:A/B/*'',streamName=stream1,queueName=Q2')
-- Publish a message to the stream queue, let it do implicit registration
select msgsend('happy birthday',
```

```
'ibm mq:channel1/TCP/host1(5678)?qmqr=QM,
```

```
queue=stream1'
    option 'msgType=datagram,rfhCommand=publish'
    MESSAGE PROPERTY 'topics=''A''')
-- Read a message forwared to us by the MQ pub/sub
select msgrecv(
    'ibm_mq:channel1/TCP/host1(5678)?qmqr=OM,
            queue=Q2'
    option 'timeout=50ss')
-- Deregister the subscriber
select msgsend(null,
    'ibm mq:channel1/TCP/host1(5678)'
            + ?qmgr=QM,queue=SYSTEM.BROKER.CONTROL.QUEUE'
    option 'msgType=datagram,rfhCommand=deregisterSubscriber'
    MESSAGE PROPERTY 'topics=''A:A/B/*'',streamName=stream1,queueName=Q2')
```
- Usage  $\bullet$  If the destination has the form queue=queue\_name, the message is sent to this queue.
	- The service\_provider\_class and the words "user" and "password" are case insensitive. local\_name, hostname, port, queue\_name, user\_name, and password parameters are case sensitive.
	- You can set message properties specific to Adaptive Server according to [Table 3-3 on page 38.](#page-53-0)
	- Option string usage in msgsend:
		- Empty option strings are ignored.
		- You can separate option strings with commas or white space (there is no limit on the amount of white space before first option, after the last option, between options, and surrounding the equal signs).
		- Quoted strings are formed according to SQL conventions for embedded quotation marks.
		- If you specify multiple options with the same name, only the option listed last is processed. For example, in the following statement, only the value 7 is used or validated for 'priority'; other values are ignored:

```
select msgsend( 'Hello Messaging World!', 
     'my_jms_provider?queue=queue.sample',
    MESSAGE PROPERTY 'priority=''high'', priority=yes, priority=7')
```
- After you execute msgsend, the values of the global variables are set with information for that call. For more details, see ["Message-related](#page-45-0)  [global variables" on page 30](#page-45-0).
- Use single apostrophes ('), not double quotation marks ("), around quoted option or property values.

**Note** msgsend also allows messages to be sent to a topic, if you specify topic=topic name as the destination. Sybase does not recommend this practice, as it may cause unexpected behavior.

Unrecognized options or properties are ignored, but unrecognized option or property values are flagged as an error.

**Note** This behavior changed with Adaptive Server version 12.5.3a, and differs from earlier versions.

msgsend option *option\_string* parameter values

[Table 3-10](#page-114-0) lists the available msgsend option parameters for JMS.

<span id="page-114-0"></span>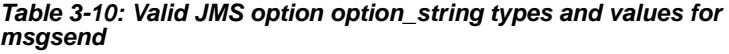

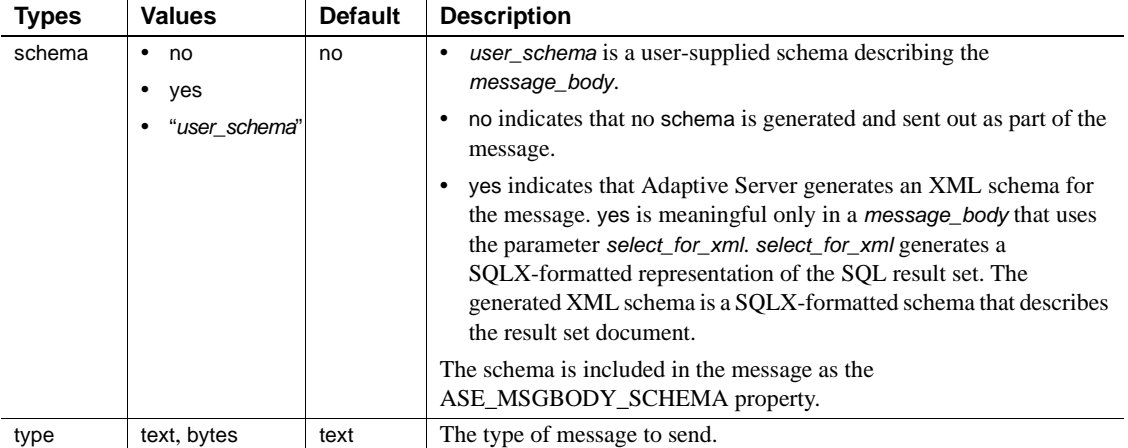

[Table 3-11](#page-115-0) lists the available msgsend option parameters for MQ.

| <b>Types</b> | Values           | <b>Default</b> | <b>Description</b>                                                              |
|--------------|------------------|----------------|---------------------------------------------------------------------------------|
| msgType      | datagram         | datagram       | If the type of the message is:                                                  |
|              | request<br>reply |                | $request - you must also specify the replyQueue$<br>property.                   |
|              | report           |                | report – you must also specify the<br>reportDataHeader and feedback properties. |

<span id="page-115-0"></span>*Table 3-11: Valid MQ option option\_string types and values for msgsend*

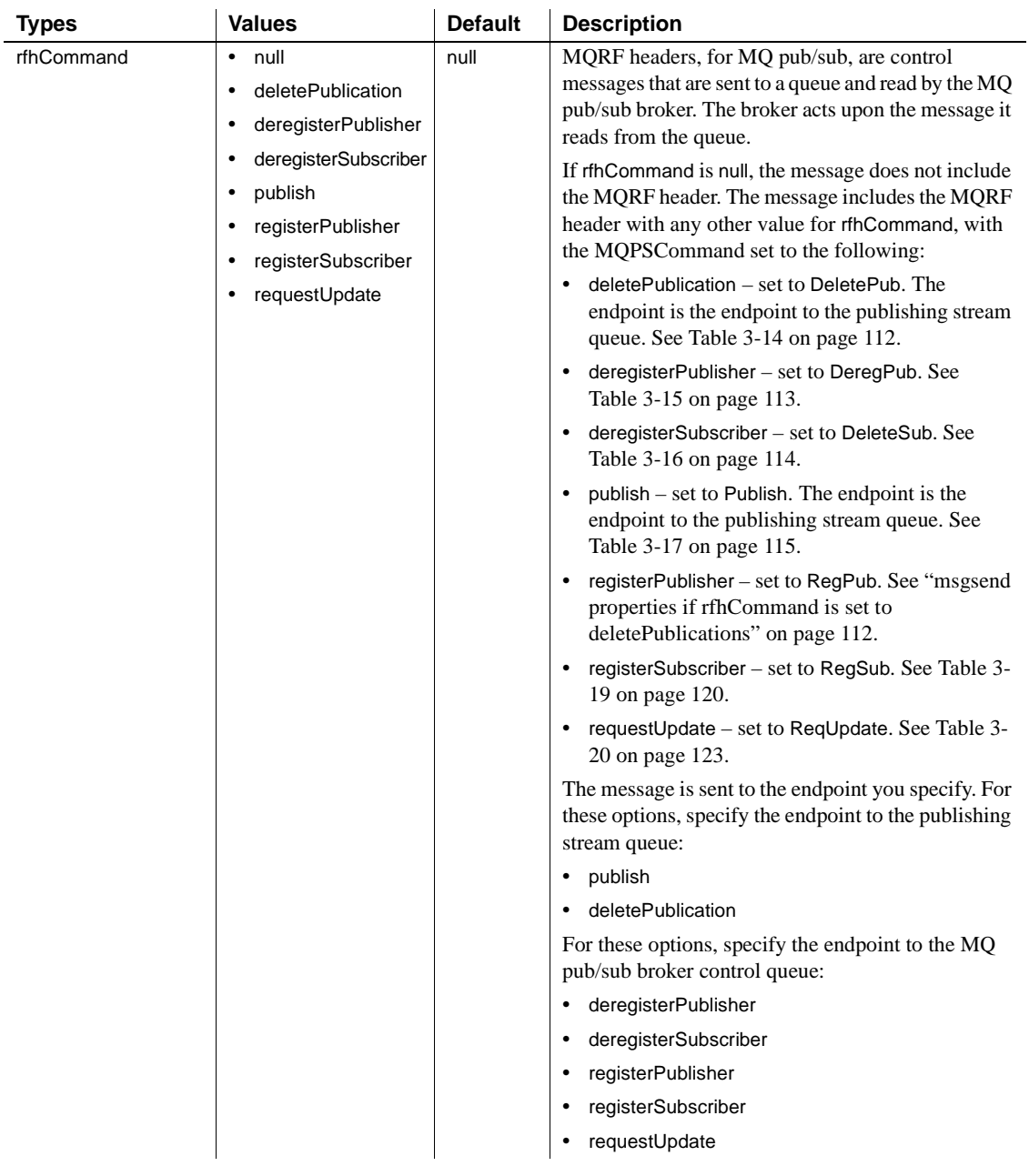

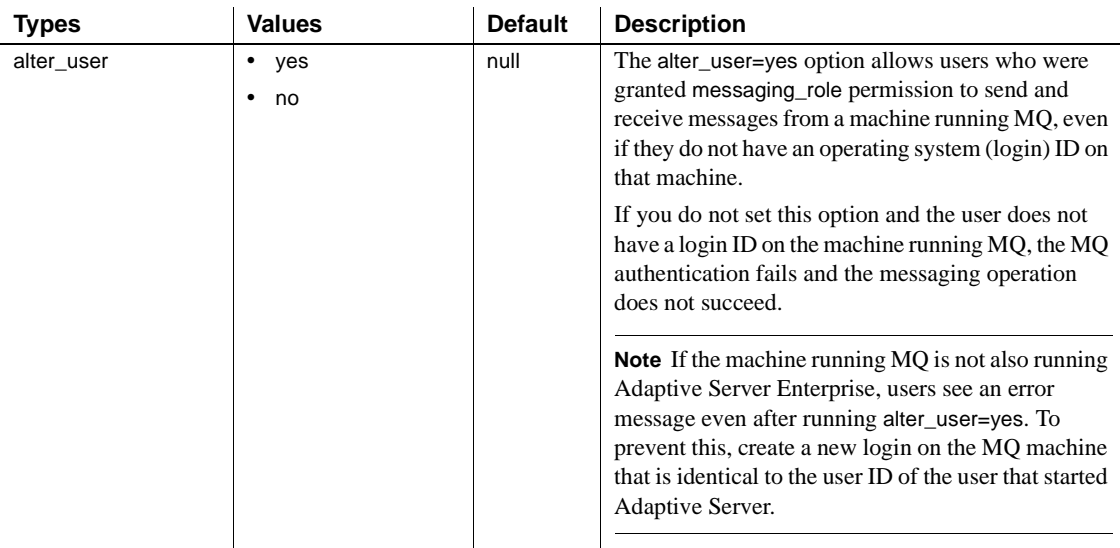

msgsend *properties\_clause* parameter values

[Table 3-12](#page-117-0) lists the available msgsend *properties\_clause* parameters for MQ.

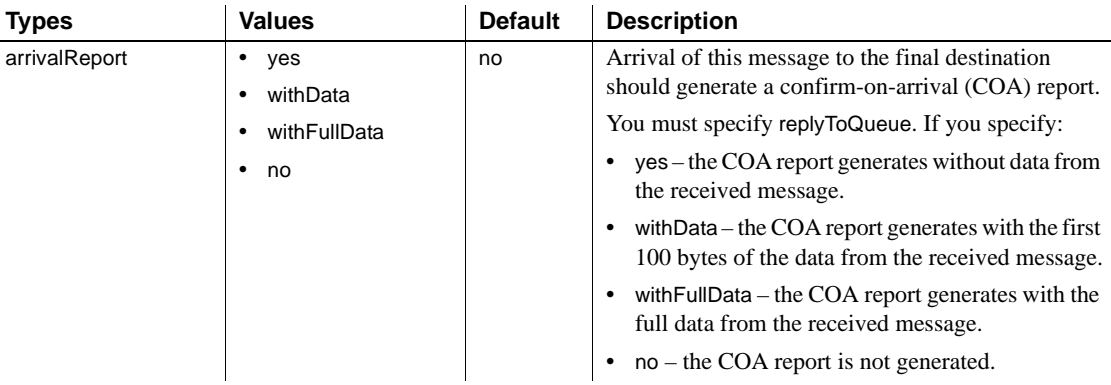

## <span id="page-117-0"></span>*Table 3-12: Valid MQ message property property\_option\_clause types and values for msgsend*

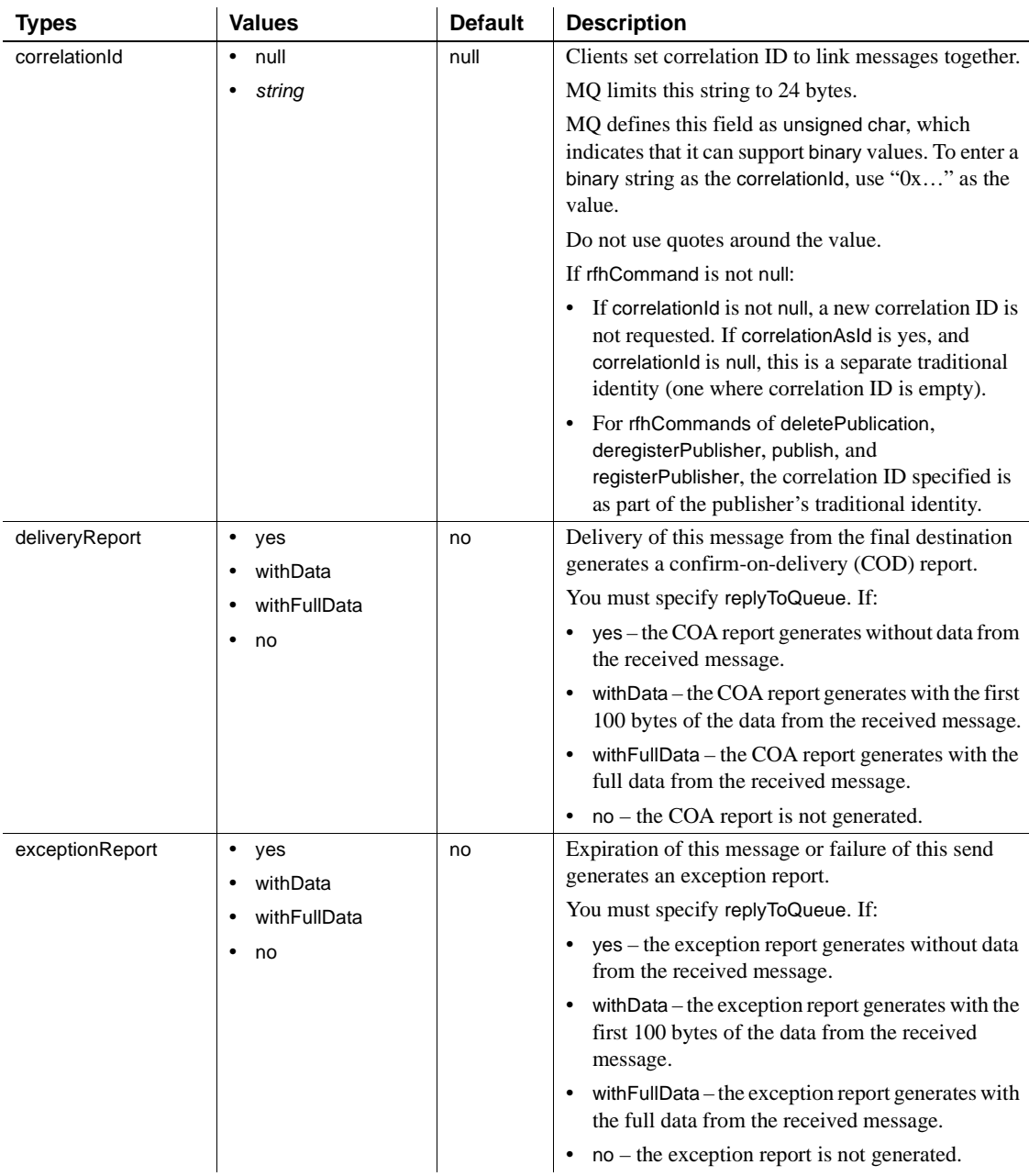

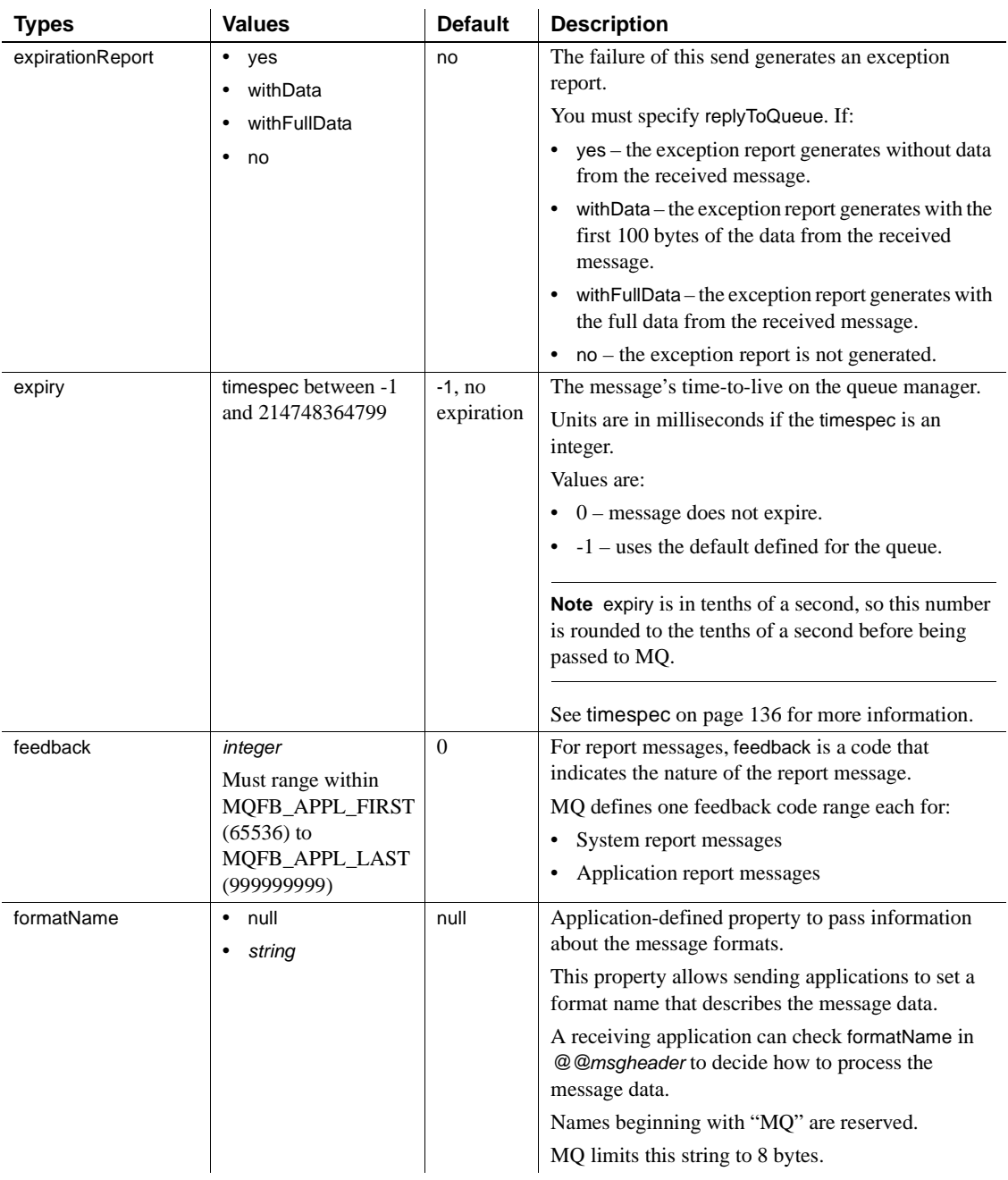

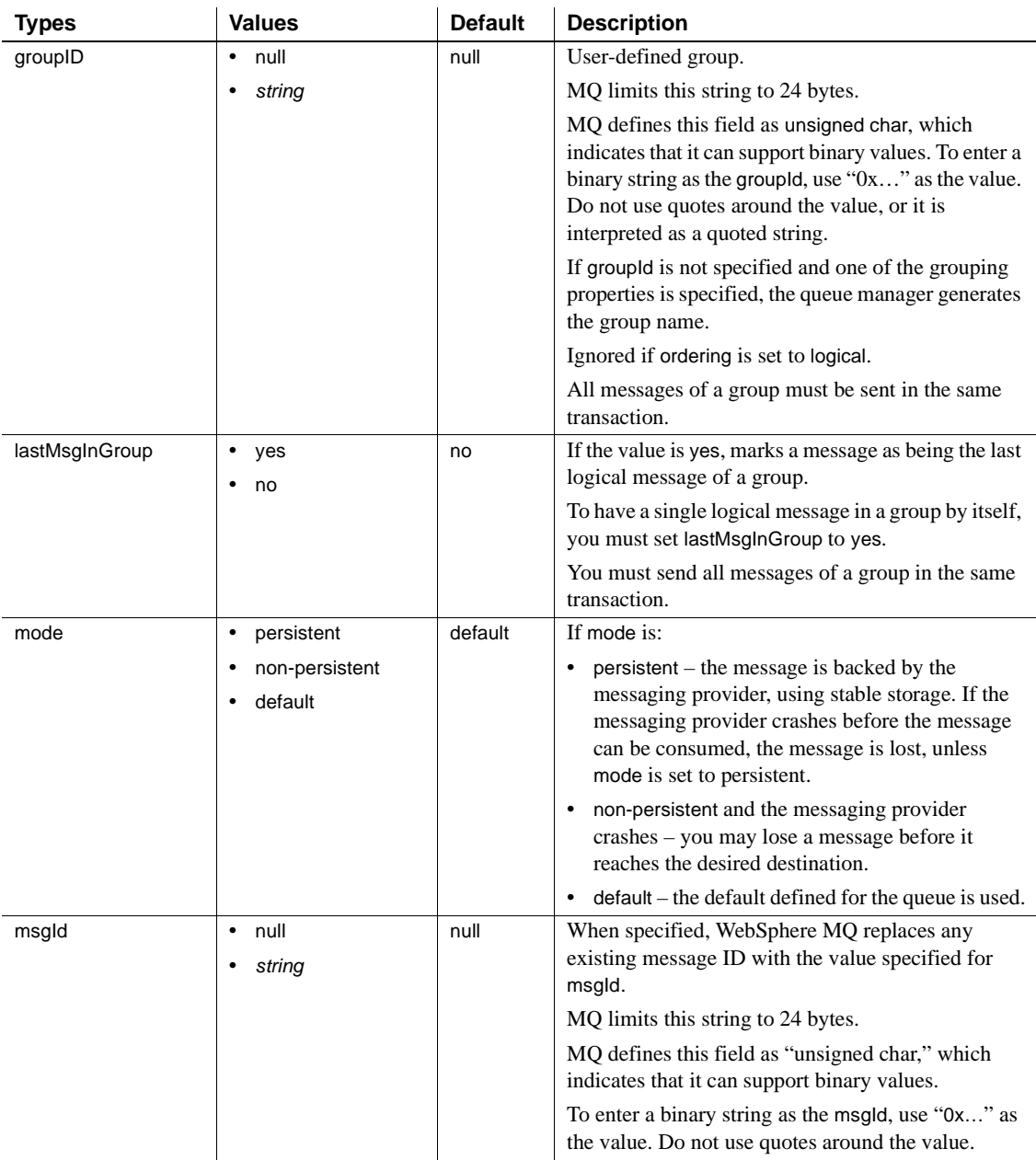

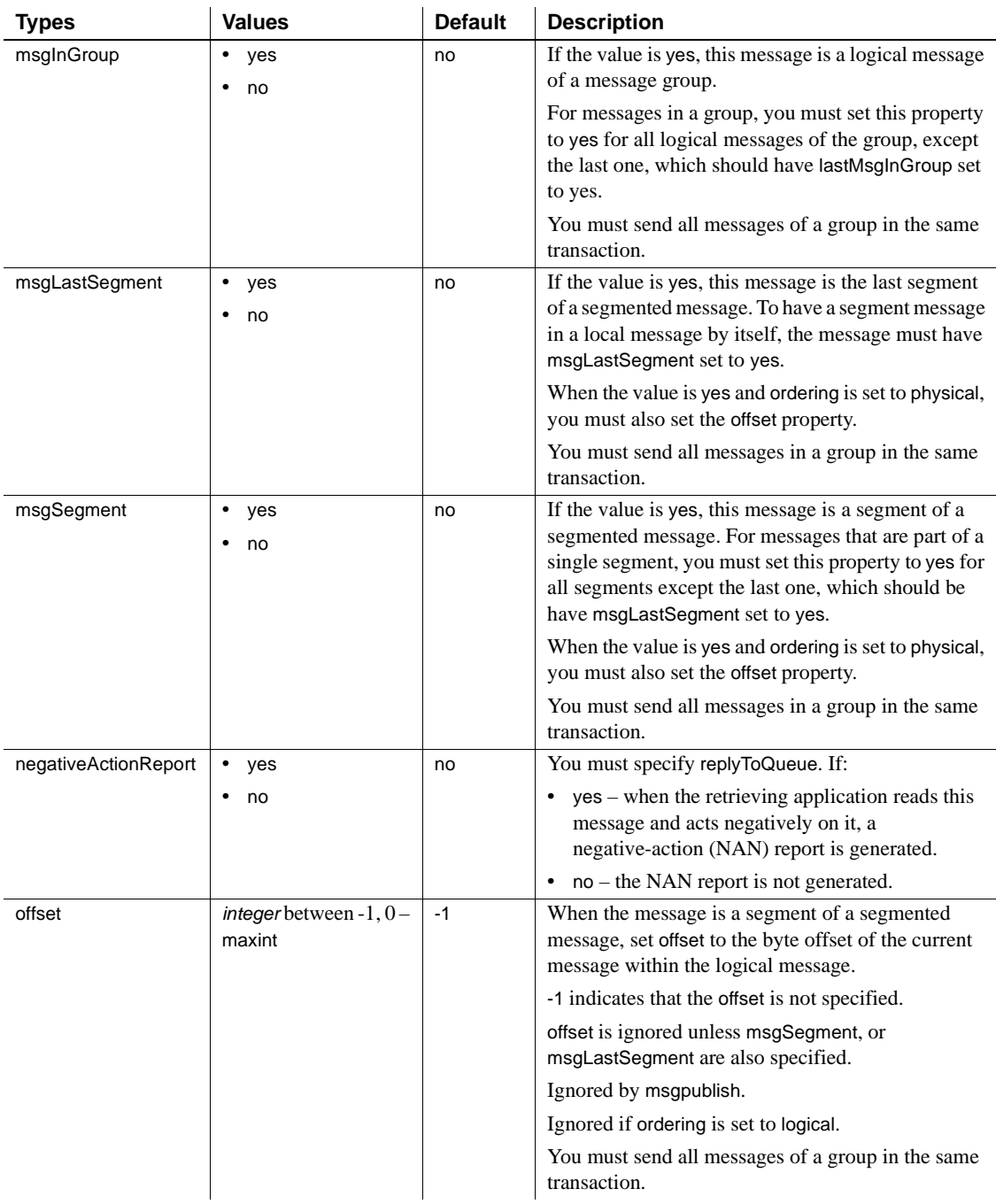

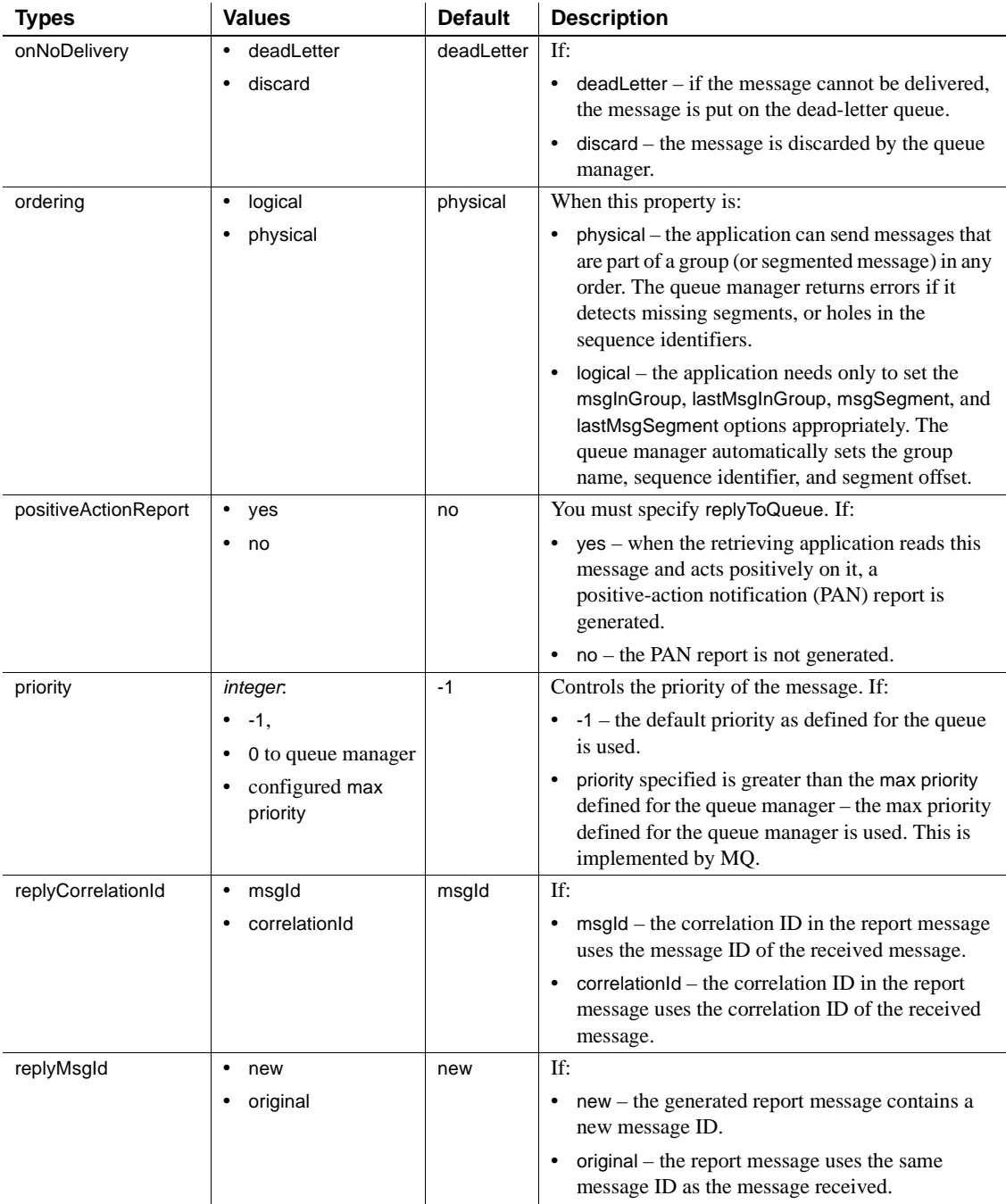

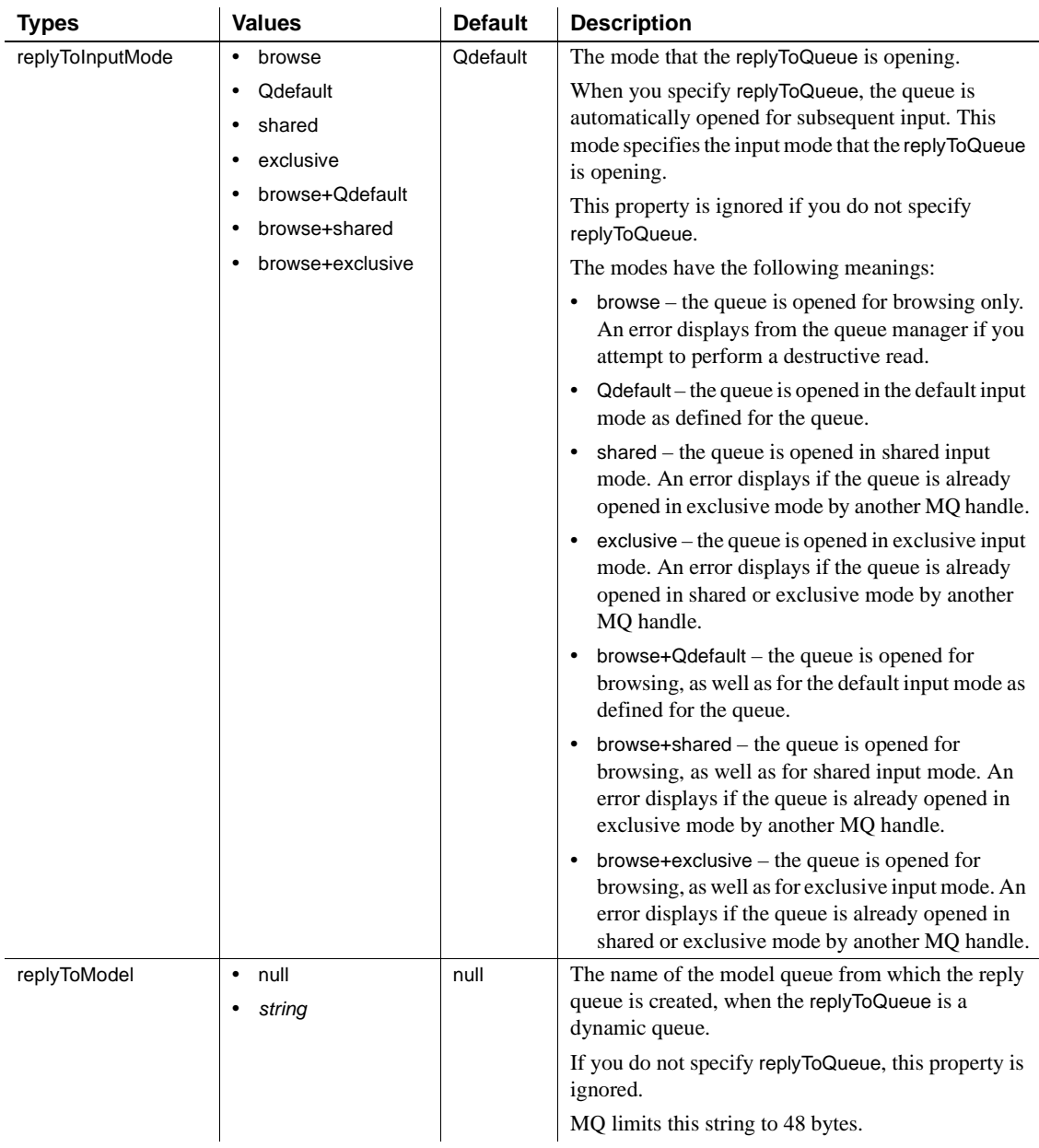

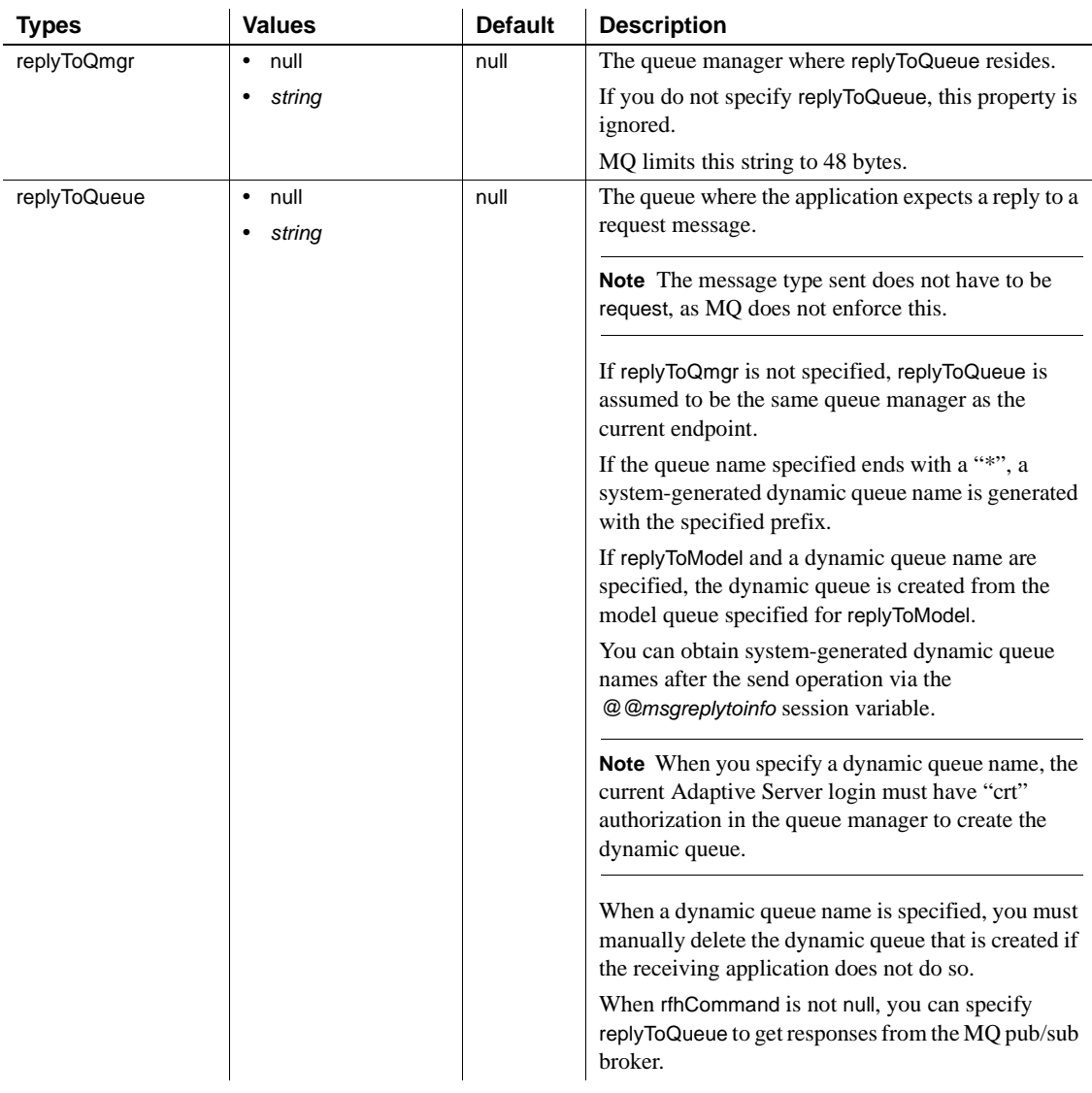

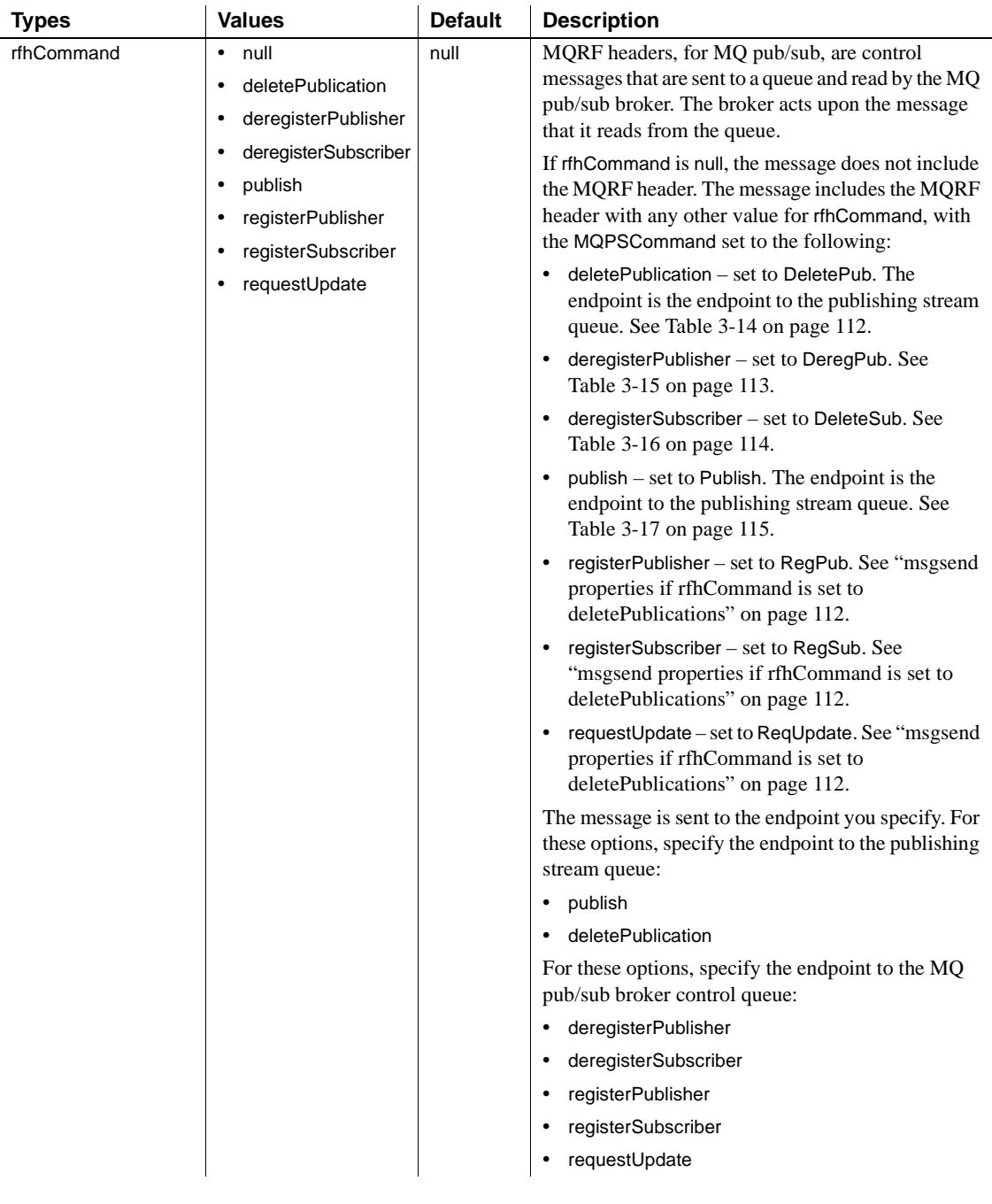

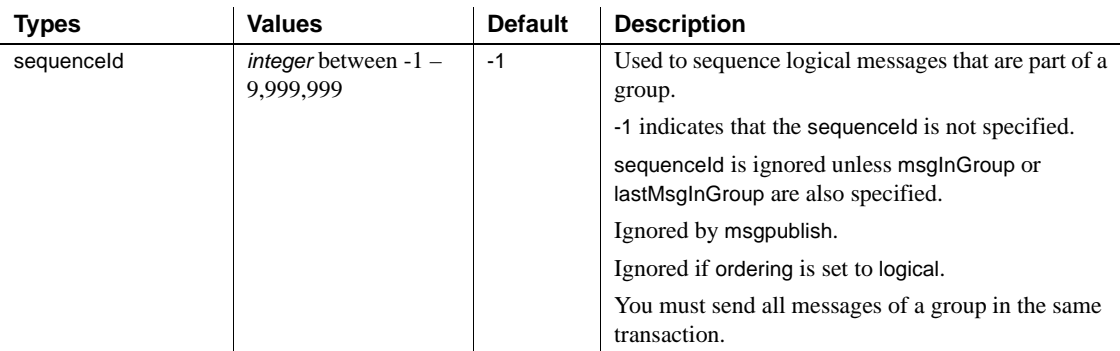

[Table 3-13](#page-126-0) lists the available msgsend *properties\_clause* parameters for JMS.

<span id="page-126-0"></span>*Table 3-13: Valid JMS message property properties\_option\_string types and values for msgsend*

| <b>Option</b> | <b>Values</b>      | <b>Default</b> | Disposi-<br>tion | <b>Description</b>                                                                                                    |
|---------------|--------------------|----------------|------------------|----------------------------------------------------------------------------------------------------|
| ttl           | $0 - (2^{63} - 1)$ | $\Omega$       | header           | ttl refers to time-to-live on the messaging bus.<br>Adaptive Server is not affected by this.                                                                                     |
|               |                    |                |                  | Expiry information is the duration of time in<br>milliseconds during which a message is valid.<br>For instance, 60 indicates that the life of the<br>message is 60 milliseconds. |
|               |                    |                |                  | A value of 0 indicates that the message never<br>expires.                                                                                                    |
|               |                    |                |                  | ttl uses the timespec option. See timespec on<br>page 136 for more information.                                                                                                  |
| priority      | $1$ to 9           | $\overline{4}$ | header           | The behavior of priority is controlled by the<br>underlying message bus. The values mentioned<br>here apply to TIBCO JMS.                                                        |
|               |                    |                |                  | Priorities from 1 to 4 are normal; priorities from<br>5 to 9 are expedited.                                                                                                    |
| correlation   | string             | none           | header           | Client applications set correlation IDs to link<br>messages together. Adaptive Server sets the<br>correlation ID the application specifies.                                      |

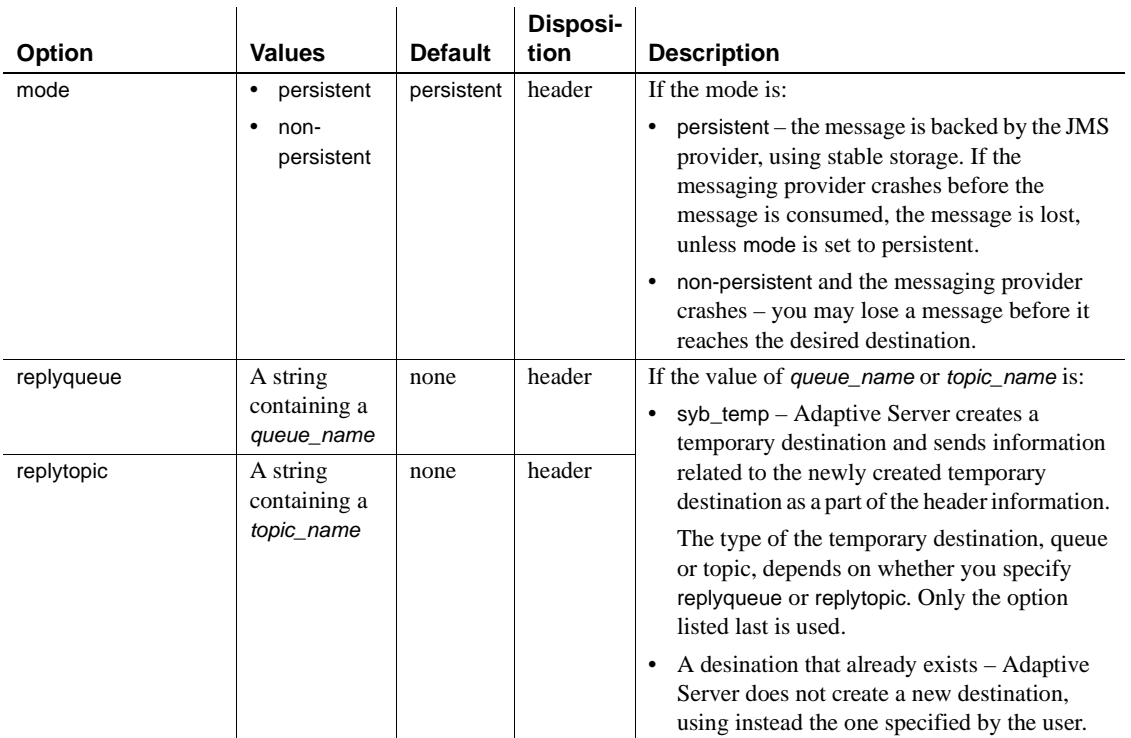

*msgsend* properties and *rfhCommand*

For MQ, properties in [Table 3-14](#page-127-0) are effective only if rhfCommand is deletePublication.

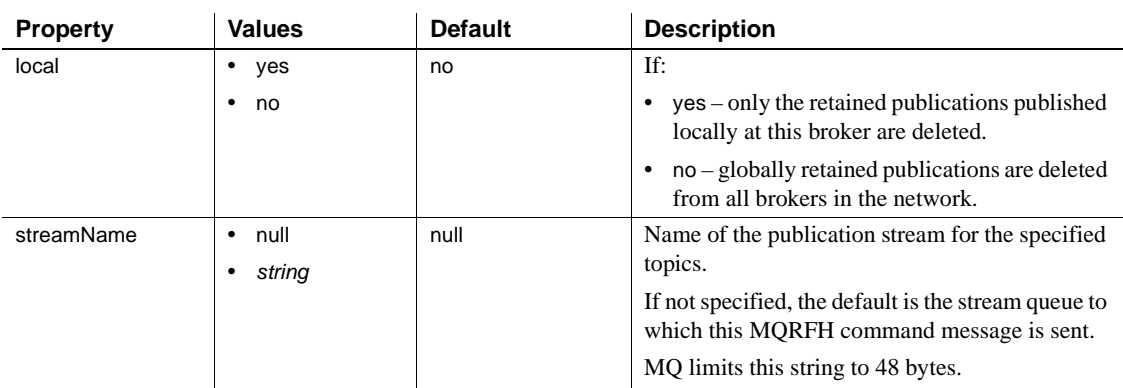

## <span id="page-127-0"></span>*Table 3-14: msgsend properties if rfhCommand is set to deletePublications*

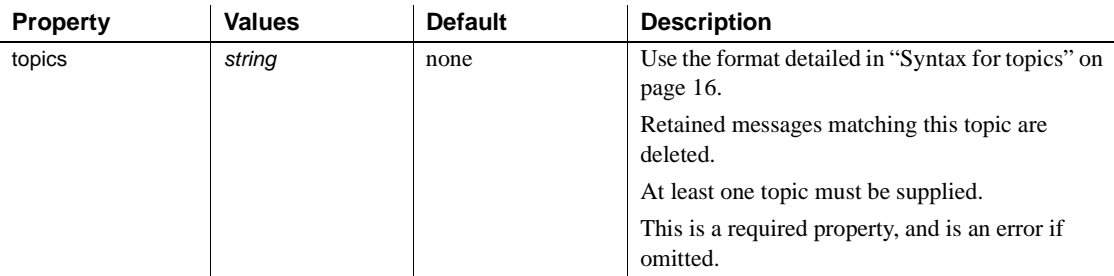

For MQ, properties in [Table 3-14](#page-127-0) are effective only if rhfCommand is deregisterPublisher.

<span id="page-128-0"></span>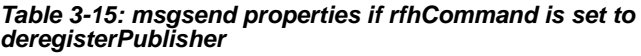

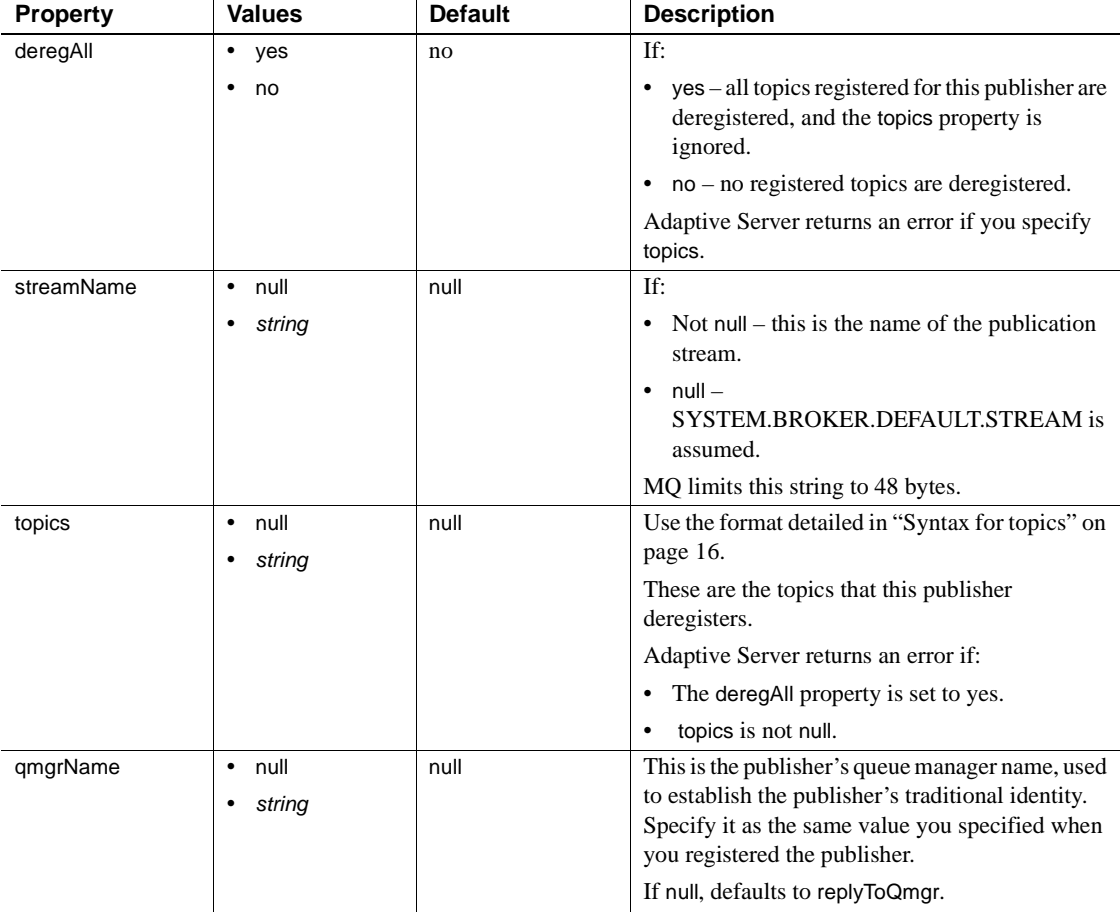

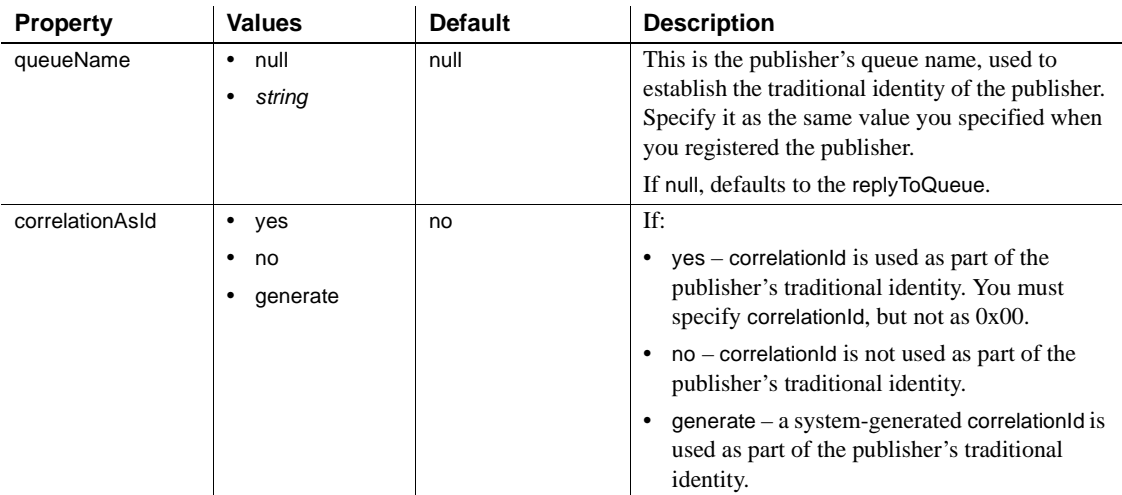

For MQ, the properties in [Table 3-16](#page-129-0) are effective only if rhfCommand is deregisterSubscriber.

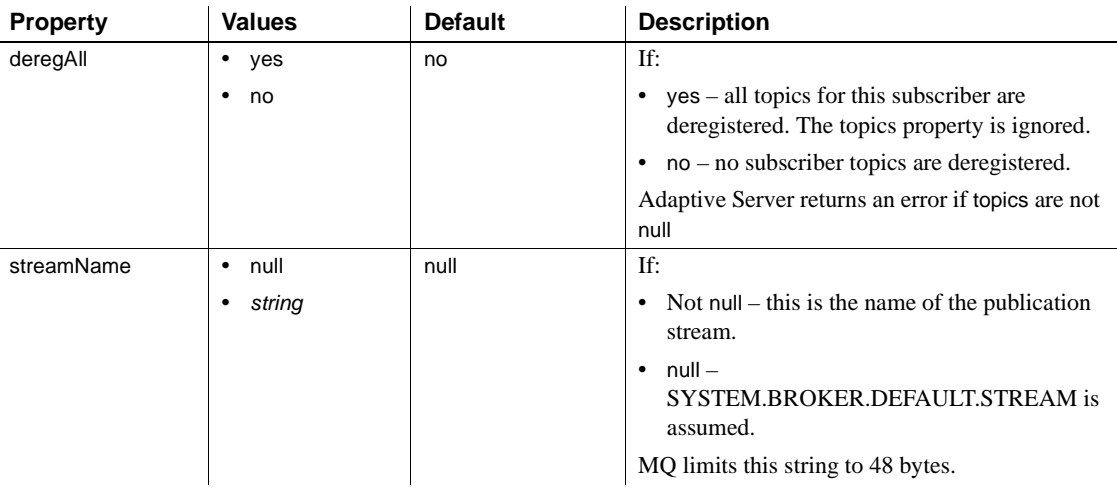

### <span id="page-129-0"></span>*Table 3-16: msgsend properties if rfhCommand is set to deregisterSubscriber*

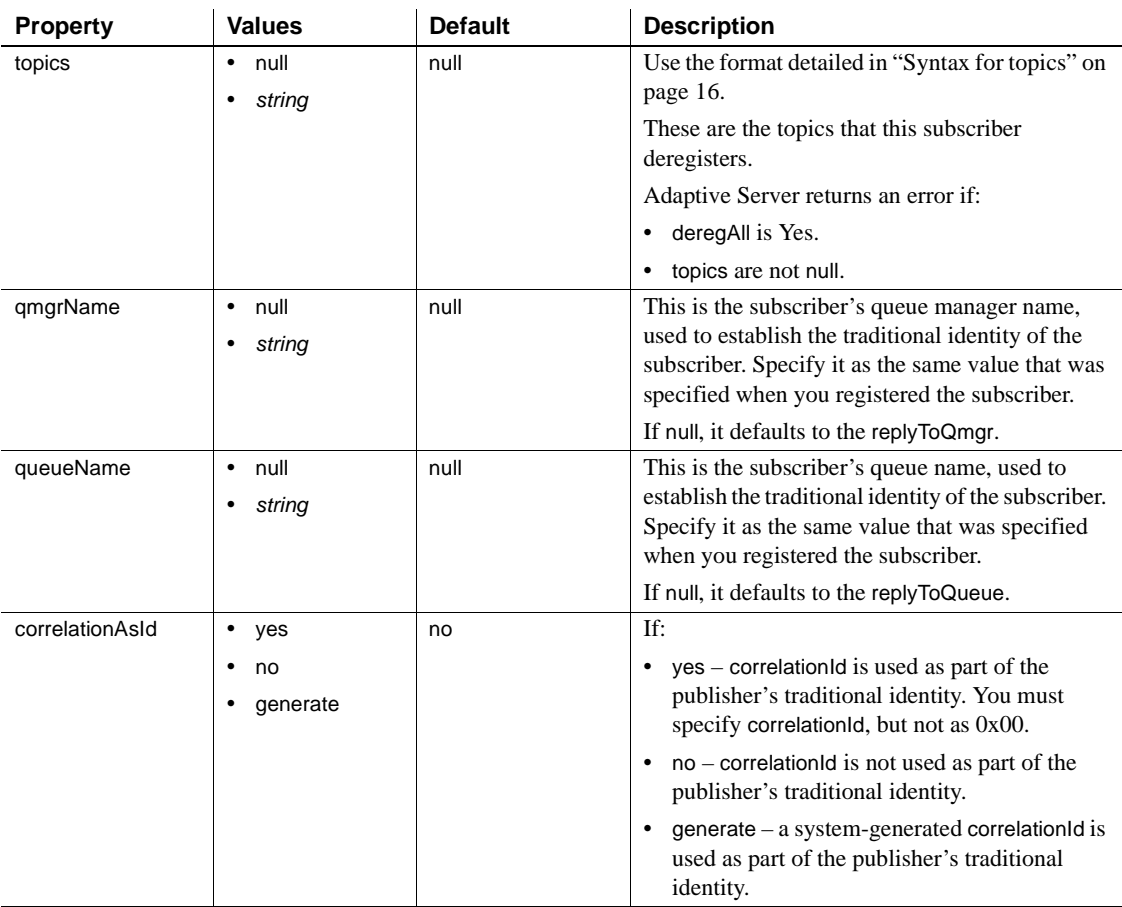

For MQ, the properties in [Table 3-17](#page-130-0) are effective only if rhfCommand is publish.

error if omitted.

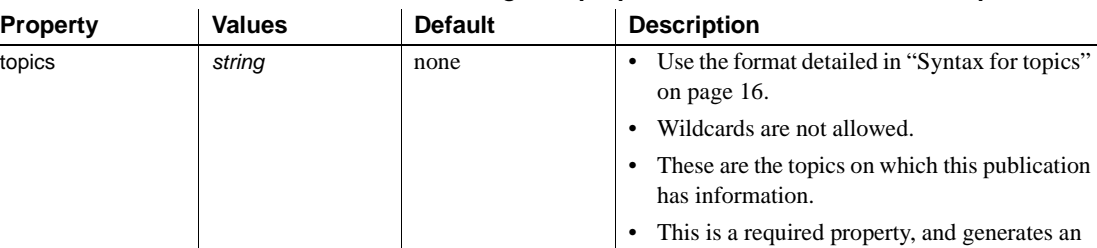

## <span id="page-130-0"></span>*Table 3-17: msgsend properties if rfhCommand is set to publish*

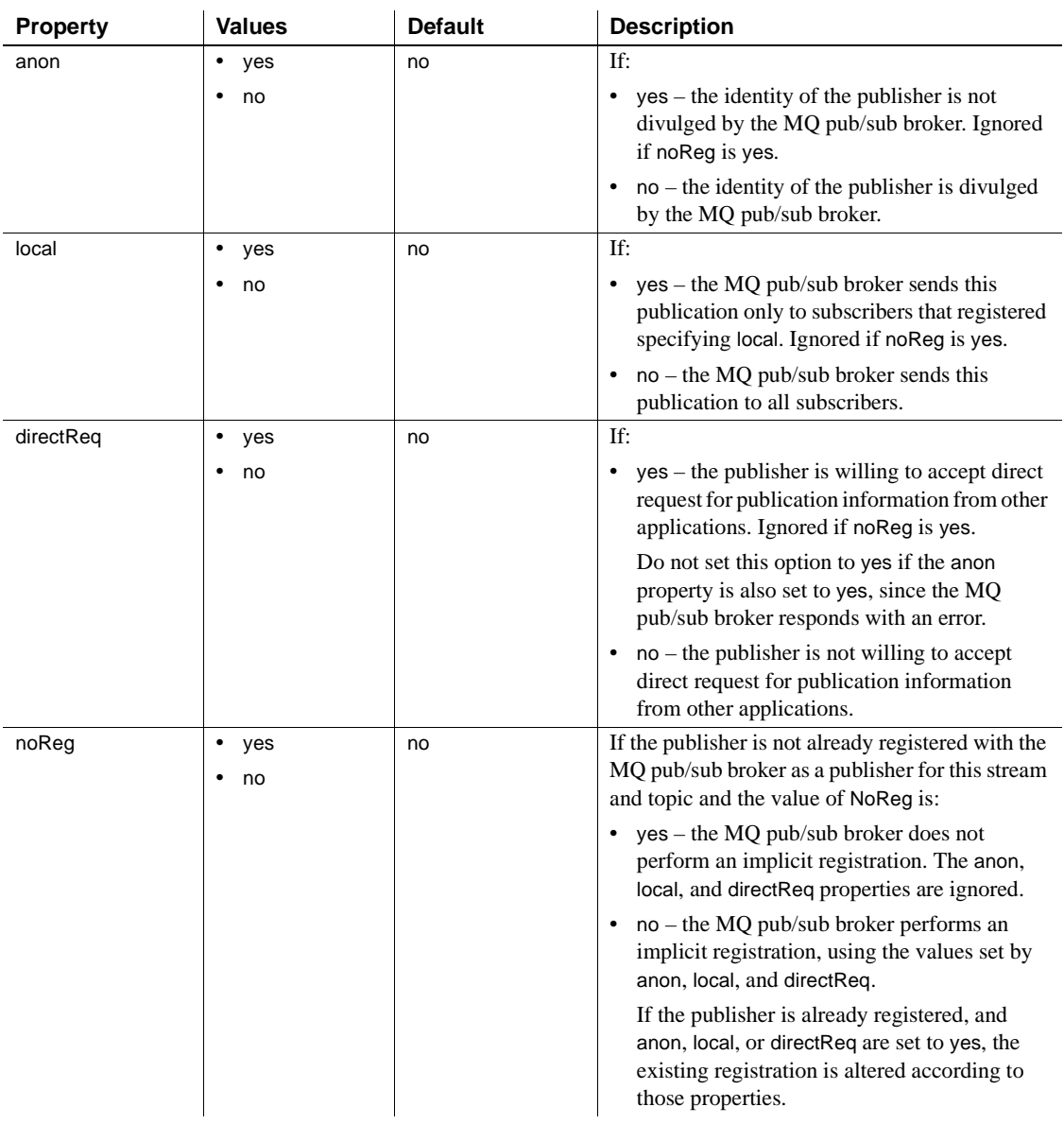

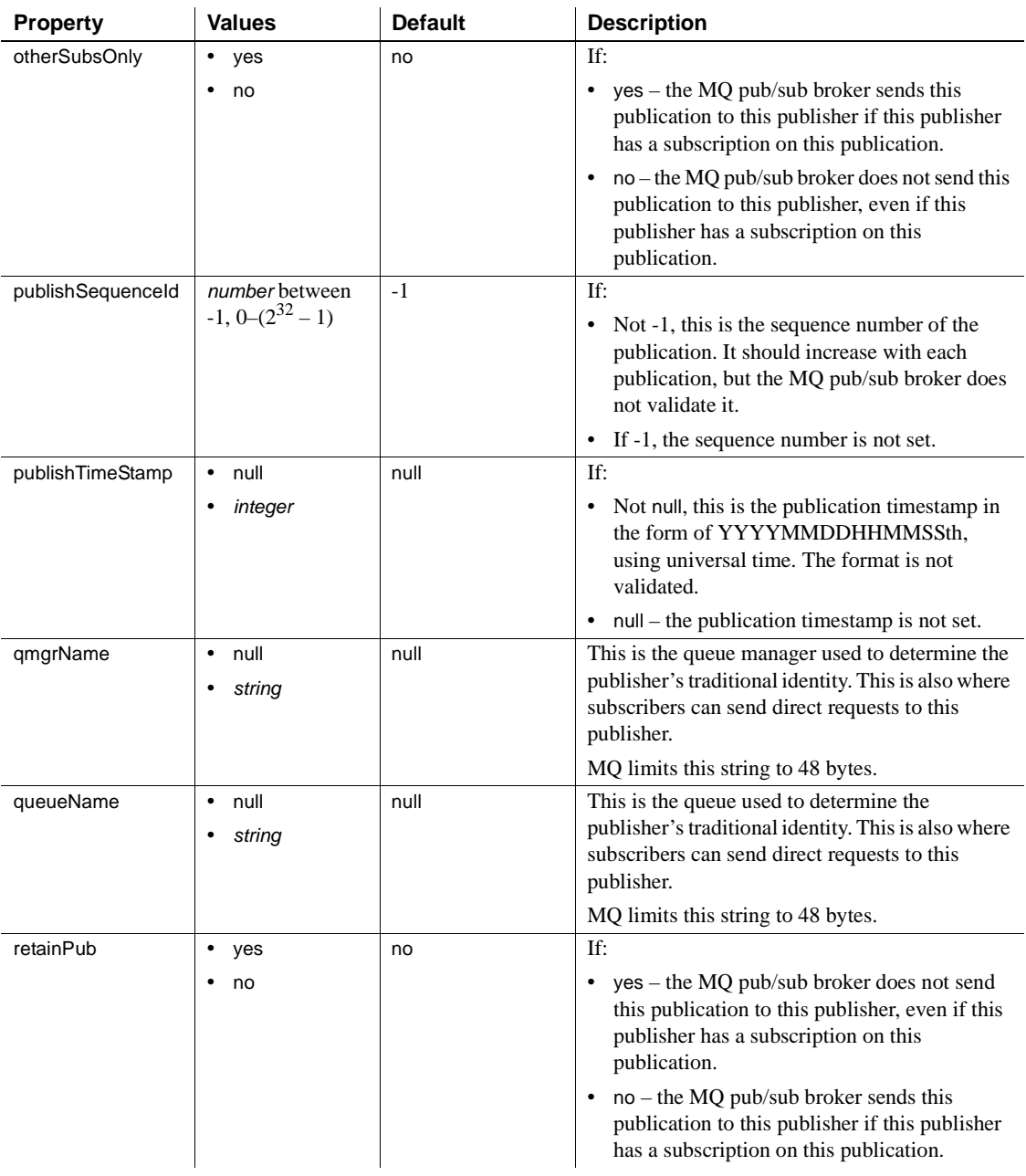

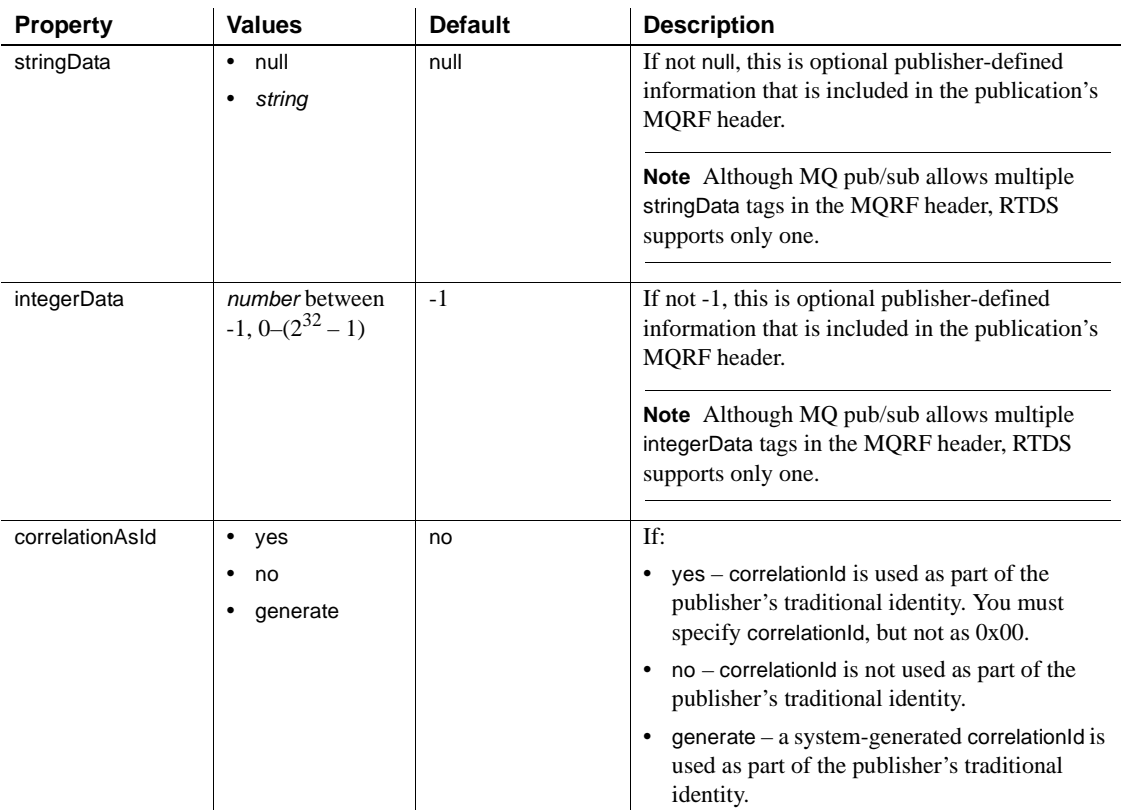

For MQ, the properties in [Table 3-18](#page-133-0) are effective only if rhfCommand is registerPublisher.

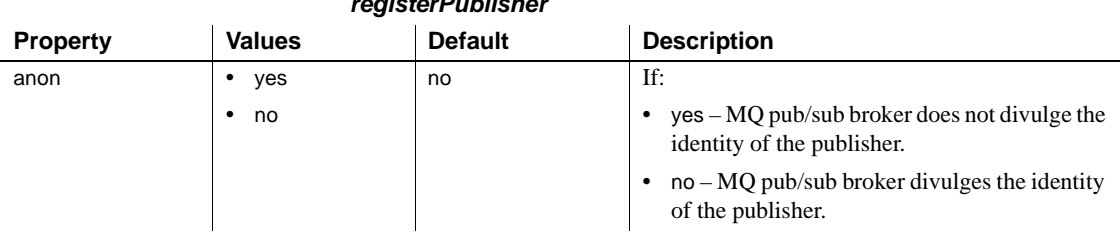

## <span id="page-133-0"></span>*Table 3-18: MQ msgsend properties if rfhCommand is set to registerPublisher*

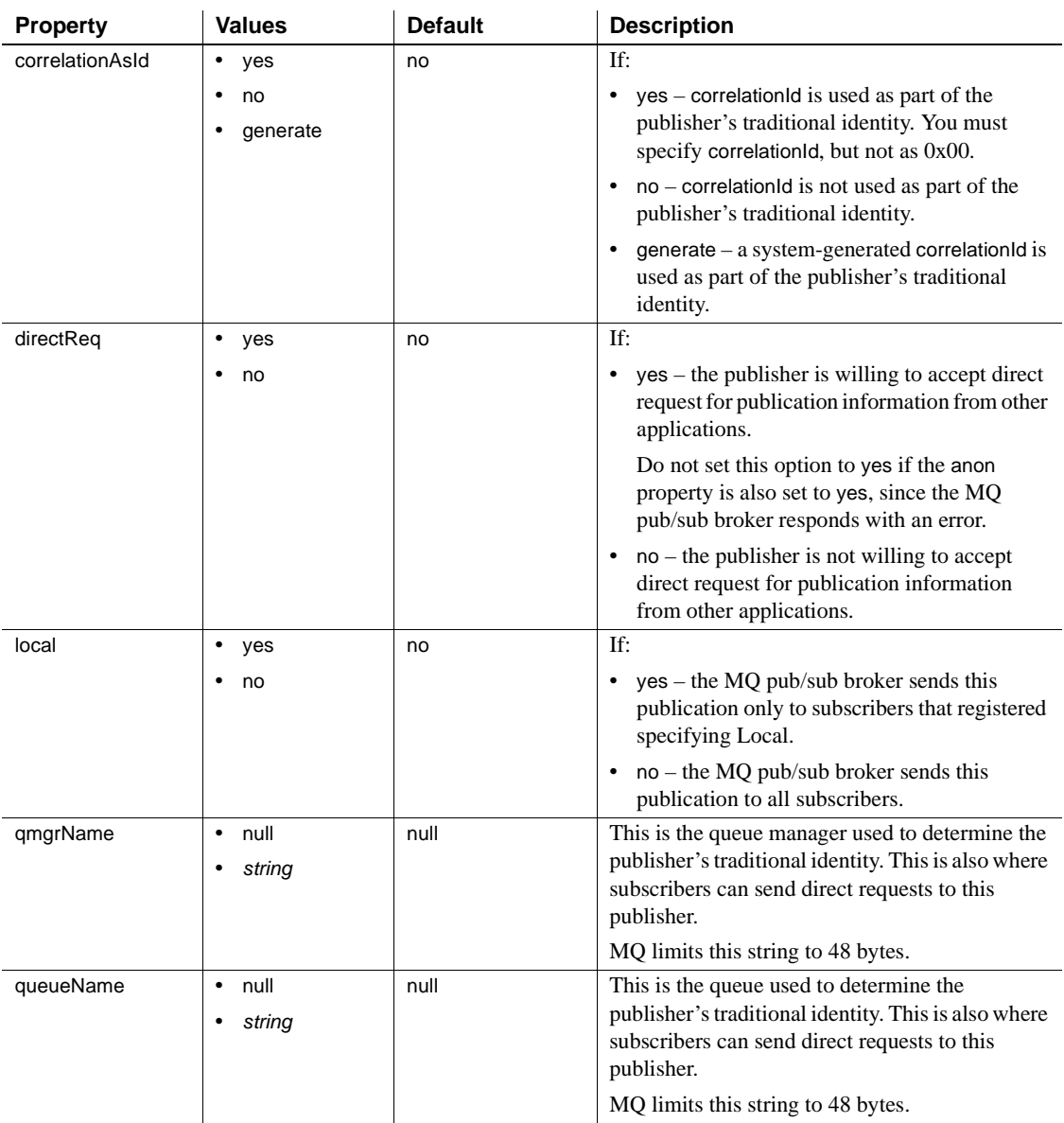

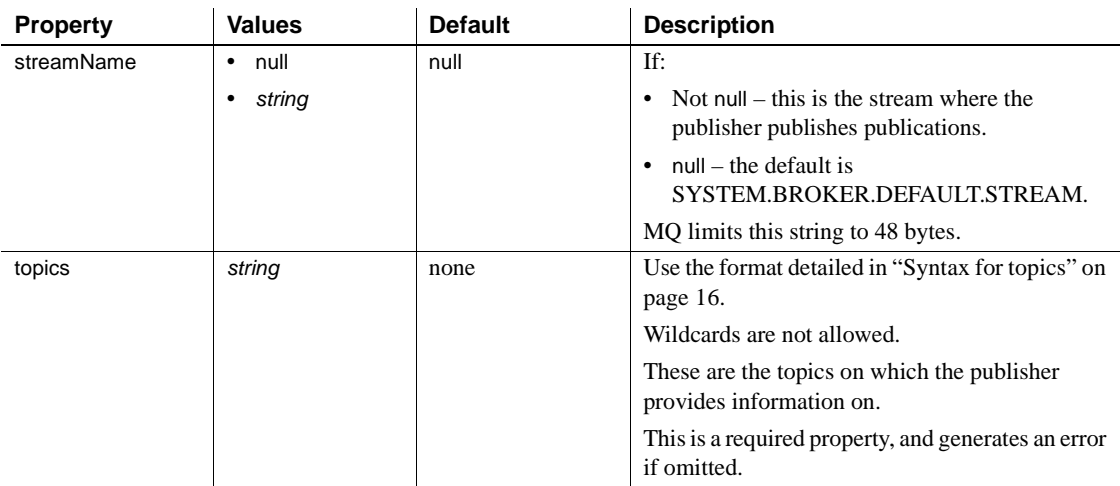

For MQ, the properties in [Table 3-19](#page-135-0) are effective only if rhfCommand is registerSubscriber.

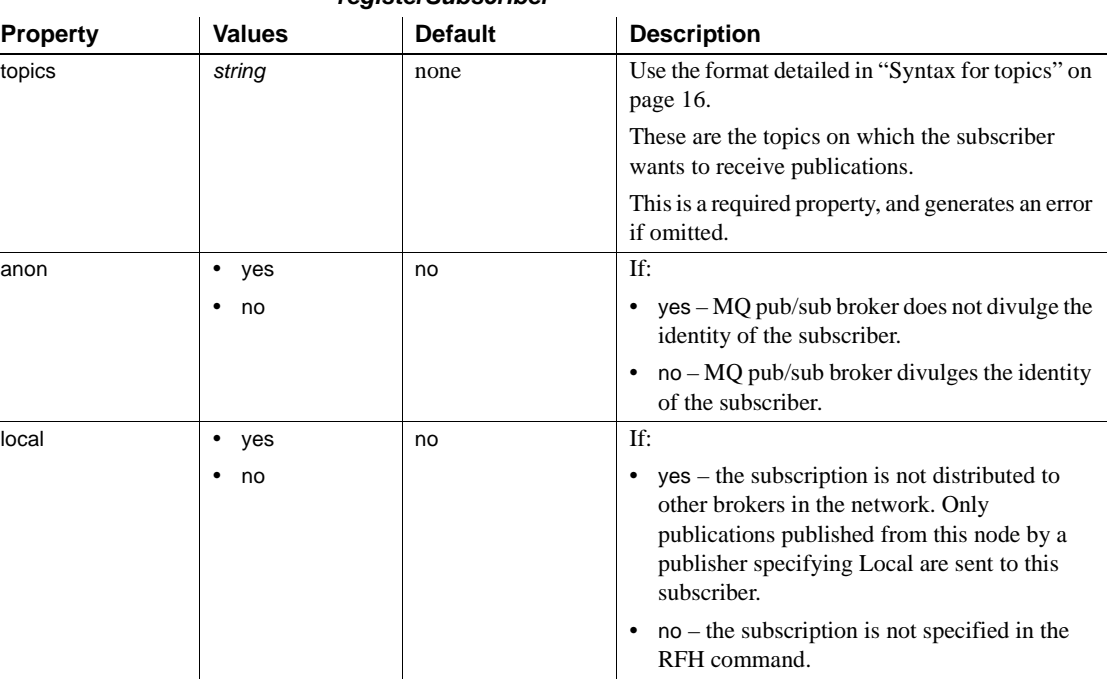

## <span id="page-135-0"></span>*Table 3-19: MQ msgsend properties if rfhCommand is set to registerSubscriber*

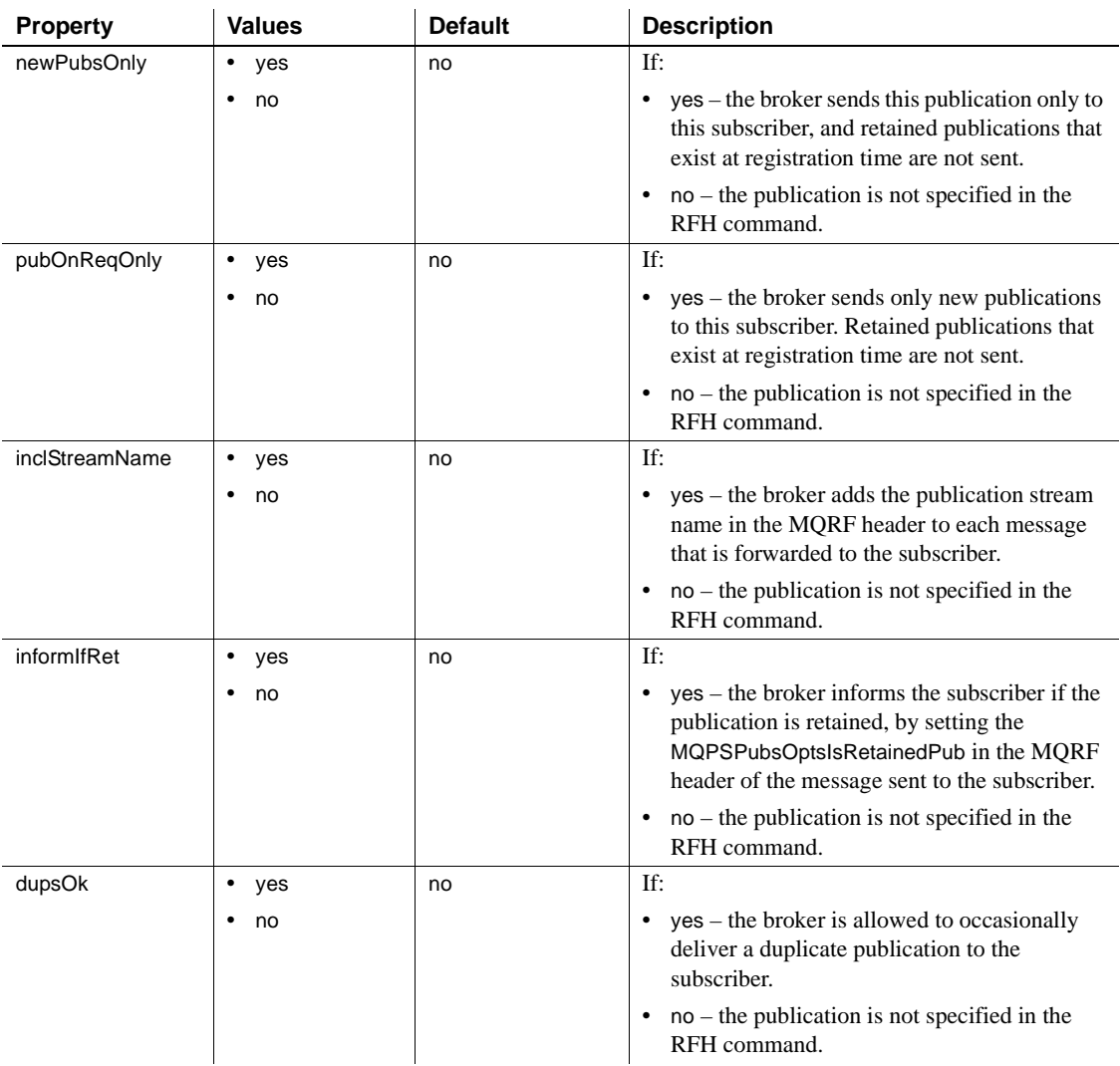

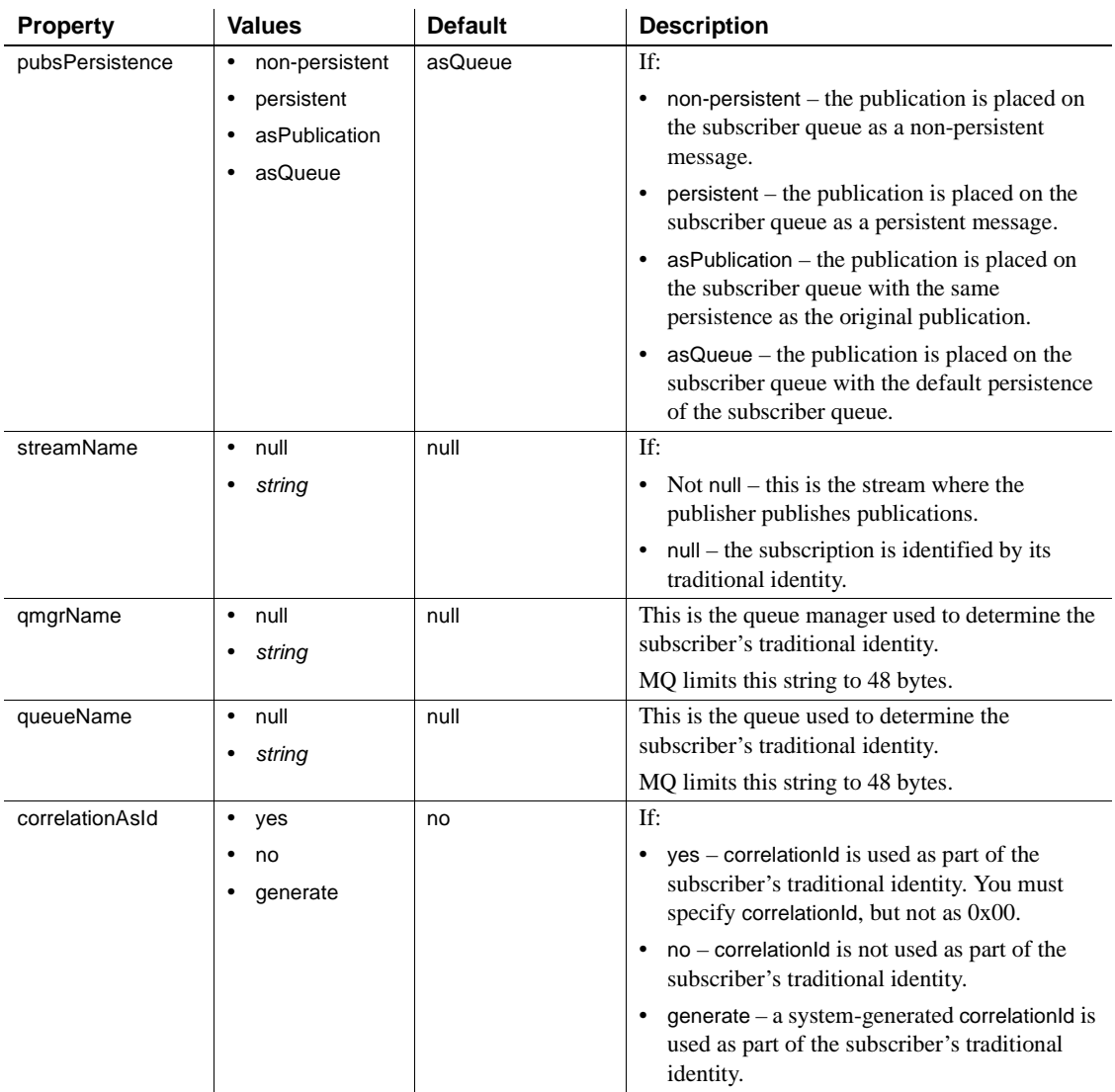

The properties in [Table 3-20](#page-138-0) are effective only if rhfCommand is requestUpdate.

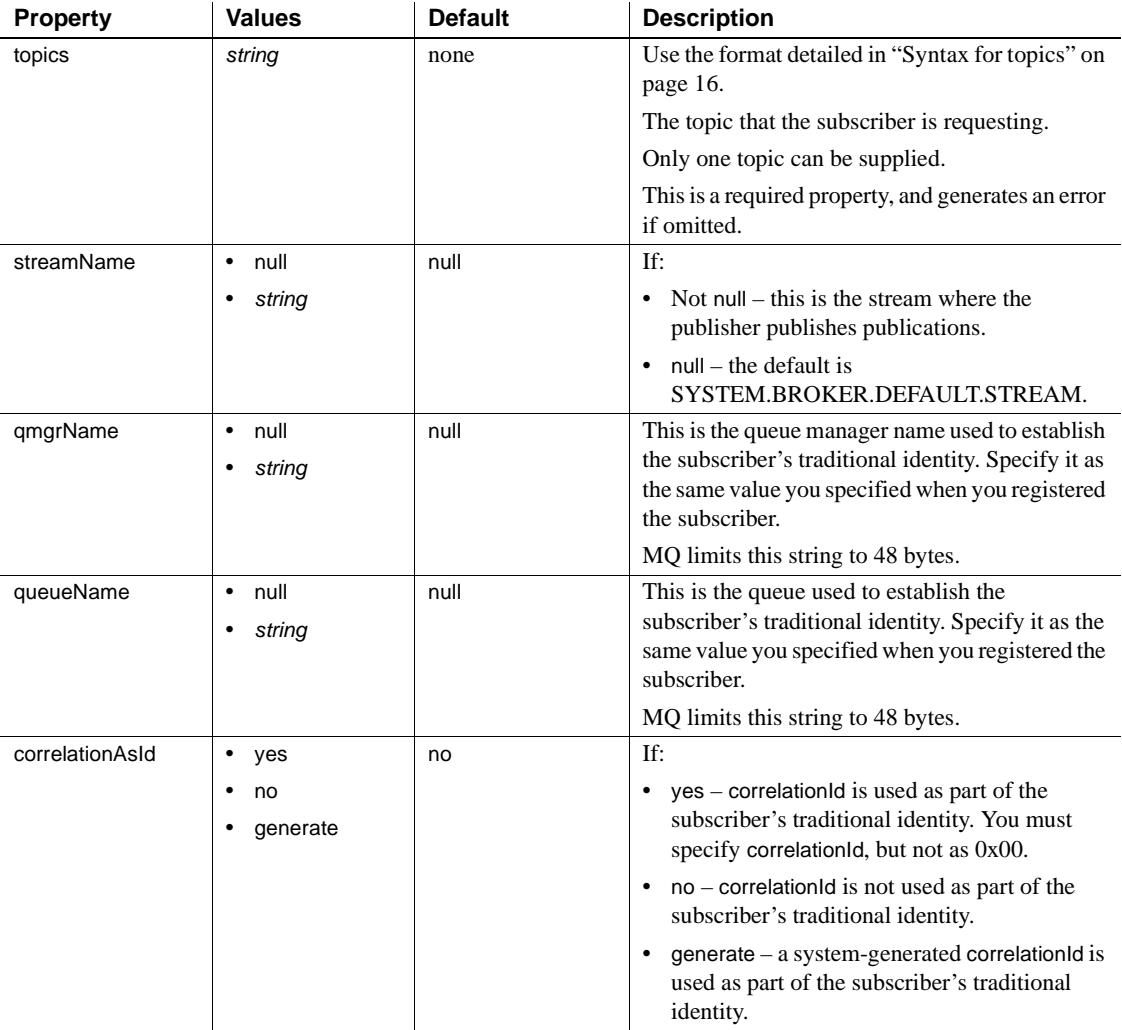

## <span id="page-138-0"></span>*Table 3-20: MQ msgsend properties if rfhCommand is set to requestUpdate*

- Unrecognized options are ignored if you use message property. If you use message header for the msgsend or msgpublish functions, you see an error when you specify unrecognized options.
- The result of a msgsend call is a varchar string. If the message succeeds, the returned value is the message ID. If the message is not sent, the return value is null.
- In a *message\_body* that is a *select\_for\_xml* parameter, *select\_for\_xml* generates a SQLX-formatted representation of the SQL result set.
- You can specify *select\_for\_xml* only if Adaptive Server is configured for the native XML feature. You can reference *select\_for\_xml* only as a scalar expression from a msgsend call.
- You must surround *select\_for\_xml* with parentheses, as shown in the Syntax section.
- The following restrictions apply to a runtime format for *service\_provider\_uri*:

```
service provider uri ::=
    provider name ?destination [,user=username, password=password]
          provider_name ::= local_name | full_name
          local name ::= identifier
          full name ::= service provider class:service provider url
```
- The *local\_name* is a provider identifier, previously registered in a call to sp\_msgadmin 'register', 'provider', which is shorthand for the *full\_name* specified in that call.
- The only service\_provider\_class currently supported is JMS.
- The service\_provider\_url has the form "tcp://hostname:port". The host name can be a name or an IP address.
- A service\_provider\_url cannot have spaces.

## MQ

- The status returned by msgsend is the completion status from sending the message to the specified queue. It is not the completion status from the MQ pub/sub broker. To get the completion status from the MQ pub/sub broker, specify a replyToQueue, then send a request message or request a negativeActionReport. The MQ pub/sub broker sends a response or report MQRFH message to replyToQueue. In both cases, you must explicitly read the response or report message from the replyToQueue, and check the MQPSCompCode, MQPSReason, and MQPSReasonText properties in the received message.
- When you specify *msgSegment* or *msgLastSegment*, if the application is reading the message (by specifying MQGMO\_COMPLETE\_MSG for a non-Adaptive Server application, or completeMsg=yes for an Adaptive Server application), all the messages making up that logical message must be sent in a unit of work, so you must send all of the messages that need to be grouped in a single transaction.

Permissions You must have messaging\_role to run msgsend.

# **msgsubscribe**

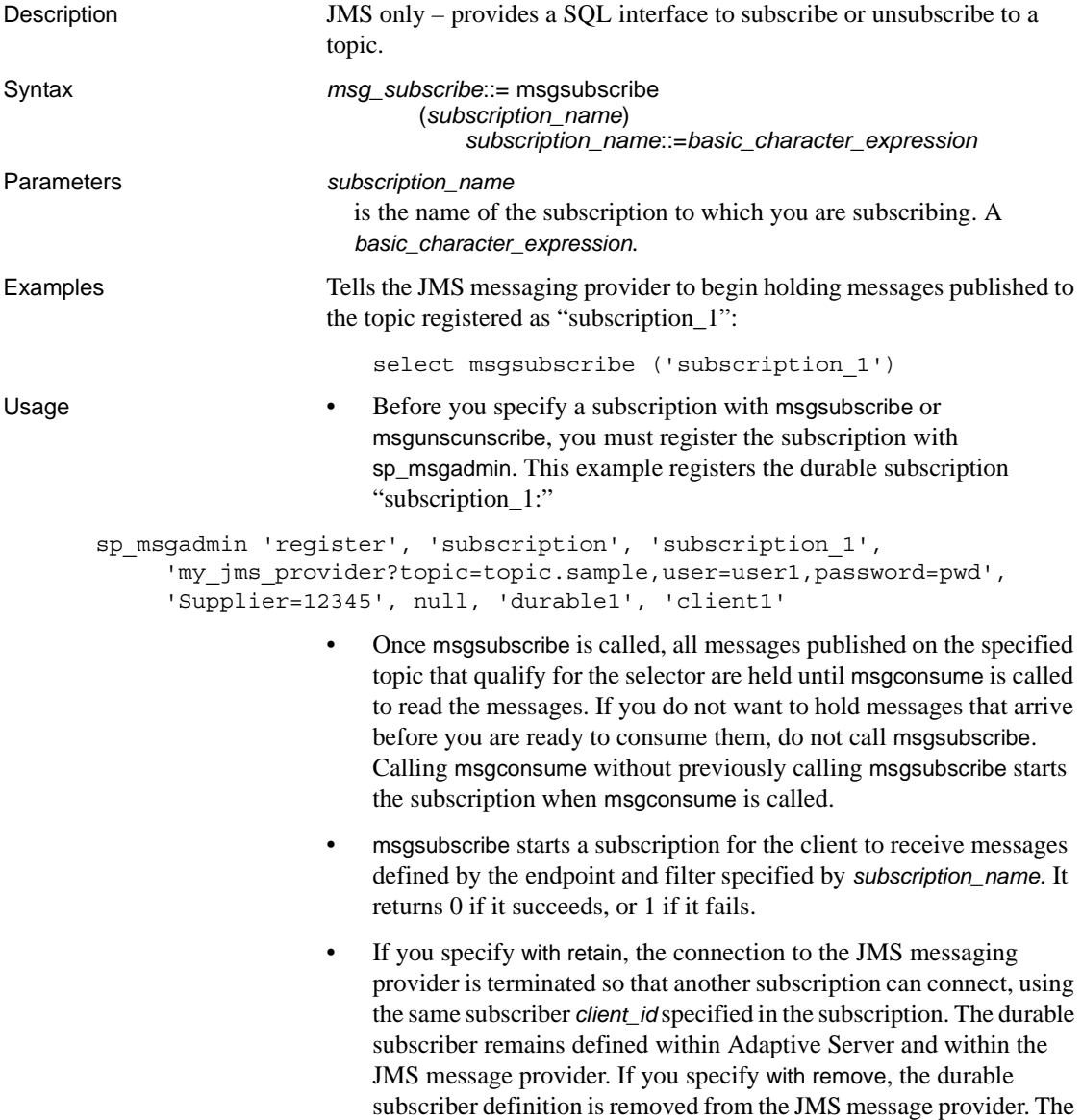

default value is with retain.

In a separate scenario, a SQL session releases a subscription so that another session can consume messages. This example shows Session 1 releasing the subscription, so that Session 2 can begin consuming from it.

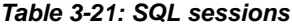

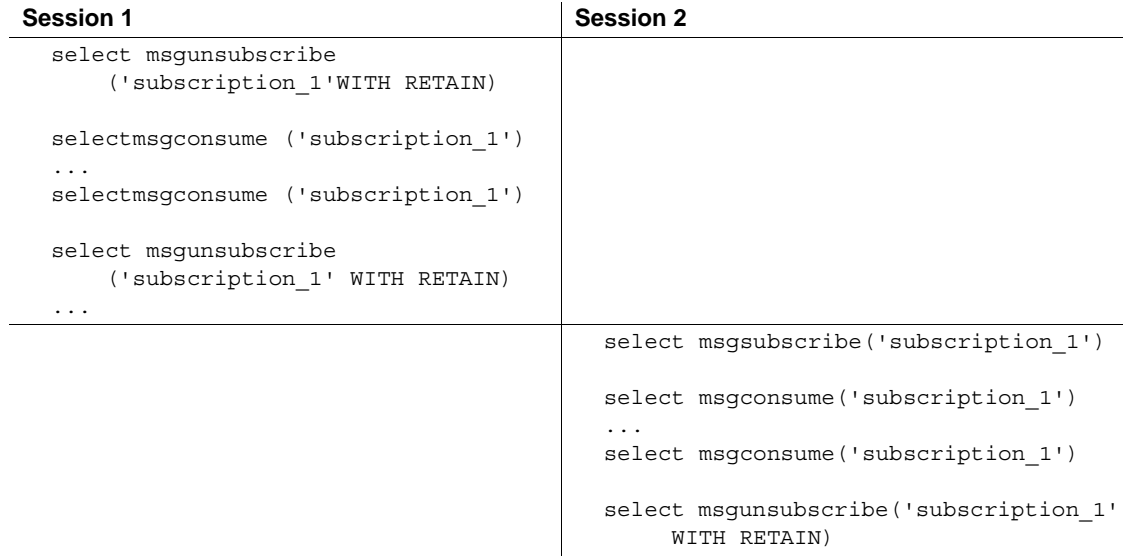

The following example shows msgsubscribe used before the application logic is ready to read the messages that force the JMS client to hold messages. The application subscribes:

```
select msgsubscribe ('subscription_1')
```
The client consumes the message multiple times, and uses other application logic not related to messaging. It is then ready to read messages, and it receives all the messages that have arrived since msgsubscribe was called:

```
select msgconsume('subscription_1')
select msgconsume('subscription_1')
```
The client application is finished with this subscription, and unsubscribes:

select msgunsubscribe('subscription\_1')

## **msgunsubscribe**

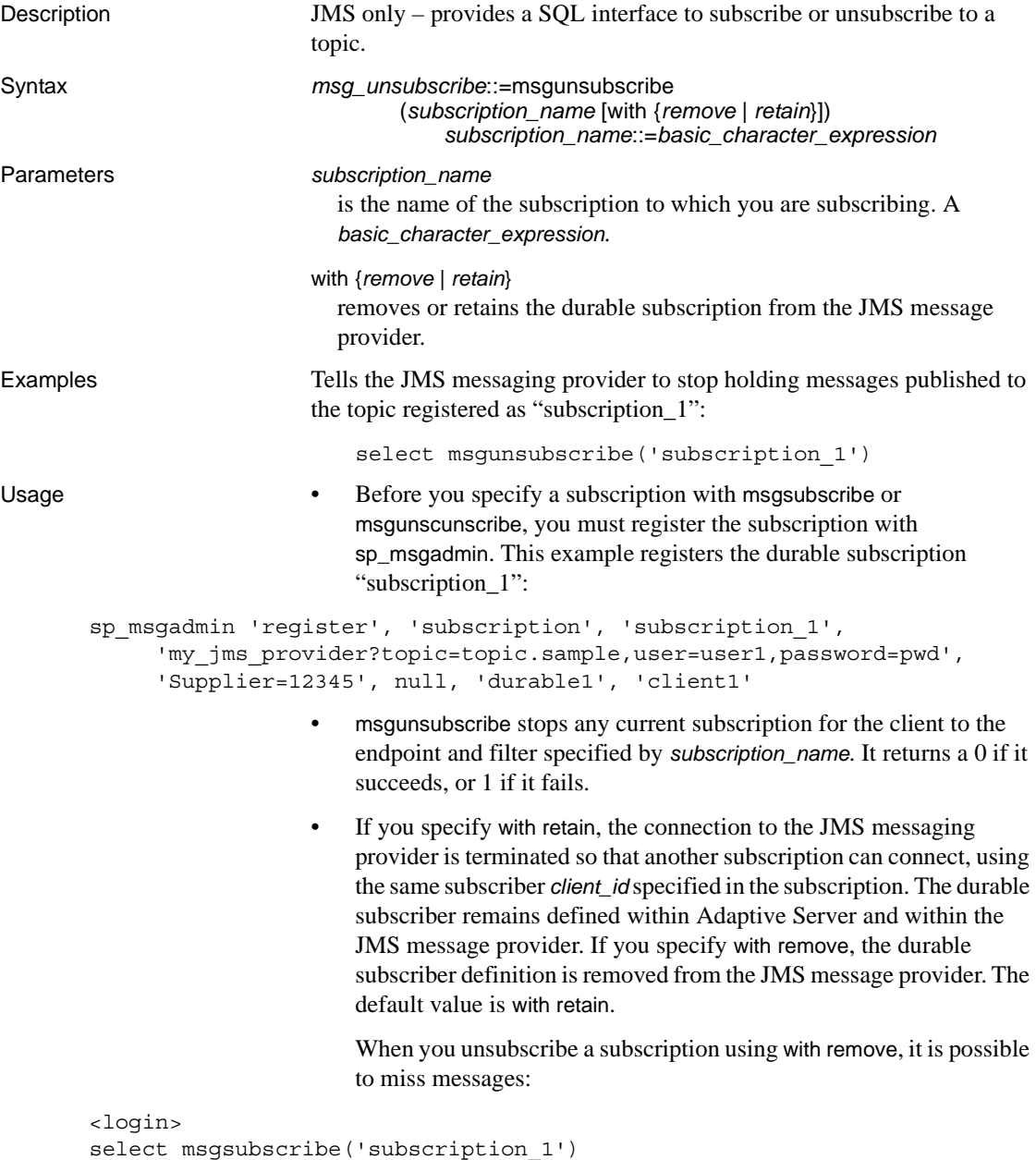

```
select msgconsume('subscription_1')
```
```
...
select msgconsume('subscription_1')
select msgunsubscribe('subscription_1' WITH REMOVE)
<logout>
----Messages published to the topic registered as subscription_1 are no
----longer held by the JMS provider
<login>
select msgsubscribe('subscription 1')
select msgconsume('subscription_1')
select msgconsume('subscription 1')
select msgunsubscribe('subscription_1' WITH REMOVE)
```
In a separate scenario, a SQL session releases a subscription so that another session can consume messages. This example shows Session 1 releasing the subscription, so that Session 2 can begin consuming from it.

| <b>Session 1</b>                         | <b>Session 2</b>                                        |
|------------------------------------------|---------------------------------------------------------|
| select msqunsubscribe                    |                                                         |
| ('subscription 1' WITH RETAIN)           |                                                         |
| selectmsqconsume ('subscription 1')<br>. |                                                         |
| selectmsqconsume ('subscription 1')      |                                                         |
| select msqunsubscribe                    |                                                         |
| ('subscription 1' WITH RETAIN)           |                                                         |
|                                          | select msgsubscribe ('subscription 1')                  |
|                                          | select msqconsume ('subscription 1')                    |
|                                          | .                                                       |
|                                          | select msqconsume ('subscription 1')                    |
|                                          | select msqunsubscribe ('subscription 1'<br>WITH RETAIN) |

*Table 3-22: SQL sessions*

The following example shows msgsubscribe used before the application logic is ready to read the messages that force the JMS client to hold messages. The application subscribes:

select msgsubscribe ('subscription\_1')

The client consumes the message multiple times, and uses other application logic not related to messaging. Then it is ready to read messages, and it receives all the messages that have arrived since msgsubscribe was called:

```
select msgconsume('subscription_1')
select msgconsume('subscription_1')
```
The client application is finished with this subscription, and unsubscribes:

```
select msgunsubscribe('subscription_1')
```
<span id="page-146-2"></span><span id="page-146-1"></span><span id="page-146-0"></span>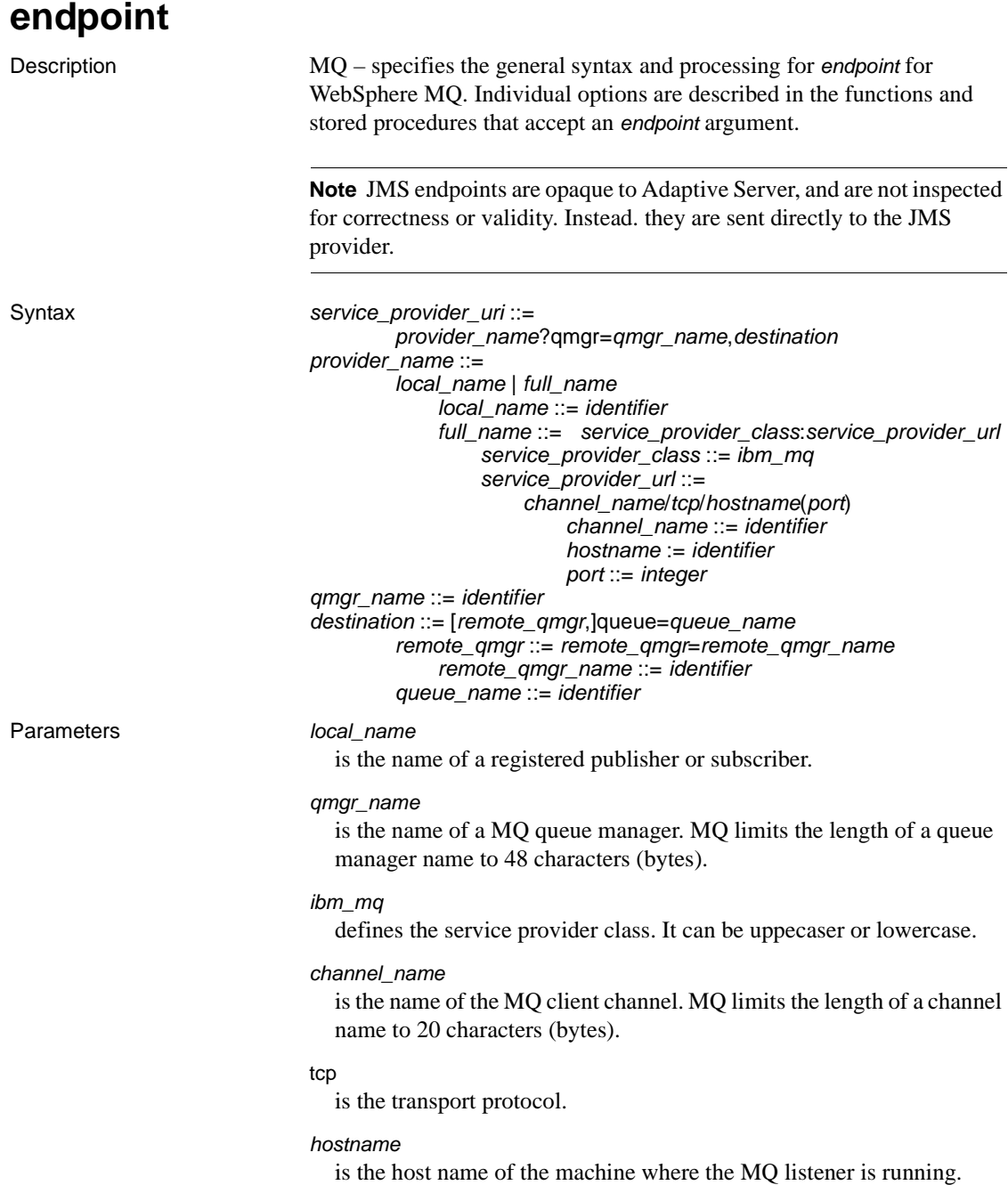

*port*

is the port number where the MQ listener is listening.

**Note** You cannot exceed 264 bytes in the combined length of *hostname*(*port*).

#### *queue\_name*

is the name of a MQ queue. MQ limits the length of a queue name to 48 characters (bytes).

```
remote_qmgr_name
```
is the name of the MQ queue manager. MQ limits the length of a queue manager name to 48 characters (bytes).

Use remote\_qmgr when there is a remote queue. For example:

ibm\_mq:CHANNEL2/TCP/host2(5678)?qmgr=QM2, remote\_qmgr=QM3,queue=QM3.QUEUE

In the example:

- $QM2$  is the queue manager that accepts the connection on channel "CHANNEL2."
- QM3.QUEUE is owned by remote queue manager QM3.
- QM2 establishes a queue manager channel to QM3.

You must have a server-to-server channel between QM2 and QM3.

**Note** You must specify *qmgr*, *remote\_qmgr*, and *queue\_name* in that order.

<span id="page-147-0"></span>The access to the MQ queue is made as the Adaptive Server login user. Unlike the JMS support, you cannot specify a user name and password with the endpoint. This means that all Adaptive Server logins that are performing messaging operations must be valid MQ users. Since MQ uses the OS user identities, the Adaptive Server login must also have a user account on the machine where the MQ queue manager is running.

**Examples Example 1** Sends the message, "hello world 1" to a local queue, which is already available on the queue manager once MQ is installed:

```
select msgsend('hello world 1',
    'ibm_mq:channel1/tcp/host1(5678)?qmgr=QM1,
    queue=SYSTEM.DEFAULT.LOCAL.QUEUE')
```
**Example 2** Sends the message, "hello world 2" to a queue:

```
select msgsend('hello world 2', 
    'ibm mq:channel2/tcp/host2(5678)?qmgr=QM2,
    queue=SYSTEM.DEFAULT.QUEUE')
```
<span id="page-148-0"></span>**Example 3** Sends the message, "hello world 3" to a queue:

```
select msgsend('hello world 3', 
    'ibm_mq:channel2/tcp/host2(5678)?qmgr=QM2,
    remote_qmgr=QM3,queue=QM3.Q')
```
# **option\_string**

<span id="page-149-3"></span><span id="page-149-2"></span><span id="page-149-1"></span><span id="page-149-0"></span>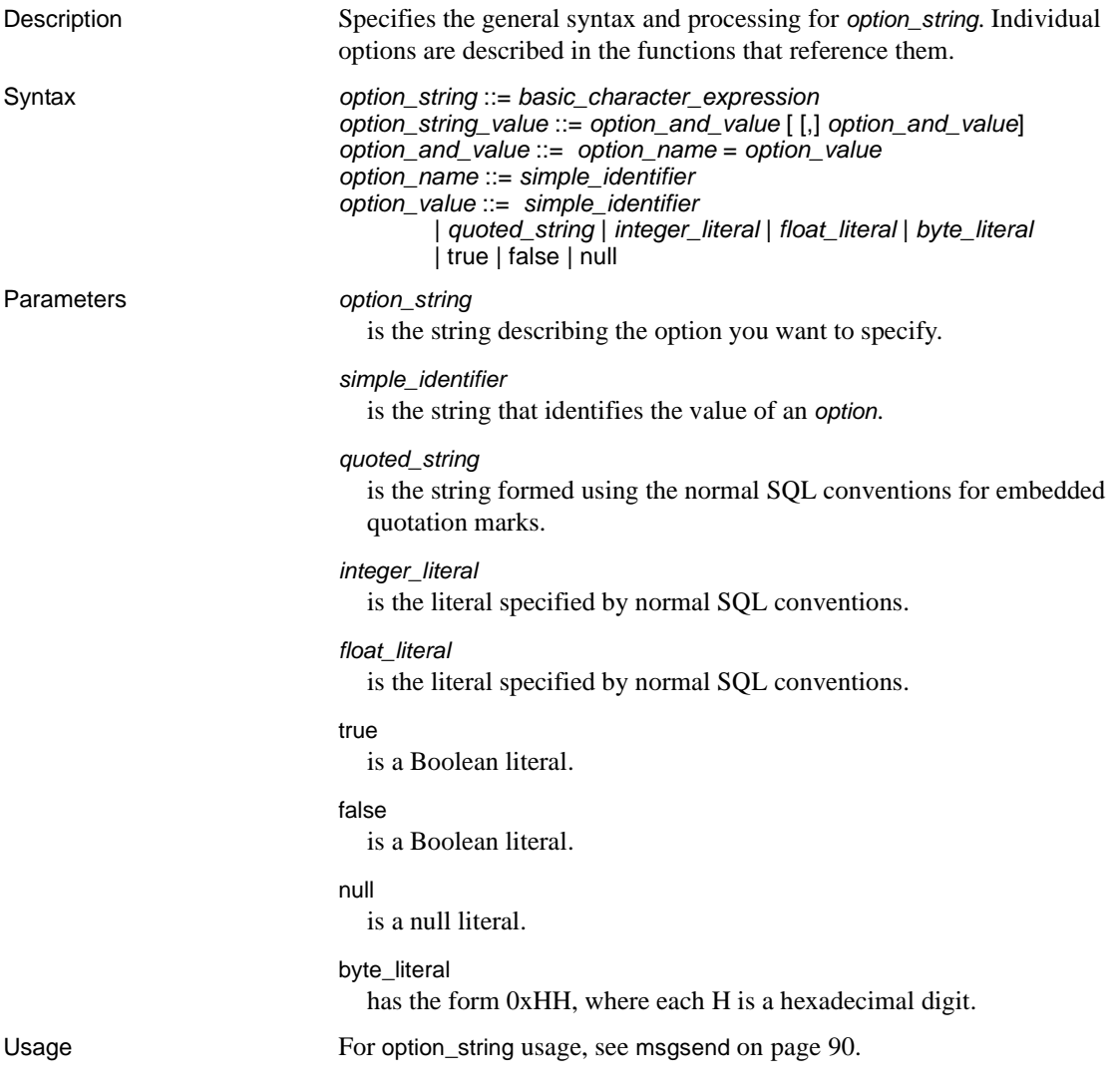

# **sizespec**

<span id="page-150-3"></span><span id="page-150-2"></span><span id="page-150-1"></span><span id="page-150-0"></span>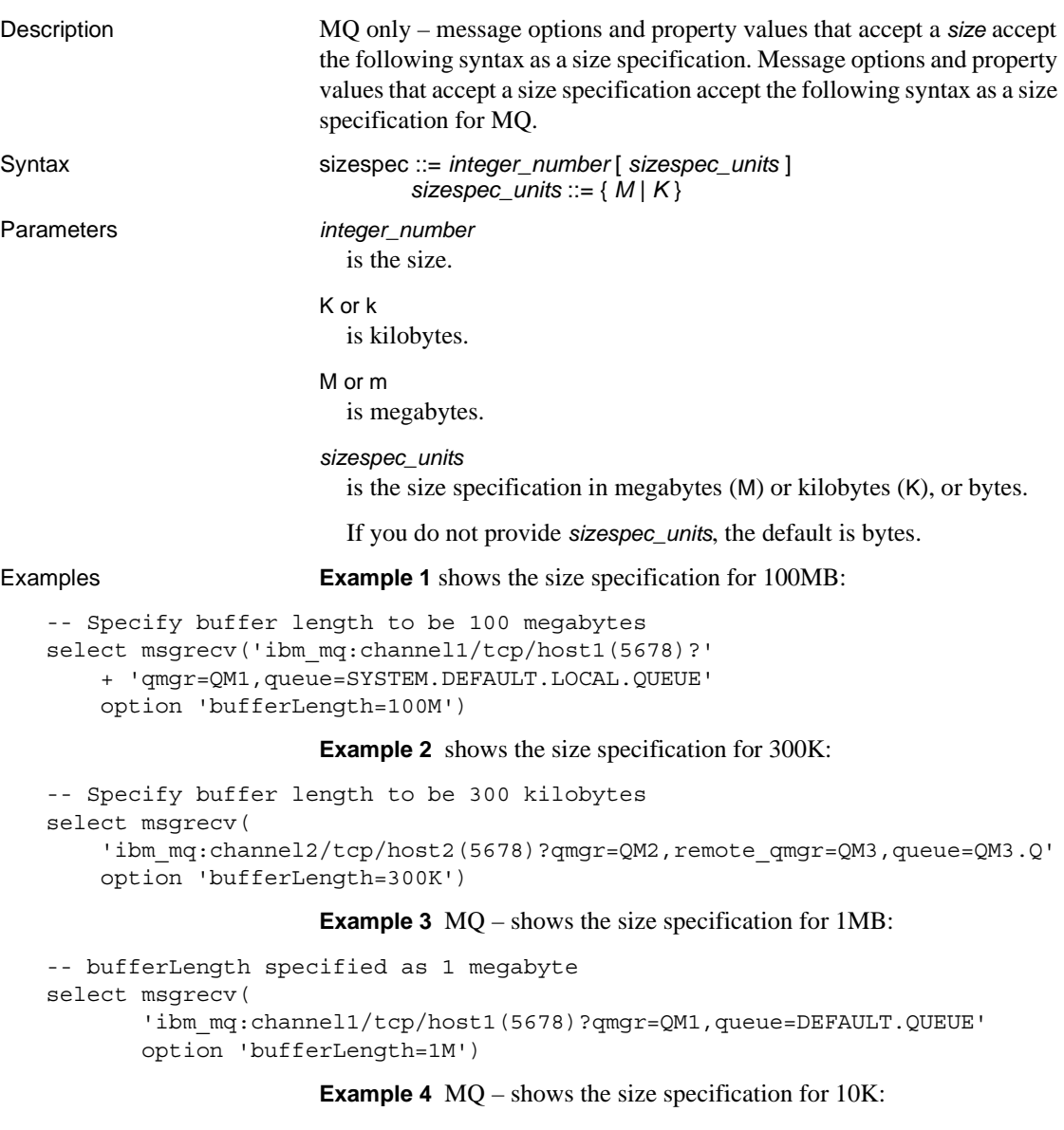

```
-- bufferLength specified as 10K
select msgrecv(
       'ibm_mq:channel1/tcp/host1(5678)?qmgr=QM1,queue=DEFAULT.QUEUE'
      option 'bufferLength=10K')
```
# **timespec**

<span id="page-151-3"></span><span id="page-151-2"></span><span id="page-151-0"></span>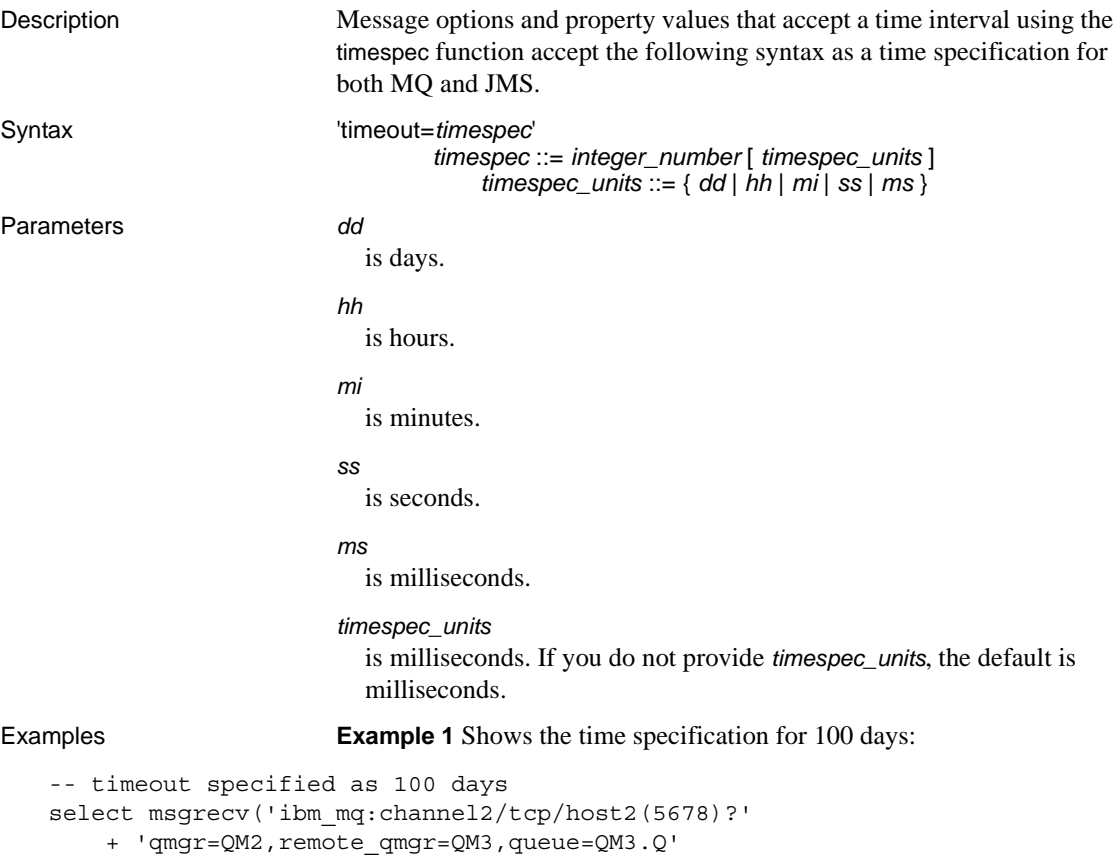

#### <span id="page-151-1"></span>**Example 2** Shows the time specification for 300 minutes:

```
-- timeout specified as 300 minutes
select msgrecv('ibm mq:channel1/tcp/host1(5678)?'
    + 'qmgr=QM1,queue=SYSTEM.DEFAULT.LOCAL.QUEUE'
    option 'timeout=300mi')
```
option 'timeout=100dd')

#### **Example 3** Shows the time specification for 1,024 milliseconds:

```
-- timeout specified as 1,024 milliseconds
select msgrecv(
    'ibm mq:channel2/tcp/host2(5678)?'
    + 'qmgr=QM2,queue=SYSTEM.DEFAULT.LOCAL.QUEUE'
```

```
option 'timeout=1024ms')
```
**Example 4** MQ – shows the time specification for 30 seconds:

```
-- timeout specified as 30 seconds
select msgrecv(
    'ibm_mq:channel1/tcp/host1(5678)?qmgr=QM1,queue=DEFAULT.QUEUE'
    option 'timespec=30ss')
```
**Example 5** JMS – shows the time specification for 30 minutes:

```
-- timeout specified as 30 minutes
select msgrecv(
    'tibco)_jms:tcp://localhost:7222?queue=queue.sample'
   option 'timeout=30mi')
```
See also [msgconsume](#page-74-0), [msgpublish](#page-85-0), [msgrecv](#page-89-0), [msgsend](#page-105-0)

*timespec* 

# CHAPTER 4 **Samples**

<span id="page-154-5"></span>This chapter describes sample code illustrating messaging functionality that is distributed with Adaptive Server Real-Time Data Services (RTDS).

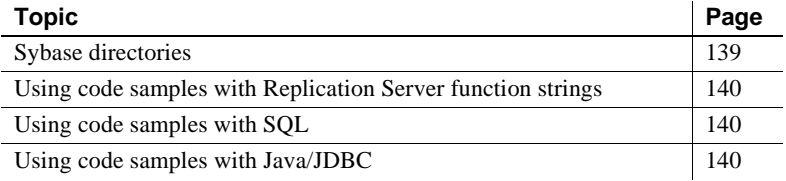

### <span id="page-154-6"></span><span id="page-154-0"></span>**Sybase directories**

<span id="page-154-1"></span>The SYBASE directory contains three subdirectories:

- *functionstring* scripts to generate Replication Server function strings, for converting the default SQL template into calls to the messaging system.
- <span id="page-154-3"></span>• *sql* – SQL scripts with samples using RTDS.
- <span id="page-154-2"></span>• *jdbc* – JDBC samples using RTDS.

You can find the code samples in the *\$SYBASE/\$SYBASE\_ASE/samples/messaging* directory.

Each subdirectory contains a *README* file, which explains the purpose of each code sample, provides a procedure for running it, and gives any installation instructions necessary.

<span id="page-154-4"></span>The operating system file names in Windows and other platforms are not named exactly the same. For example, *queue\_listener.bat* on a Windows platform may be simply *queue\_listener* on a UNIX/Linux platform.

# <span id="page-155-4"></span><span id="page-155-0"></span>**Using code samples with Replication Server function strings**

These code samples assume that you have some basic knowledge of Replication Server setup and configuration, as well as a basic knowledge of messaging.

The code samples in *\$SYBASE/\$SYBASE\_ASE/samples/messaging/functionstring* are designed to help you use Adaptive Server RepAgent™ and Replication Server for publishing database modifications, such as the commands insert, update, and delete. They also demonstrate using stored procedures as a customized message to the messaging system.

You can publish database modifications as messages without altering your application code, using the methods illustrated in these code samples. These code samples publish messages from any existing Adaptive Server (version 12.5.2 and earlier) or any non-Adaptive Server database into the message bus.

# <span id="page-155-5"></span><span id="page-155-1"></span>**Using code samples with SQL**

The code samples in *\$SYBASE/\$SYBASE\_ASE/samples/messaging/sql* illustrate how you can write or modify SQL (stored procedures, triggers, and so forth), to publish customized messages to the messaging system.

These samples also illustrate how to use SQL code to consume messages from the message bus, using Adaptive Server as both a participant in messaging and as an application using the message bus.

# <span id="page-155-3"></span><span id="page-155-2"></span>**Using code samples with Java/JDBC**

The code samples in *\$SYBASE/\$SYBASE\_ASE/samples/messaging/jdbc* describe how you can write or modify Java code to publish customized messages to the messaging system.

These samples also illustrate Java code that consumes messages from the message bus, using Adaptive Server as both a participant in messaging and as an application using the message bus.

# **Glossary**

<span id="page-156-7"></span><span id="page-156-6"></span><span id="page-156-5"></span><span id="page-156-4"></span><span id="page-156-3"></span><span id="page-156-2"></span><span id="page-156-1"></span><span id="page-156-0"></span>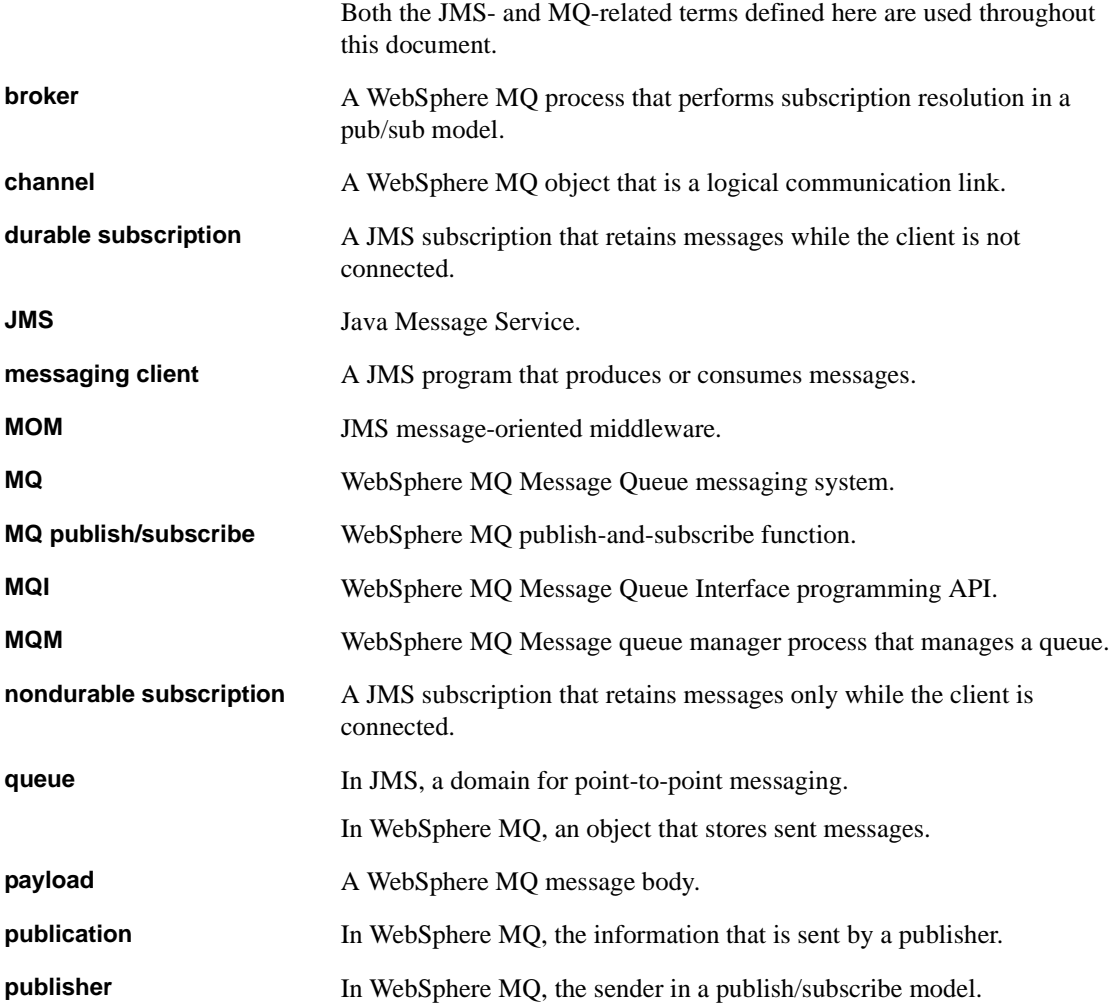

<span id="page-157-2"></span><span id="page-157-1"></span><span id="page-157-0"></span>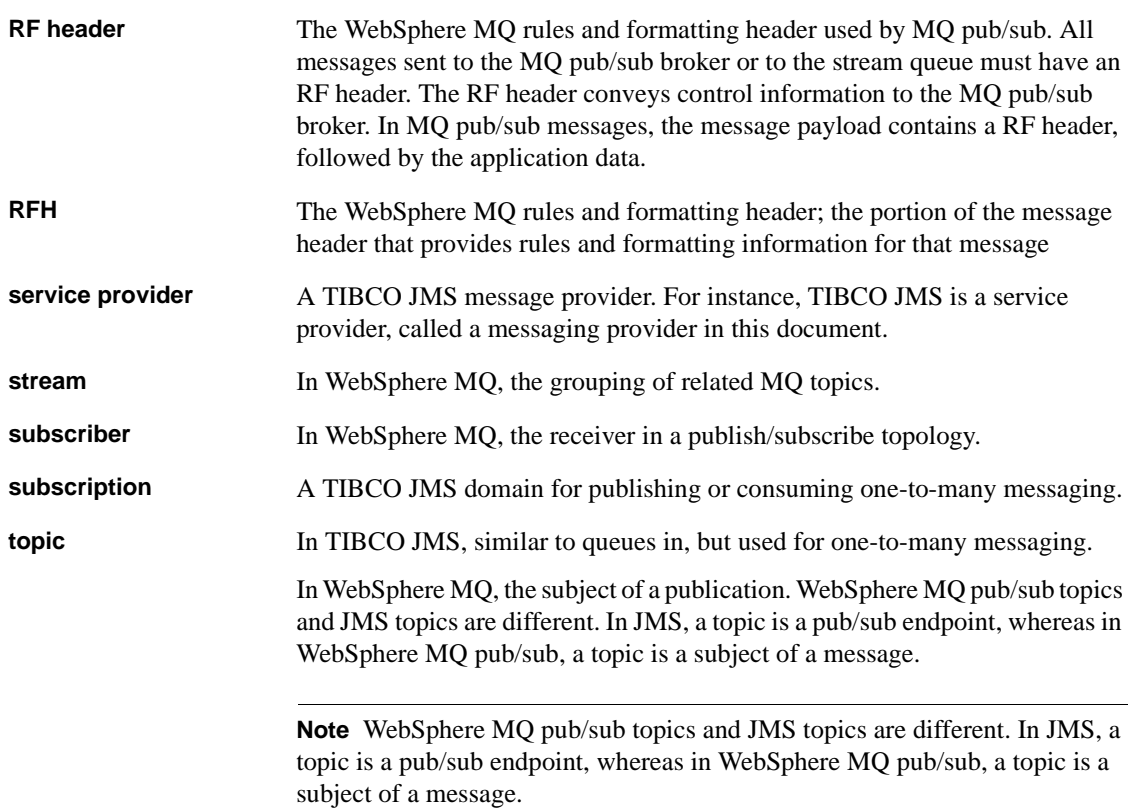

# **Index**

### **Symbols**

[@@.](#page-45-0) *See* global variable.

# **A**

[Adaptive Server Enterprise, related documents for vi](#page-5-0) [Adaptive Server-specific message properties 38](#page-53-0) [alias queue \(MQ\) 11](#page-26-0) [ASE message types 86](#page-101-0) [ASE\\_MSBODY\\_SCHEMA message property 38](#page-53-1) [ASE\\_MSGBODY message property 38](#page-53-2) [ASE\\_ORIGIN message property 39](#page-54-0) [ASE\\_RTMS\\_CHARSET message property 38](#page-53-3) [ASE\\_RTMS\\_VERSION message property 39](#page-54-1) [ASE\\_SPID message property 39](#page-54-2) [ASE\\_TIMESTAMP message property 39](#page-54-3) [ASE\\_VERSION message property 39](#page-54-4) [ASE\\_VERSION\\_FORMATS message property 39](#page-54-5) [asynchronous messaging 2](#page-17-0) [audience for the book v](#page-4-0) [Availability and Certification Reports Web site xii](#page-11-0)

### **B**

[binary value of datatypes 86](#page-101-1) broker command queue in MO 4 [broker, defined 141](#page-156-0) [built-ins.](#page-55-0) *See* functions, including individual function names. **byte** [message type 86](#page-101-0) [byte ordering 86](#page-101-1)

### **C**

[channel defined 141](#page-156-1) [cluster queue \(MQ\) 11](#page-26-1) code samples [using with Java/JDBC 140](#page-155-3) [using with Replication Server function strings 140](#page-155-4) [using with SQL 140](#page-155-5) [concepts of messaging 1](#page-16-0) [consuming messages from a JMS topic 8](#page-23-0) [conventions, syntax xiv](#page-13-0) [creating a personalized view of the Sybase Web site](#page-12-0)  xiii [creating queues and topics 40](#page-55-1)

# **D**

[datatypes, binary value of 86](#page-101-1) descriptions [broker 141](#page-156-0) [channels 141](#page-156-1) [durable subscriptions 3](#page-18-0) **endpoint** [syntax segment 131](#page-146-0) [message-oriented middleware 1](#page-16-1) [messaging concepts 1](#page-16-0) [MQ 11](#page-26-2) [MQ alias queue 11](#page-26-0) [MQ cluster queue 11](#page-26-1) MO dynamic local queue 11 [MQ dynamic model queue 11](#page-26-4) [MQ local queue 11](#page-26-5) [MQ message body 12](#page-27-0) MO message header 12 [MQ remote queue 11](#page-26-6) **msgconsume** [function 59](#page-74-1) *msgheader* [XML documents 36](#page-51-0) **msgpropcount** [function 62](#page-77-0) *msgproperties* [XML documents 36,](#page-51-0) [37](#page-52-0) **msgproplist** [function 63](#page-78-0) **msgpropname** [function 65](#page-80-0) **msgproptype** [function 66](#page-81-0) **msgpropvalue** [function 68](#page-83-0) **msgpublish** [function 70](#page-85-1)

**msgrecy** [function 74](#page-89-1) **msgsend** [function 90](#page-105-1) **msgsubscribe** [function 126](#page-141-0) **msgunsubscribe** [function 128](#page-143-0) [nondurable subscriptions 3](#page-18-1) **option** string [syntax segment 134](#page-149-0) [queue manager 11](#page-26-7) [queues 141](#page-156-2) **sizespec** [syntax segment 135](#page-150-0) **sp\_config 'enable real time messaging'** [stored](#page-57-0)  [procedure 42](#page-57-0) **sp** engine [stored procedure 44](#page-59-0) **sp\_msgadmin** [stored procedure 48](#page-63-0) **timespec** [syntax segment 136](#page-151-0) [XML documents 36](#page-51-1) directories *functionstring* [139](#page-154-1) *jdbc* [139](#page-154-2) *sql* [139](#page-154-3) documentation [Adaptive Server Enterprise documents vi](#page-5-0) [EAServer documents ix](#page-8-0) [RepConnector documents x](#page-9-0) [Replication Server documents x](#page-9-1) [RTDS documents v](#page-4-1) [durable subscriptions 3](#page-18-0) [defined 141](#page-156-3) [dynamic local queue \(MQ\) 11](#page-26-3)

# **E**

[EAServer, related documents for ix](#page-8-0) **endpoint** [syntax segment 131–](#page-146-0)[133](#page-148-0) [described 131](#page-146-0) [examples 132](#page-147-0) [parameters 131](#page-146-1) [syntax 131](#page-146-2) examples **endpoint** [syntax segment 132](#page-147-0) [global variables 35](#page-50-0) [messaging interface 9](#page-24-0) MO publish and subscribe process 14 **msgconsume** [function 60](#page-75-0) *msgheader* [XML documents 37](#page-52-0) **msgpropcount** [function 62](#page-77-1)

**msgproplist** [function 63](#page-78-1) **msgpropname** [function 65](#page-80-1) **msgproptype** [function 66](#page-81-1) **msgpropvalue** [function 68](#page-83-1) **msgpublish** [function 71](#page-86-0) **msgrecv** [function 75](#page-90-0) **msgsend** [function 94–](#page-109-0)[98](#page-113-0) **msgsubscribe** [function 126](#page-141-1) **msgunsubscribe** [function 128](#page-143-1) **sizespec** [syntax segment 135](#page-150-1) **sp\_configure 'enable real time messaging'** [stored](#page-57-1)  [procedure 42](#page-57-1) **sp\_engine** [stored procedure 45](#page-60-0) **sp\_msgadmin** [stored procedure 54](#page-69-0) **timespec** [syntax segment 136](#page-151-1) [XML documents 37](#page-52-1)

# **F**

figures [flow of MQ publication/subscription process 15](#page-30-0) [file names, different on different platforms 139](#page-154-4) finding [latest information on component certifications xii](#page-11-1) [latest information on EBFs and software](#page-12-1)  maintenance xiii [latest information on product certifications xii](#page-11-2) [font conventions xiv](#page-13-0) functions [described 40](#page-55-0) list of  $40$ [list of functions 40](#page-55-0) **msgconsume** [59–](#page-74-1)[61](#page-76-0) **msgpropcount** [62](#page-77-0) **msgproplist** [63–](#page-78-0)[64](#page-79-0) **msgpropname** [65](#page-80-0) **msgproptype** [66–](#page-81-0)[67](#page-82-0) **msgpropvalue** [68–](#page-83-0)[69](#page-84-0) **msgpublish** [70–](#page-85-1)[73](#page-88-0) **msgrecv** [74–](#page-89-1)[89](#page-104-0) **msgsend** 90-[125](#page-140-0) **msgsubscribe** [126](#page-141-0) **msgunsubscribe** [128](#page-143-0) **rtrim** [for removing trailing blanks 36](#page-51-2)

*functionstring* subdirectory in *\$SYBASE* [directory](#page-154-1)  [139](#page-154-1)

# **G**

global variables *@@msgcorrelation* [30](#page-45-1) *@@msgcreplyqmgr* [34](#page-49-0) *@@msgheader* [30](#page-45-0) *@@msgid* [33](#page-48-0) *@@msgmsgschema* [34](#page-49-1) *@@msgproperties* [33](#page-48-1) *@@msgreplytoinfo* [34](#page-49-2) *@@msgstatus* [34](#page-49-3) *@@msgstatusinfo* [35](#page-50-1) *@@msgtimestamp* [35](#page-50-2) [examples 35](#page-50-0) [setting 30](#page-45-2) [usages 36](#page-51-2)

# **H**

[help, for installation or feature xv](#page-14-0)

# **I**

[IBM WebSphere MQ.](#page-10-0) *See* MQ.

### **J**

[Java Message Service.](#page-4-0) *See* JMS. [Java Technologies Web site xi](#page-10-1) [Java/JDBC, using code samples with 140](#page-155-3) *jdbc* subdirectory in *\$SYBASE* [directory 139](#page-154-2) JMS [defined 141](#page-156-4) [message bus 2](#page-17-1) [message properties 5](#page-20-0) **msgrecv** *option\_string* [values 86](#page-101-2) **msgrecv** *property\_option\_clause* [values 111](#page-126-0) **msgsend** *option\_string* [values 99](#page-114-0) [queue description 3](#page-18-2)

[queue, messages read from 8](#page-23-1) [reference documents xi](#page-10-1) [URL for xi](#page-10-1) JMS topics [publishing and consuming messages 8](#page-23-0)

# **K**

[keywords 39](#page-54-6) **message header** [39](#page-54-7) **message property** [39](#page-54-8) **message selector** [39](#page-54-9) **transactional messaging full** [39](#page-54-10) **transactional messaging none** [39](#page-54-11) **transactional messaging simple** [39](#page-54-12) **with remove** [39](#page-54-13) **with retain** [39](#page-54-14)

#### **L**

[local queue \(MQ\) 11](#page-26-5)

### **M**

message [body 4](#page-19-1) [bus, TIBCO 2](#page-17-1) [formats 4](#page-19-2) [headers 4](#page-19-3) [interface, preview of 9](#page-24-0) [properties in JMS 5](#page-20-0) properties in  $MQ = 5$ [properties, working with 8](#page-23-2) [read from JMS queue 8](#page-23-1) [selectors in JMS 5](#page-20-0) [selectors in MQ 5](#page-20-1) types in MO 12 message filters for using **msgrecv** [function 88](#page-103-0) [message formats 4](#page-19-2) **message header** [keyword 39](#page-54-7) [message headers 4](#page-19-3) **message** [message type 86](#page-101-0) [message properties 8](#page-23-3)

[Adaptive Server-specific 38](#page-53-0) [ASE\\_MSBODY\\_SCHEMA 38](#page-53-1) [ASE\\_MSGBODY 38](#page-53-2) [ASE\\_ORIGIN 39](#page-54-0) [ASE\\_RTMS\\_CHARSET 38](#page-53-3) [ASE\\_RTMS\\_VERSION 39](#page-54-1) [ASE\\_SPID 39](#page-54-2) [ASE\\_TIMESTAMP 39](#page-54-3) [ASE\\_VERSION 39](#page-54-4) [ASE\\_VERSION\\_FORMATS 39](#page-54-5)  $JMS$ , in  $5$  $MO$ , in  $5$ *See also* **msgsend** [function 8](#page-23-3) **message property** [keyword 39](#page-54-8) [Message Queue Interface \(MQI\) described 11](#page-26-8) [message receivers in JMS 3](#page-18-2) **message selector** [keyword 39](#page-54-9) [message selectors 5](#page-20-2) [message senders in JMS 3](#page-18-2) message types [binary 7](#page-22-0) supported in **msgconsume** [61](#page-76-1) [text 7](#page-22-0) [message-oriented middleware \(MOM\) 141](#page-156-5) [message-related global variables 30](#page-45-2) messages [publishing and consuming from a topic 8](#page-23-0) [sending and receiving from a queue 7](#page-22-1) [sending with Transact SQL applications 7](#page-22-2) messaging [client 141](#page-156-6) [concepts 1](#page-16-0) [models 3,](#page-18-3) [4](#page-19-4) messaging global variables *@@msgcorrelation* [30](#page-45-1) *@@msgheader* [30](#page-45-0) *@@msgid* [33](#page-48-0) *@@msgmsgchema* [34](#page-49-1) *@@msgproperties* [33](#page-48-1) *@@msgreplyqmgr* [34](#page-49-0) [@@msgreplyto, format 36](#page-51-3) *@@msgreplytoinfo* [34](#page-49-2) *@@msgstatus* [34](#page-49-3) *@@msgstatusinfo* [35](#page-50-1) *@@msgtimestamp* [35](#page-50-2) [char datatypes 36](#page-51-2)

[messaging grouping in MQ 13](#page-28-0) messaging models [JMS 3](#page-18-3)  $MO$  4 [MQ publish and subscribe 4](#page-19-6) MOSeries-defined 4 [point-to-point 3](#page-18-4) [publish and subscribe 3](#page-18-4) [messaging provider 2](#page-17-2) [creating, deleting, and accessing queues and topics](#page-55-1)  40 [messaging systems, asynchronous 2](#page-17-0) [model queue \(MQ\) 11](#page-26-4) [models, messaging 3,](#page-18-3) [4](#page-19-4) [MOM](#page-156-5)*. See* message-oriented middleware MQ [alias queue described 11](#page-26-0) [broker command queue 4](#page-19-0) [cluster queue described 11](#page-26-1) [dynamic local queue described 11](#page-26-3) [local queue described 11](#page-26-5) [message body described 12](#page-27-0) [message grouping 13](#page-28-0) [message header described 12](#page-27-1) [message properties 5](#page-20-1) Message Queue Interface (MOI) 11 [message types 12](#page-27-2) [messaging models 4](#page-19-5) [model queue described 11](#page-26-4) **msgrecy** [function, usage for 87](#page-102-0) **msgrecv** *option* and *option\_string* [values 78](#page-93-0) **msgsend** *option\_string* [values 100](#page-115-0) **msgsend** properties if **rfhCommand** is set to **deletePublications** [112](#page-127-0) **msgsend** *property\_option\_clause* [values 102](#page-117-0) [overview 11](#page-26-2) [publish and subscribe description 13](#page-28-1) [publish and subscribe examples 18](#page-33-0) [publish and subscribe messaging model 4](#page-19-6) [publish and subscribe process examples 14](#page-29-0) [publisher and subscriber identities 18](#page-33-1) [remote queue described 11](#page-26-6) [RF headers 5](#page-20-1) [syntax for topics 16](#page-31-0) [URL xi](#page-10-0) [MQI \(Message Queue Interface\) 11](#page-26-8)

[description 11](#page-26-8) **msgconsume** [function 8,](#page-23-0) [59–](#page-74-1)[61](#page-76-0) [calling, results of 61](#page-76-2) [described 59](#page-74-1) [examples 60](#page-75-0) [message types supported 61](#page-76-1) [parameters 59](#page-74-2) [syntax 59](#page-74-3) [unsupported message datatypes 61](#page-76-3) [usage 61](#page-76-4) *@@msgcorrelation* [messaging global variable 30](#page-45-1) *@@msgheader* [messaging global variable 30](#page-45-0) *msgheader* [XML document 36–](#page-51-0)[38](#page-53-4) [described 36](#page-51-0) [examples 37](#page-52-0) [syntax 37](#page-52-2) [usage 38](#page-53-5) *@@msgid* [messaging global variable 33](#page-48-0) **msgpropcount** [function 9,](#page-24-1) [62](#page-77-0) [described 62](#page-77-0) [examples 62](#page-77-1) [parameters 62](#page-77-2) [syntax 62](#page-77-3) *@@msgproperties* [messaging global variable 33](#page-48-1) *msgproperties* [XML document 36–](#page-51-0)[38](#page-53-4) [described 36,](#page-51-0) [37](#page-52-0) [syntax 37](#page-52-2) [usage 38](#page-53-5) **msgproplist** [function 9,](#page-24-1) [63–](#page-78-0)[64](#page-79-0) [described 63](#page-78-0) [examples 63](#page-78-1) [parameters 63](#page-78-2) [syntax 63](#page-78-3) [usage 63](#page-78-4) **msgpropname** [function 9,](#page-24-1) [65](#page-80-0) [described 65](#page-80-0) [examples 65](#page-80-1) [parameters 65](#page-80-2) [syntax 65](#page-80-3) **msgproptype** [function 9,](#page-24-1) [66–](#page-81-0)[67](#page-82-0) [described 66](#page-81-0) [examples 66](#page-81-1) [parameters 66](#page-81-2) [syntax 66](#page-81-3) [usage 67](#page-82-1) **msgpropvalue** [function 9,](#page-24-1) [68–](#page-83-0)[69](#page-84-0)

[described 68](#page-83-0) [examples 68](#page-83-1) [parameters 68](#page-83-2) [syntax 68](#page-83-3) **msgpublish** [function 8,](#page-23-0) [70–](#page-85-1)[73](#page-88-0) [described 70](#page-85-1) [examples 71](#page-86-0) *option\_string* [values 72](#page-87-0) [parameters 70–](#page-85-2)[71](#page-86-1) *properties\_clause* [values 72](#page-87-1) [syntax 70](#page-85-3) [usage 71–](#page-86-2)[72](#page-87-2) **msgpublish** *option\_string* [values 72](#page-87-0) **msgpublish** *properties\_clause* [values 72](#page-87-1) **msgrecv** [function 74–](#page-89-1)[89](#page-104-0) [described 74](#page-89-1) [examples 75](#page-90-0) JMS *option* and *option\_string* [values 86](#page-101-2) [message filters 88](#page-103-0) MQ *option* and *option\_string* [values 78](#page-93-0) [parameters 74](#page-89-2) [permissions 89](#page-104-0) [syntax 74](#page-89-3) [usage 86](#page-101-3) usage for MO 87 *@@msgreplyqmgr* [messaging global variable 34](#page-49-0) *@@msgreplytoinfo* [messaging global variable 34](#page-49-2) *@@msgschema* [messaging global variable 34](#page-49-1) **msgsend** function 90-[125](#page-140-0) [behavior in a transactions 25](#page-40-0) [described 90](#page-105-1) [examples 94–](#page-109-0)[98](#page-113-0) JMS *option\_string* [values 99](#page-114-0) JMS *property\_option\_clause* [values 111](#page-126-0) MQ *option\_string* [values 100](#page-115-0) MQ *property\_option\_clause* [values 102](#page-117-0) **msgsend** properties if **rfhCommand** is set to **deletePublications** [112](#page-127-0) [parameters 90–](#page-105-2)[94](#page-109-1) [permissions 125](#page-140-0) [syntax 90](#page-105-3) [usage 98–](#page-113-1)[124](#page-139-0) *@@msgstatus* [messaging global variable 34](#page-49-3) *@@msgstatusinfo* [messaging global variable 35](#page-50-1) **msgsubscribe** [function 8,](#page-23-4) [126](#page-141-0) [described 126](#page-141-0)

#### *Index*

[examples 126](#page-141-1) [parameters 126](#page-141-2) [syntax 126](#page-141-3) [usage 126](#page-141-4) *@@msgtimestamp* [messaging global variable 35](#page-50-2) **msqunsubscribe** [function 8,](#page-23-4) [128](#page-143-0) [described 128](#page-143-0) [examples 128](#page-143-1) [parameters 128](#page-143-2) [syntax 128](#page-143-3) [usage 128](#page-143-4)

# **N**

[nondurable subscriptions 3,](#page-18-1) [141](#page-156-7)

### **O**

[option strings 40](#page-55-0) **option\_string** [syntax segment 134](#page-149-0) [described 134](#page-149-0) [parameters 134](#page-149-1) [syntax 134](#page-149-2) [usage 134](#page-149-3)

#### **P**

parameters **endpoint** [syntax segment 131](#page-146-1) **msgconsume** [function 59](#page-74-2) **msgpropcount** [function 62](#page-77-2) **msgproplist** [function 63](#page-78-2) **msgpropname** [function 65](#page-80-2) **msgproptype** [function 66](#page-81-2) **msgpropvalue** [function 68](#page-83-2) **msgpublish** [function 70–](#page-85-2)[71](#page-86-1) **msgrecv** [function 74](#page-89-2) **msgsend** [function 90–](#page-105-2)[94](#page-109-1) **msgsubscribe** [function 126](#page-141-2) **msgunsubscribe** [function 128](#page-143-2) **option\_string** [syntax segment 134](#page-149-1) **sizespec** [syntax segment 135](#page-150-2) **sp\_config 'enable real time messaging'** [stored](#page-57-2) 

[procedure 42](#page-57-2) **sp\_engine** [stored procedure 44](#page-59-1) **sp\_msgadmin** [stored procedure 49](#page-64-0) **timespec** [syntax segment 136](#page-151-2) [performing messaging operations described 2](#page-17-2) permissions **msgrecv** [function 89](#page-104-0) **msgsend** [function 125](#page-140-0) **sp** engine [stored procedure 47](#page-62-0) **sp\_msgadmin** [stored procedure 57](#page-72-0) [point-to-point messaging models 3](#page-18-4) [JMS 3](#page-18-3) [MQSeries 4](#page-19-4) point-to-point queues [JMS 3](#page-18-2)  $MO$  4 [preview, examples 9](#page-24-0) [previewing message interface 9](#page-24-0) procedures [creating a personalized view of the Sybase Web site](#page-12-0)  xiii [finding the latest information on component](#page-11-1)  certifications xii [finding the latest information on EBFs and software](#page-12-1)  maintenance xiii [finding the latest information on product](#page-11-2)  certifications xii [Product Manuals Web site vi](#page-5-1) [provider, messaging 2](#page-17-2) publish and subscribe [described 13](#page-28-1) [examples 18](#page-33-0) [messaging model 3](#page-18-4) publish-and-subscribe [JMS messaging model 3](#page-18-3) MO messaging model 4 [publisher and subscriber identities in MQ 18](#page-33-1) [publishing messages from a JMS topic 8](#page-23-0)

#### **Q**

[queue manager description 11](#page-26-7) queues [defined 141](#page-156-2) [for one-to-one messaging 141](#page-156-2)

[sending and receiving messages from 7](#page-22-1) [queues and topics, creating, deleting, accessing 40](#page-55-1)

# **R**

[receiving messages 7](#page-22-1) [referenced documents xi](#page-10-1) [TIBCO EMS xi](#page-10-2) WebSphere MO xi related documents [Adaptive Server Enterprise vi](#page-5-0) [EAServer ix](#page-8-0) [RepConnector x](#page-9-0) [Replication Server x](#page-9-1) [remote queue \(MQ\) 11](#page-26-6) [RepConnector 2](#page-17-1) [related documents for x](#page-9-0) Replication Server [code samples 140](#page-155-4) [related documents for x](#page-9-1) **requeue**[, using for incorrect message types 86](#page-101-0) [RF headers 5](#page-20-1) [RFH.](#page-20-1) *See* RF headers. **rtrim** [function 36](#page-51-2) [rules and formatting headers.](#page-20-1) *See* RF headers.

# **S**

sample code [overview 139](#page-154-5) [sybase directories 139](#page-154-6) [samples 139](#page-154-5) [sending messages 7](#page-22-1) [service provider 142](#page-157-0) **set transactional messaging** [command 25](#page-40-1) **sizespec** [syntax segment 135](#page-150-0) [described 135](#page-150-0) [examples 135](#page-150-1) [parameters 135](#page-150-2) [syntax 135](#page-150-3) **sp\_config 'enable real time messaging'** [stored](#page-57-0)  [procedure 42–](#page-57-0)[43](#page-58-0) [described 42](#page-57-0) [parameters 42](#page-57-2)

[syntax 42](#page-57-3) [usage 42](#page-57-4) **sp\_configure 'enable real time messaging'** stored procedure [examples 42](#page-57-1) **sp\_engine** [stored procedure 44–](#page-59-0)[47](#page-62-0) [described 44](#page-59-0) [examples 45](#page-60-0) [parameters 44](#page-59-1) [permissions 47](#page-62-0) [syntax 44](#page-59-2) [usage 46](#page-61-0) **sp\_msgadmin** [and MQSeries 40](#page-55-2) **sp\_msgadmin** [stored procedure 8,](#page-23-5) [48–](#page-63-0)[58](#page-73-0) [described 48](#page-63-0) [examples 54](#page-69-0) [parameters 49](#page-64-0) [permissions 57](#page-72-0) [syntax 48](#page-63-1) [usage 56](#page-71-0) **SOL** [commands in a transaction 25](#page-40-2) [functions described 40](#page-55-0) [functions with message properties 8](#page-23-2) [using code samples with 140](#page-155-5) *sql* subdirectory in *\$SYBASE* [directory 139](#page-154-3) stored procedures list of  $40$ **sp\_config 'enable real time messaging'** [42–](#page-57-0)[43](#page-58-0) **sp\_engine** [44–](#page-59-0)[47](#page-62-0) **sp\_msgadmin** [48–](#page-63-0)[58](#page-73-0) [style conventions xiii](#page-12-2) subscriptions [defined 142](#page-157-1) [durable 3](#page-18-0) [nondurable 3](#page-18-1) [support contracts with Sybase xv](#page-14-0) [Sybase product certifications Web site xii](#page-11-3) [Sybase Product Manuals Web site vi](#page-5-1) [Sybase Support Web site xiii](#page-12-3) [Sybase Technical Support xv](#page-14-0) syntax **endpoint** [syntax segment 131](#page-146-2) **msgconsume** [function 59](#page-74-3) *msgheader* [XML documents 37](#page-52-2) **msgpropcount** [function 62](#page-77-3)

*msgproperties* [XML documents 37](#page-52-2) **msgproplist** [function 63](#page-78-3) **msgpropname** [function 65](#page-80-3) **msgproptype** [function 66](#page-81-3) **msgpropvalue** [function 68](#page-83-3) **msqpublish** [function 70](#page-85-3) **msgrecv** [function 74](#page-89-3) **msgsubscribe** [function 126](#page-141-3) **msgunsubscribe** [function 128](#page-143-3) **option\_string** [syntax segment 134](#page-149-2) **sizespec** [syntax segment 135](#page-150-3) **sp\_config 'enable real time messaging'** [stored](#page-57-3)  [procedure 42](#page-57-3) **sp\_engine** [stored procedure 44](#page-59-2) **sp\_msgadmin** [stored procedure 48](#page-63-1) **timespec** [syntax segment 136](#page-151-3) [syntax conventions xiv](#page-13-0) [syntax for topics in MQ 16](#page-31-0) syntax segments **endpoint** [131–](#page-146-0)[133](#page-148-0) list of  $41$ **option\_string** [134](#page-149-0) **sizespec** [135](#page-150-0) **timespec** [136](#page-151-0)

# **T**

tables *@@msgheader* [global variable fields and descriptions](#page-45-3)  [30](#page-45-3) [Adaptive Server-specific message properties 38](#page-53-6) **msgconsume** *option* and *option\_string* [parameter](#page-74-4)  [values 59](#page-74-4) **msgpublish** *option\_string* [values 72](#page-87-0) **msgpublish** *properties\_clause* [values 72](#page-87-1) **msgrecy** *option* and *option string* [values for MQ 78](#page-93-0) **msgrecy** *option\_string* [values for JMS 86](#page-101-2) **msgrecv** *property\_option\_clause* [values for JMS 111](#page-126-0) **msgsend** *option string* [values for JMS 99](#page-114-0) **msgsend** *option\_string* [values for MQ 100](#page-115-0) **msgsend** properties if **rfhCommand** is set to **deletePublications** [for MQ 112](#page-127-0) **msgsend** *property\_option\_clause* [values for MQ 102](#page-117-0) [technical support xv](#page-14-0) **text** [message type 86](#page-101-0)

TIBCO EMS [message bus 2](#page-17-1) [URL xi](#page-10-2) **timespec** [syntax segment 136](#page-151-0) [described 136](#page-151-0) [examples 136](#page-151-1) [parameters 136](#page-151-2) [syntax 136](#page-151-3) topics [defined 142](#page-157-2) [publishing and consuming messages from 8](#page-23-0) trailing blanks, removing with **rtrim** [36](#page-51-2) transactional behavior, controlling with **set transactional messaging** [25](#page-40-1) **transactional messaging full** [keyword 39](#page-54-10) **transactional messaging none** [keyword 39](#page-54-11) **transactional messaging simple** [keyword 39](#page-54-12) transactions [committing 25](#page-40-0) [database, effect on messages 25](#page-40-0) [SQL commands 25](#page-40-2) [Transact-SQL, sending messages with 7](#page-22-2)

# **U**

URLs [Availability and Certification Reports xii](#page-11-0) [IBM WebSphere MQ xi](#page-10-0) [Java at Sun xi](#page-10-1) [Java Technologies xi](#page-10-1) [Sybase product certifications xii](#page-11-3) [Sybase product manuals vi](#page-5-1) [Sybase Support xiii](#page-12-3) [TIBCO EMS xi](#page-10-2) [WebSphere MQ xi](#page-10-0) usages [global variables 36](#page-51-2) **msgconsume** [function 61](#page-76-4) *msgheader* [XML documents 38](#page-53-5) *msgproperties* [XML documents 38](#page-53-5) **msgproplist** [function 63](#page-78-4) **msgproptype** [function 67](#page-82-1) **msgpublish** [function 71–](#page-86-2)[72](#page-87-2) **msgrecy** [function 86](#page-101-3) **msgsend** [function 98–](#page-113-1)[124](#page-139-0)

**msgsend** [syntax 90](#page-105-3) **msgsubscribe** [function 126](#page-141-4) **msgunsubscribe** [function 128](#page-143-4) **option\_string** [syntax segment 134](#page-149-3) **sp\_config 'enable real time messaging'** [stored](#page-57-4)  [procedure 42](#page-57-4) **sp\_engine** [stored procedure 46](#page-61-0) **sp\_msgadmin** [stored procedure 56](#page-71-0) [XML documents 38](#page-53-7)

### **W**

WebSphere MQ [reference documents xi](#page-10-0) *[See also](#page-10-0)* MQ [URL xi](#page-10-0) **with remove** [keyword 39](#page-54-13) **with retain** [keyword 39](#page-54-14)

# **X**

XML documents [description 36](#page-51-1) [examples 37](#page-52-1) *msgheader* [36–](#page-51-0)[38](#page-53-4) *msgproperties* [36–](#page-51-0)[38](#page-53-4) [usage 38](#page-53-7)

*Index*